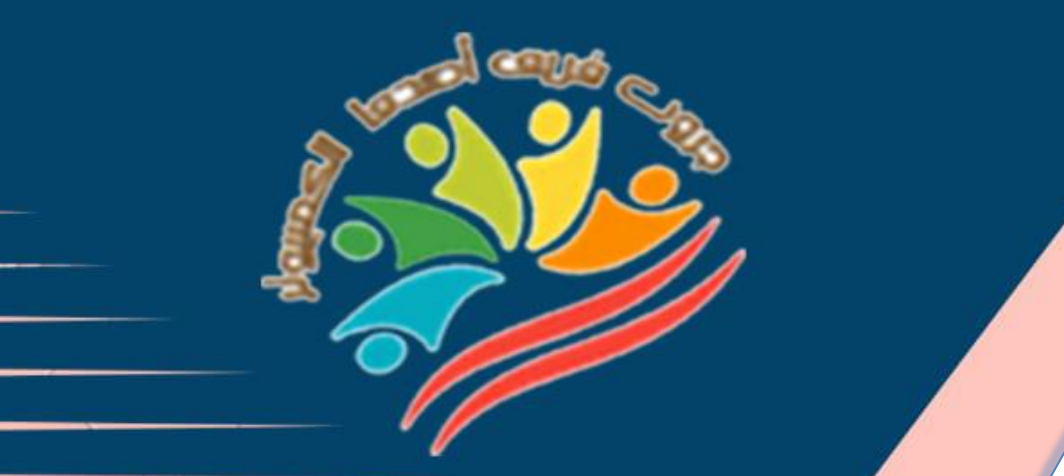

# **March Question Bank+Exams**

**1**

# **Grade 4**

**اعداد فر يق اصدقاء الكمبيوتر المتخصص- أ/ إيمان مسلم** 

**Mrs/Eman Meslam** 

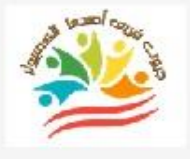

# **Lesson 1 Explorer in action**

# **Put ( √ ) or ( X )**

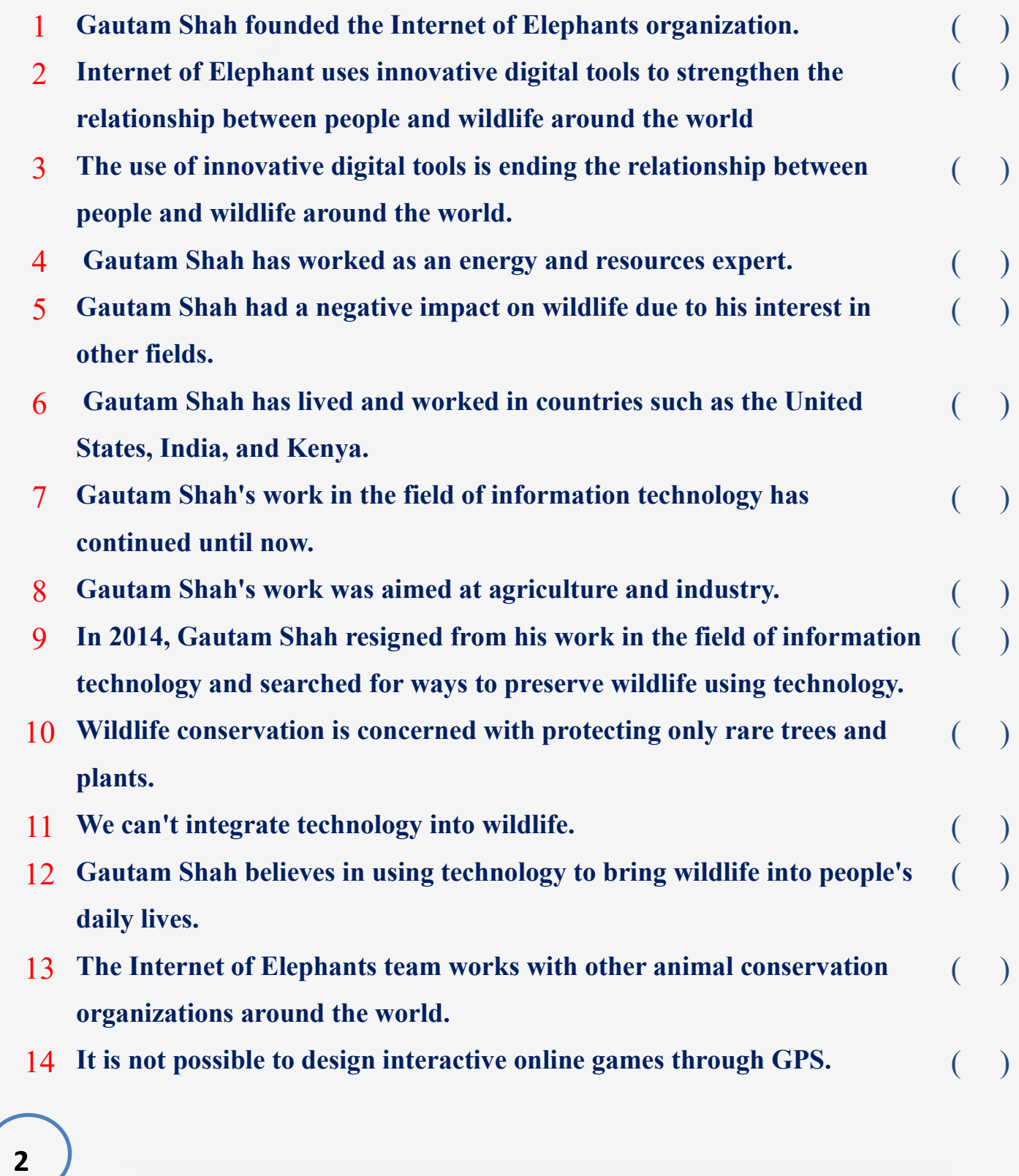

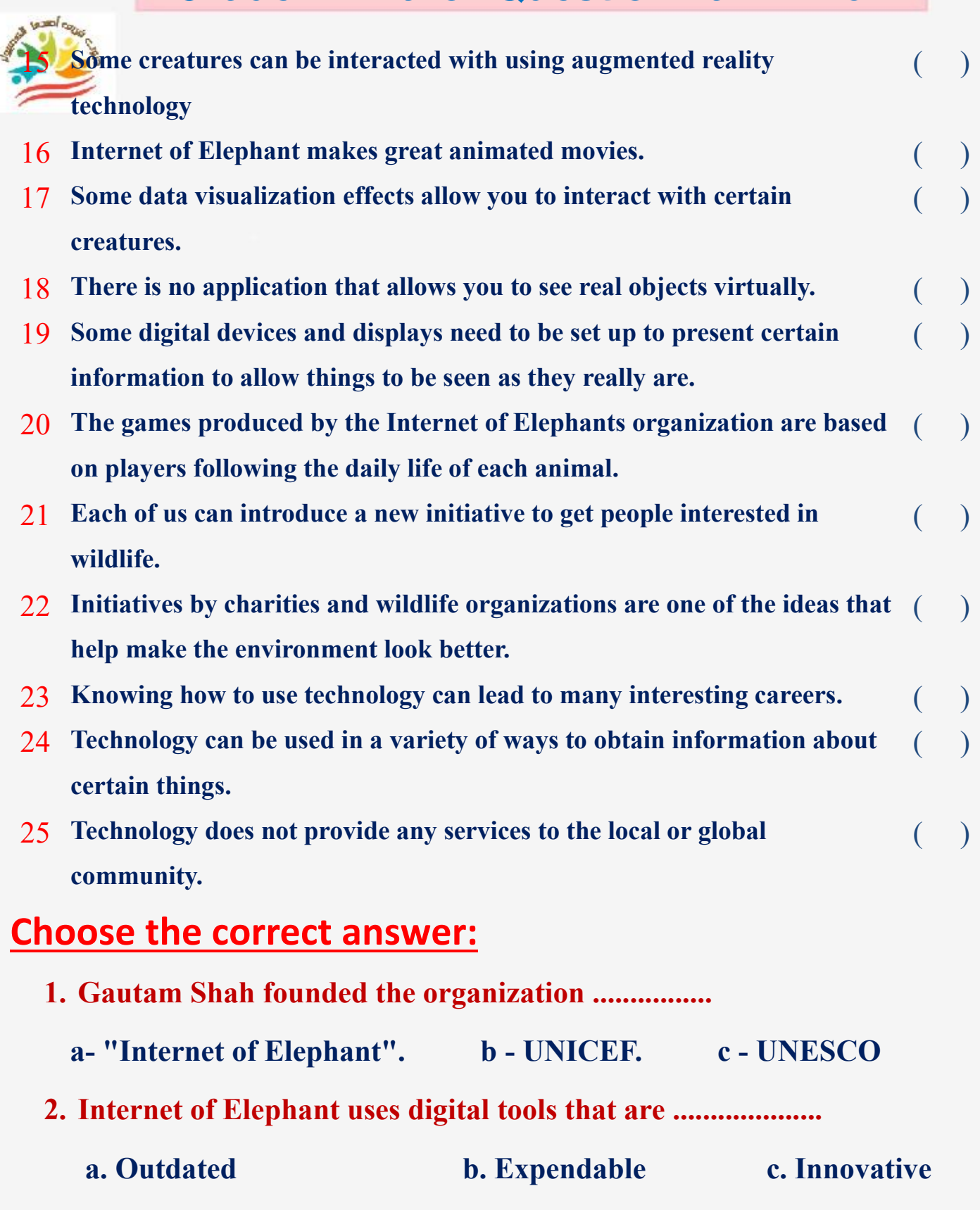

**اعداد فر يق اصدقاء الكمبيوتر المتخصص- أ/ إيمان مسلم** 

**3**

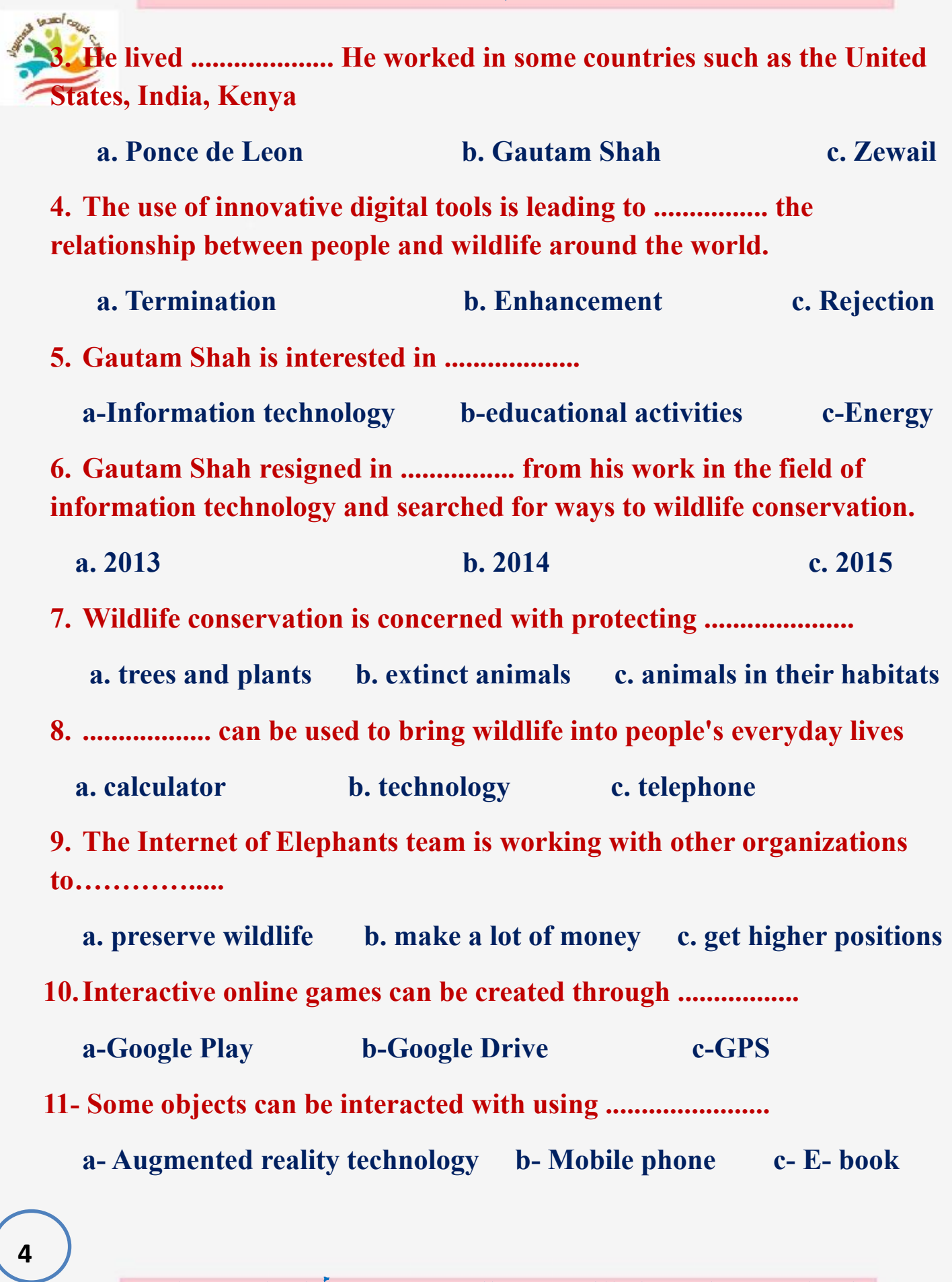

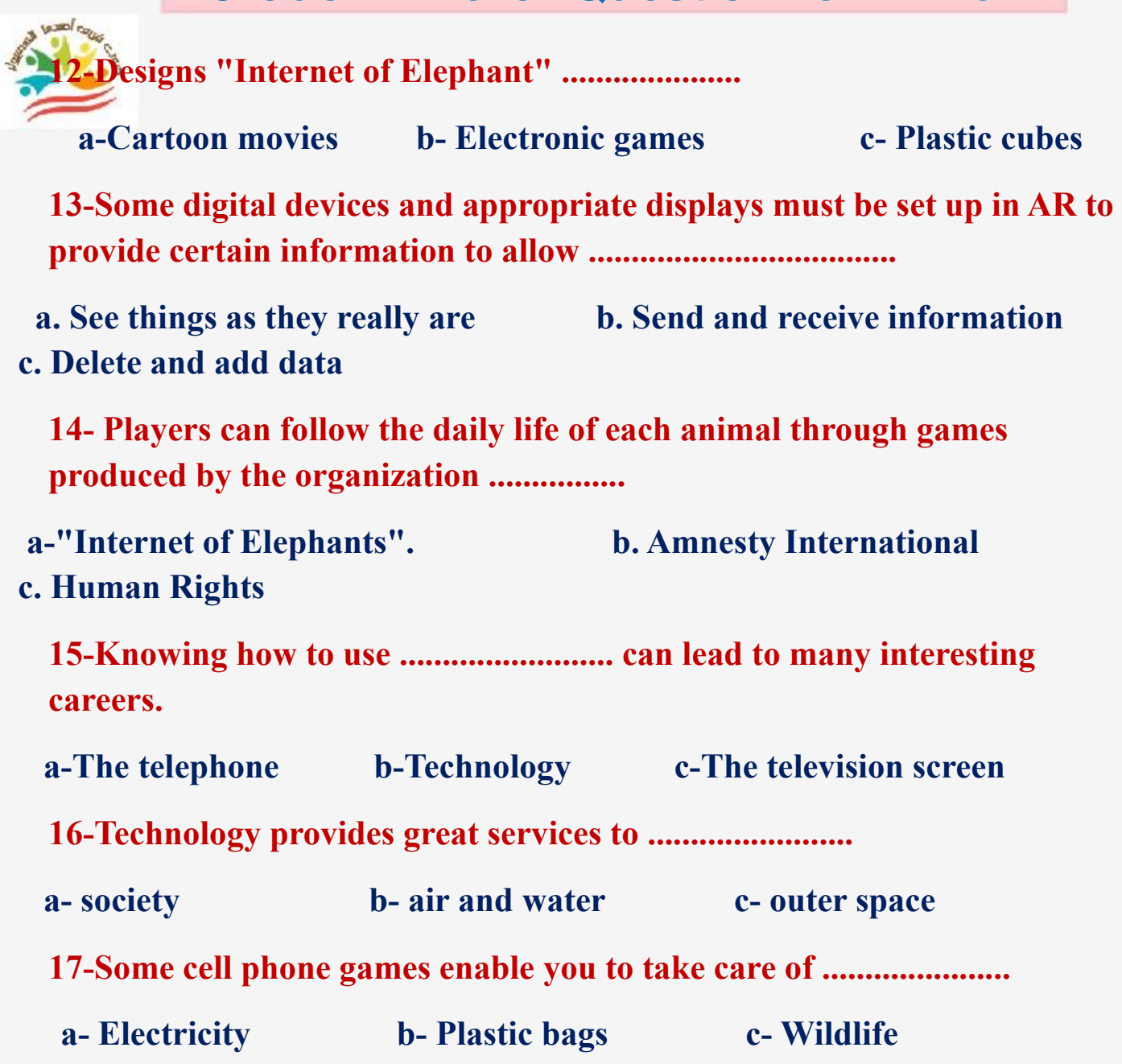

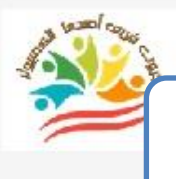

# **Lesson 2 Problem solving skills**

## **Put ( √ ) or ( X )**

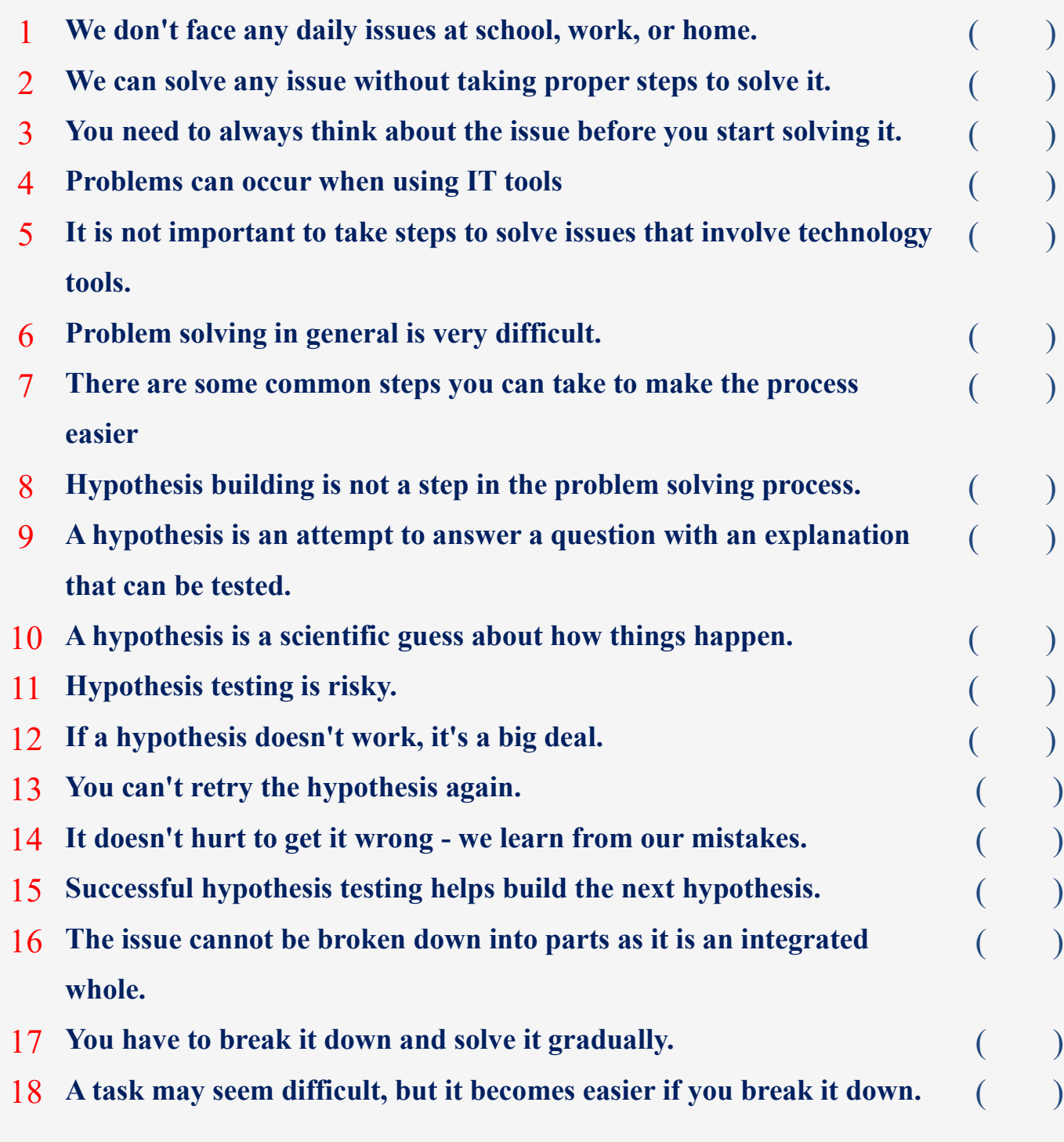

**6**

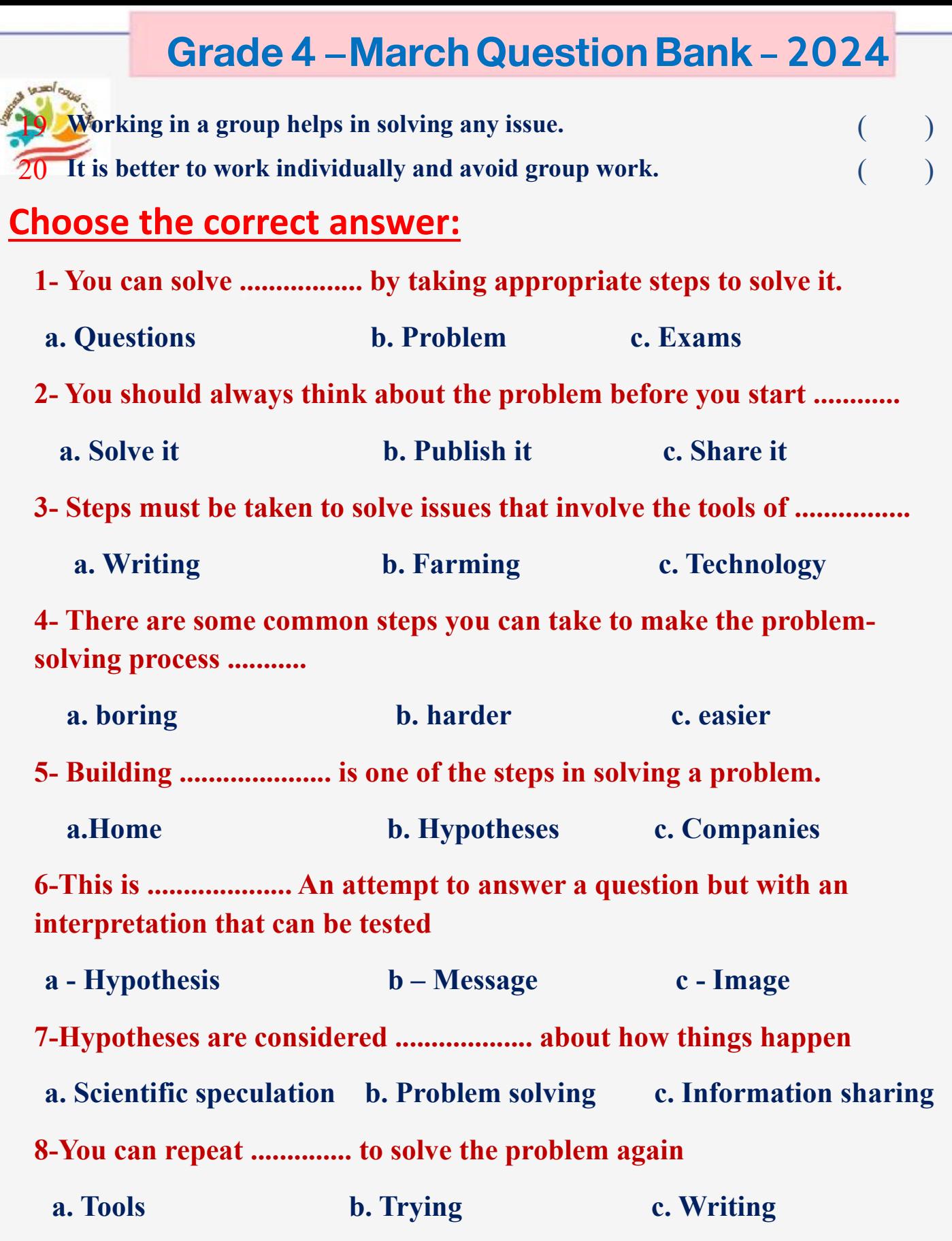

**اعداد فر يق اصدقاء الكمبيوتر المتخصص- أ/ إيمان مسلم** 

**7**

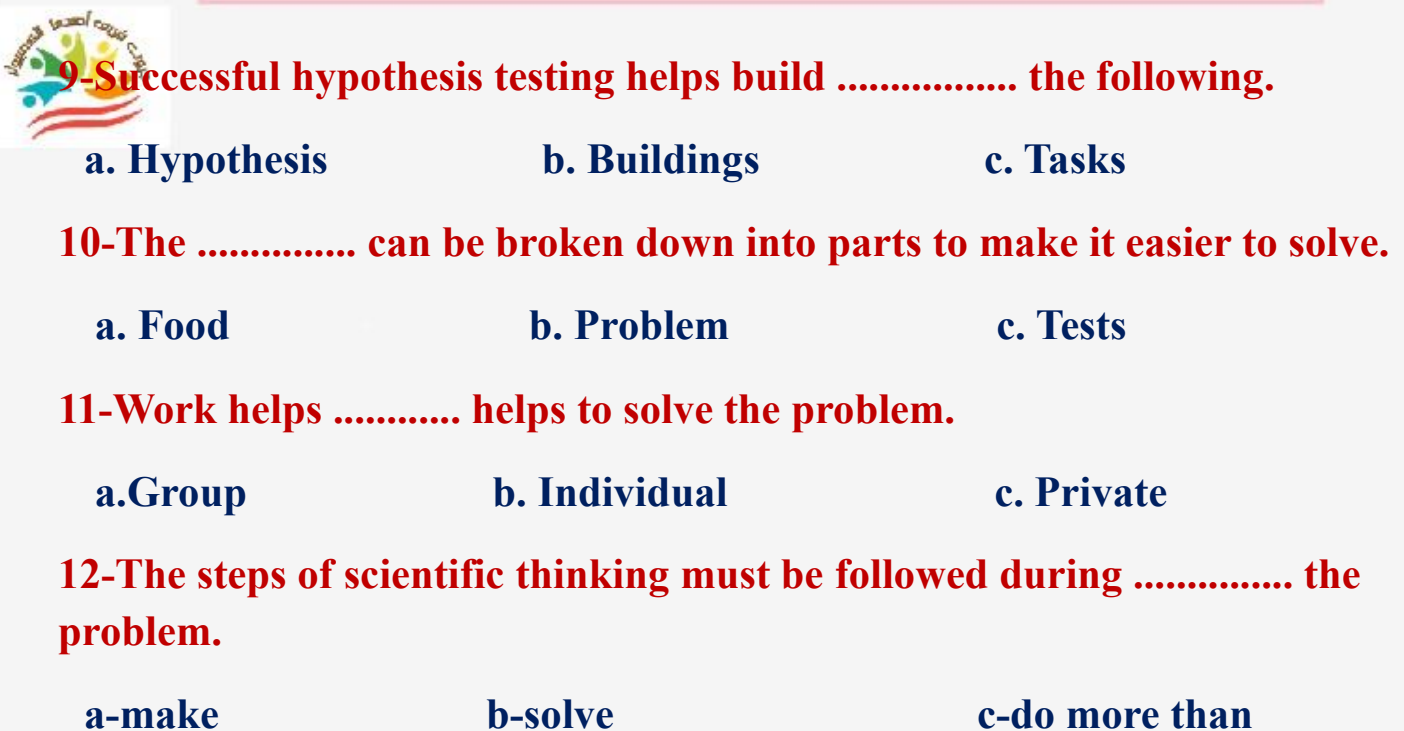

#### **Lesson 3 Presenting information to others**

#### **Put ( √ ) or ( X )**

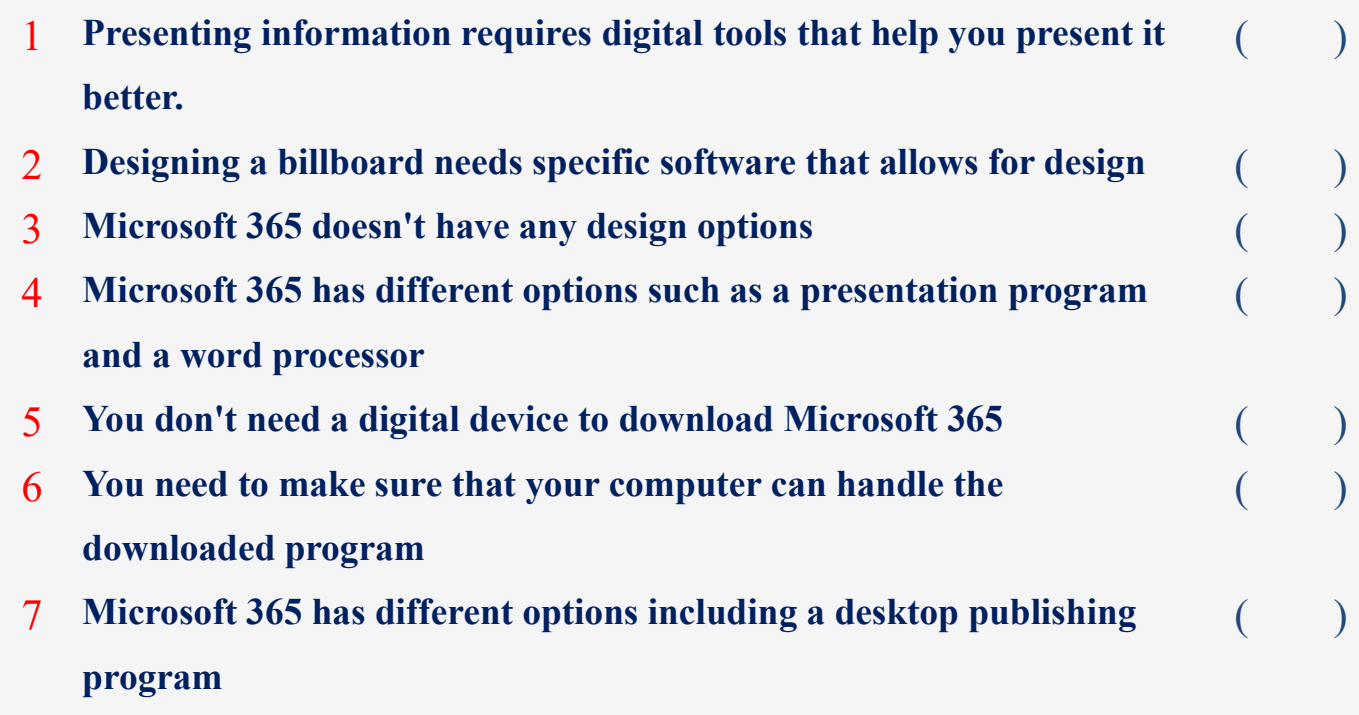

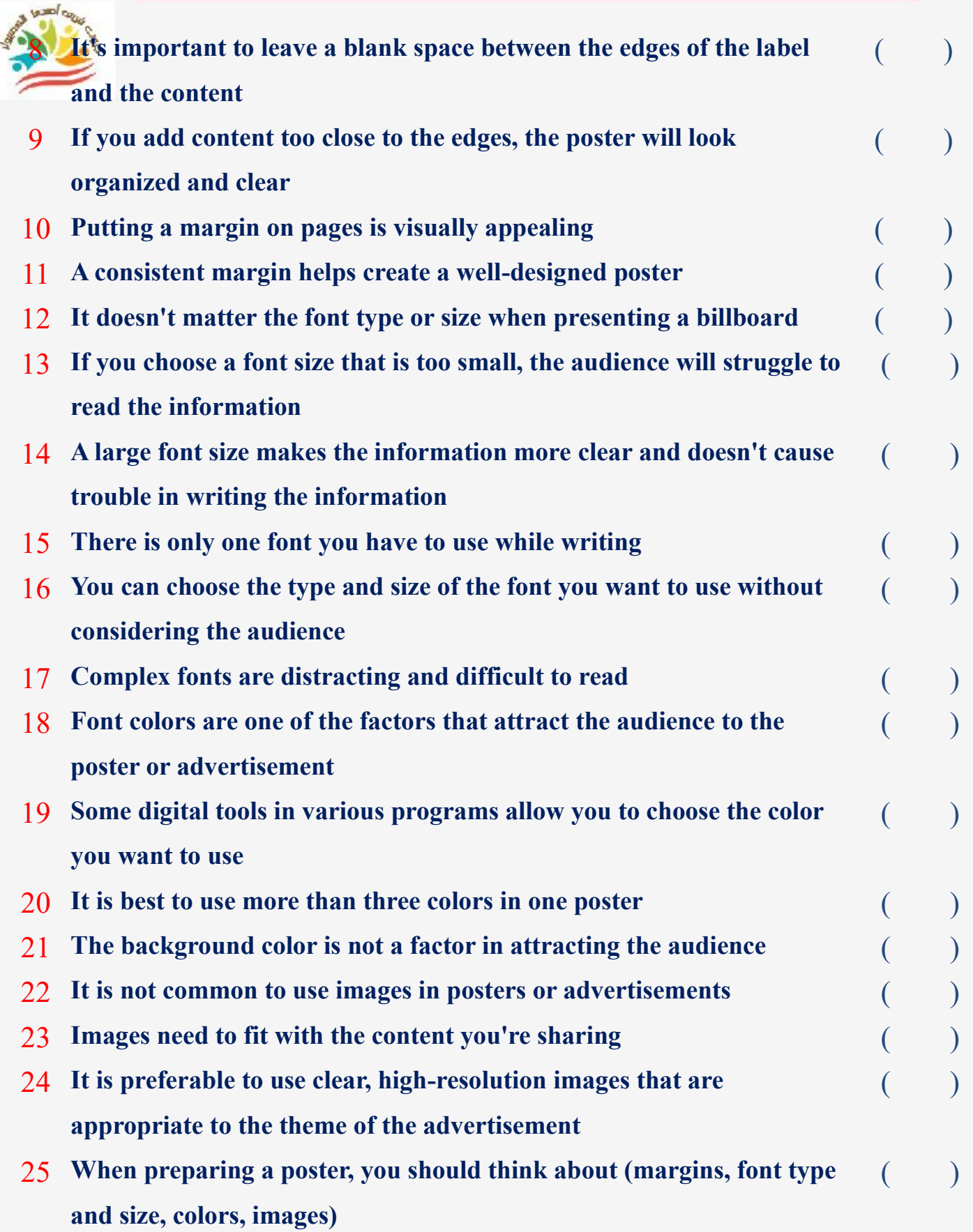

**اعداد فر يق اصدقاء الكمبيوتر المتخصص- أ/ إيمان مسلم** 

**9**

**Choose the correct answer:** 

**1- You can present information better when you use ......................... Helps to present it** 

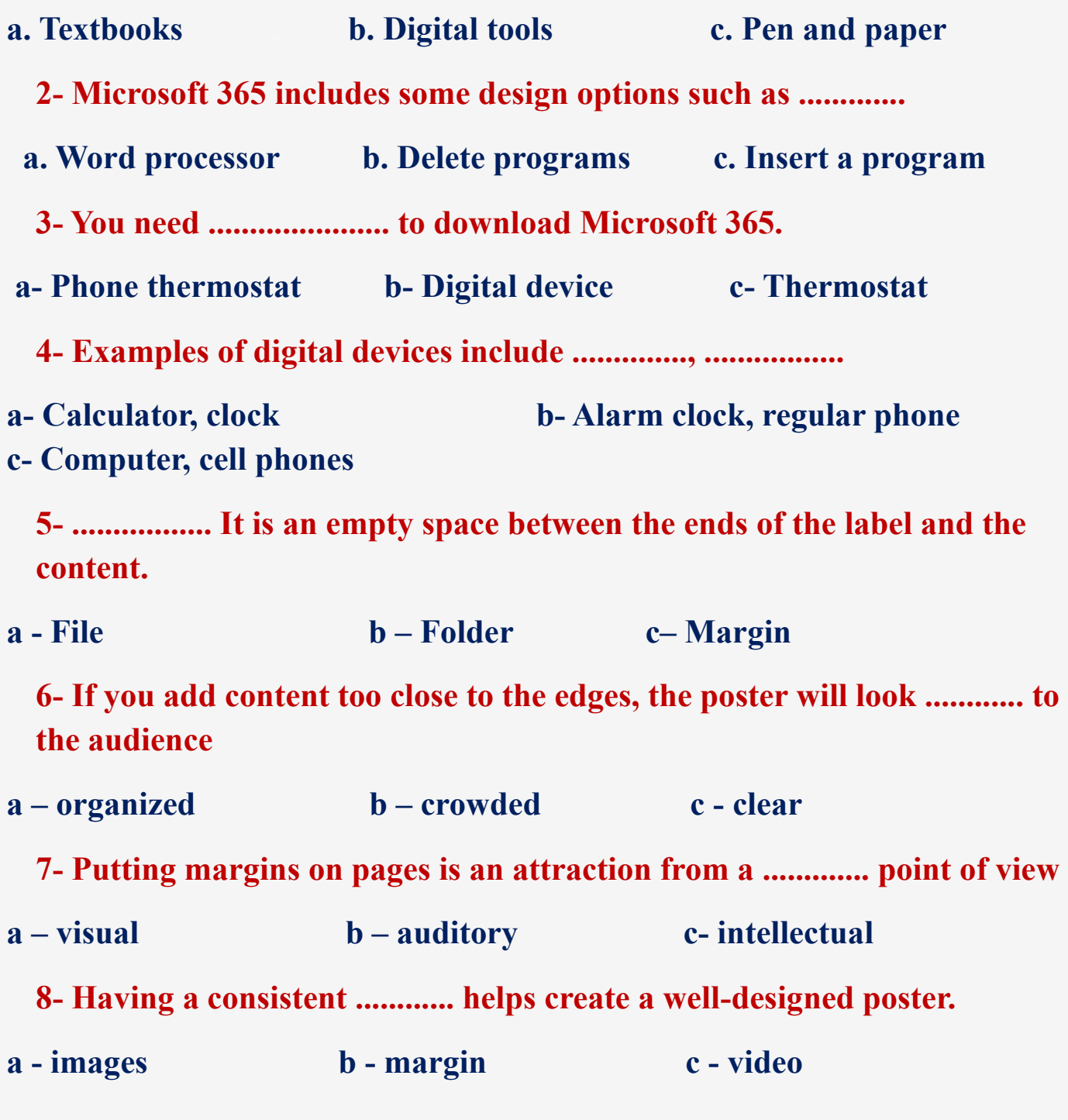

**10**

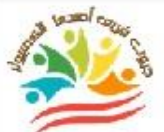

**9- The type and ................ font helps in presenting information to the audience and making it easy to read.**

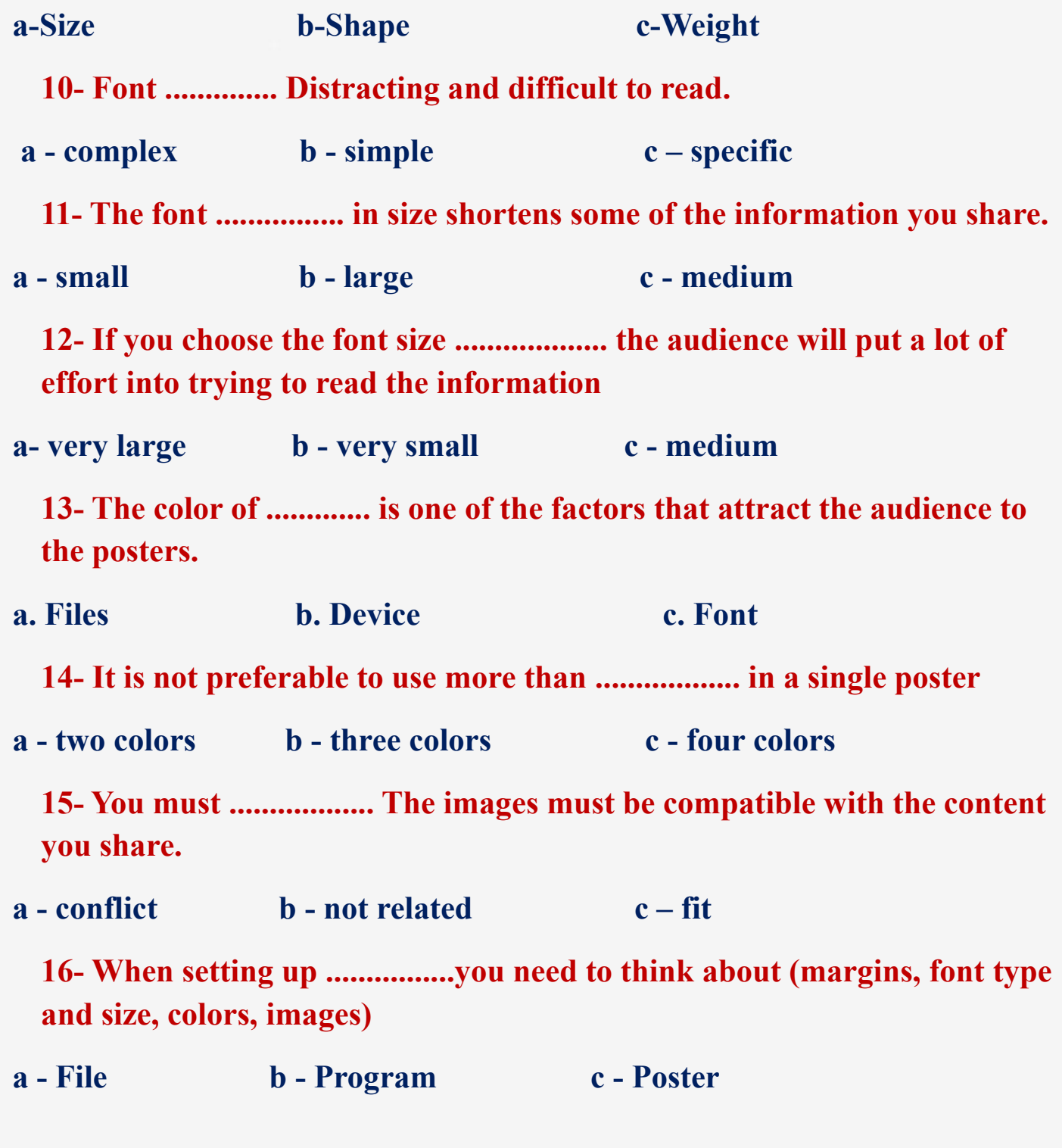

**11**

**17- You can choose colors that suit the topic, as their harmony helps to ....................... attention**

**a – Attract b – Distract c - Distract**

**18- Sometimes ................... is the best choice.**

**a. Complexity b. Simplicity c. Difficulty**

# **Lesson 4 Digital applications**

# **Put ( √ ) or ( X )**

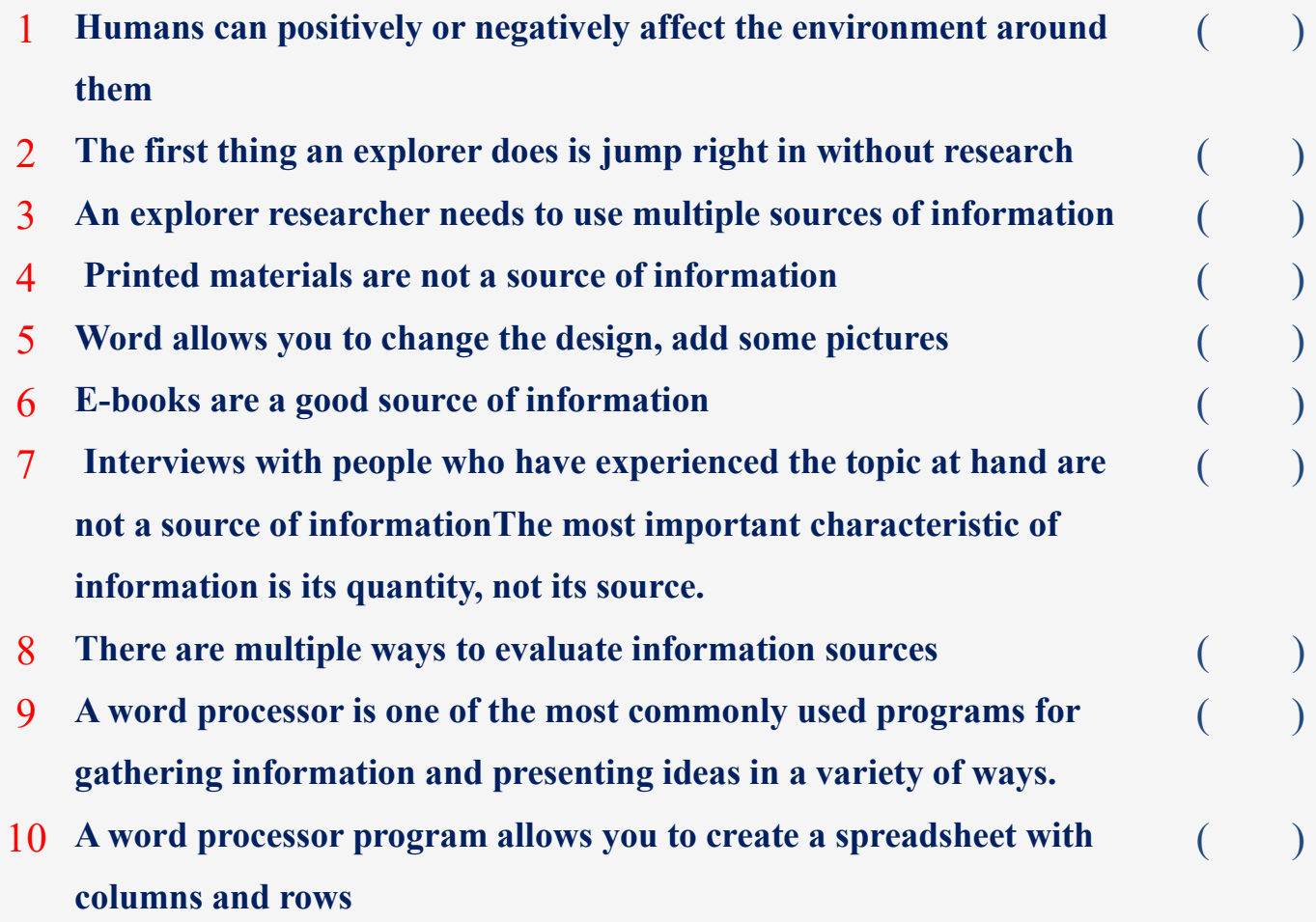

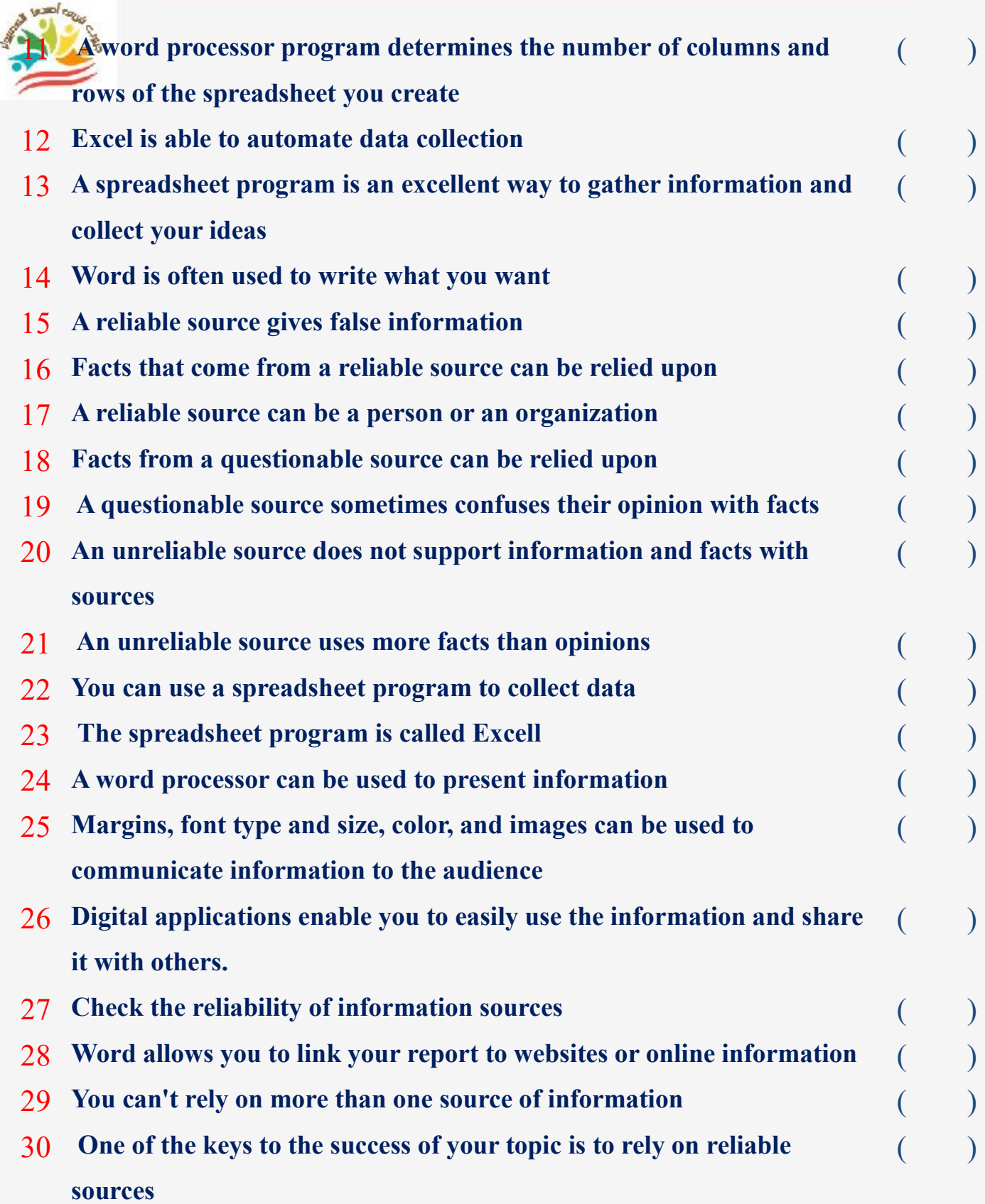

#### **Choose the correct answer:**

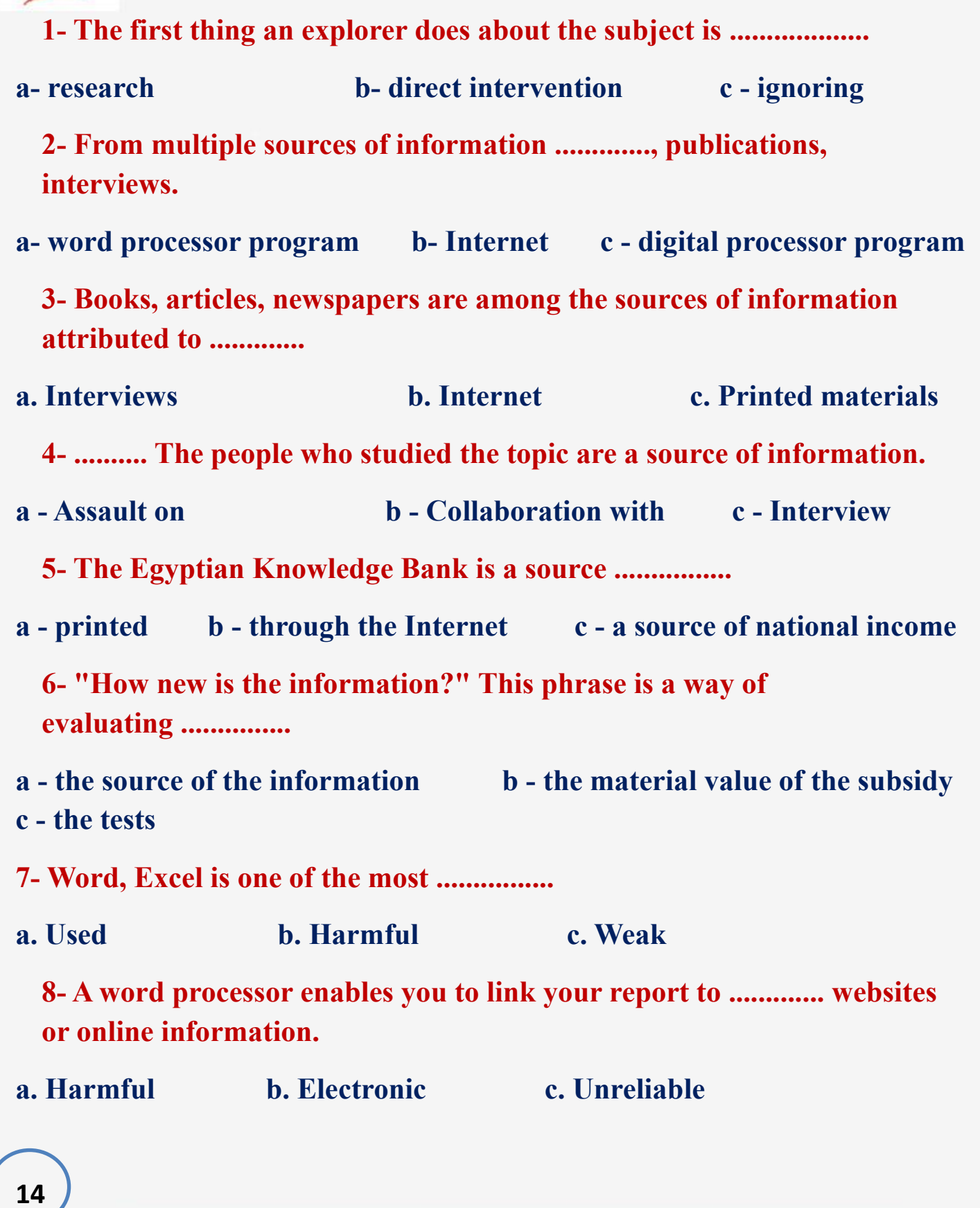

**9- The program ................. is used for writing and changing the layout through it** 

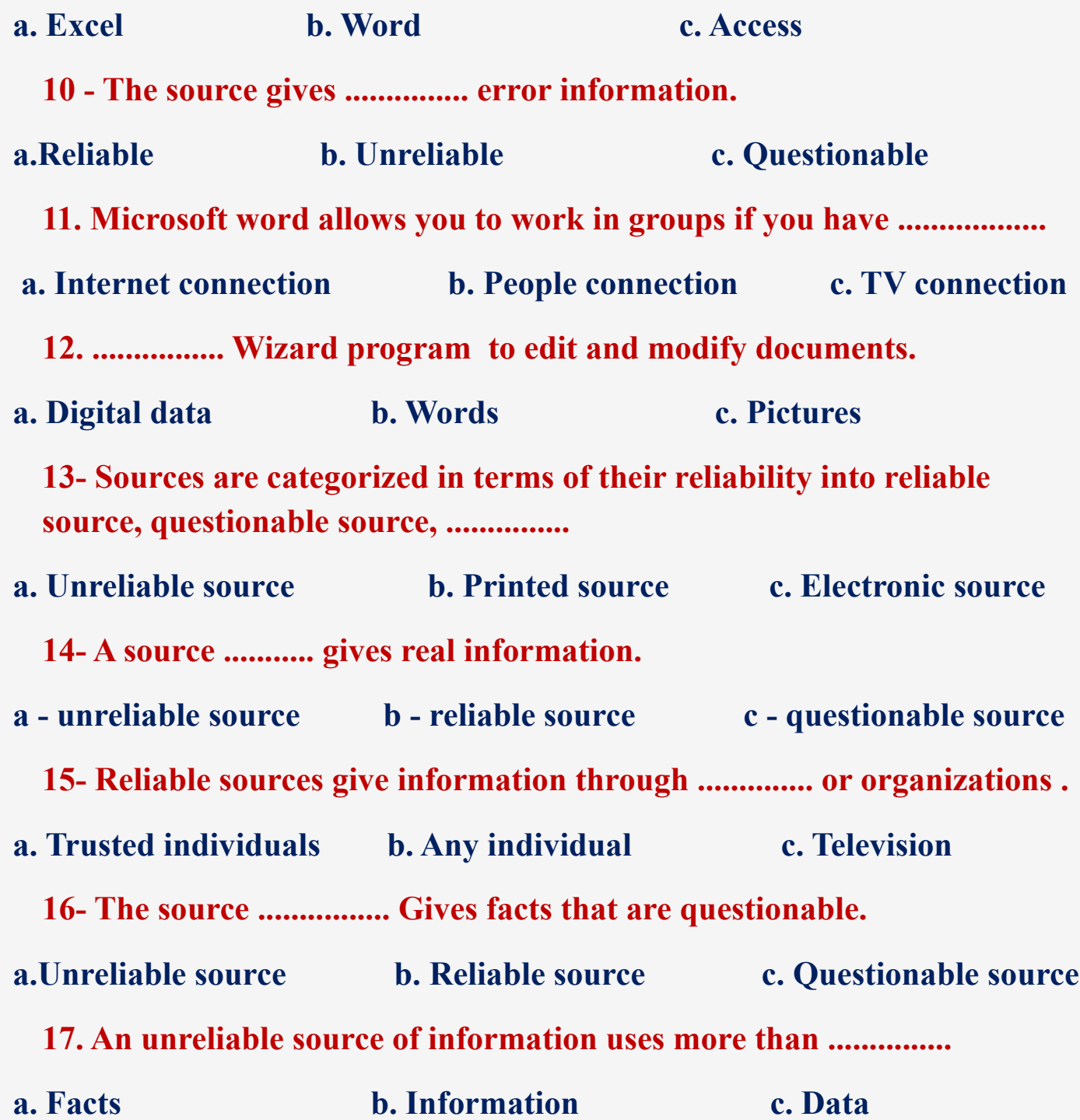

**اعداد فر يق اصدقاء الكمبيوتر المتخصص- أ/ إيمان مسلم** 

**15**

**18. Unreliable sources issue information from a person or organization that does not ........... what they share with sources**

- **a. Supports b. Writes c. Sends** 
	- **19. .................... can be used to collect data from the sources you need.**
- **a. Video games b. Device settings c. Spreadsheet software** 
	- **20- You can evaluate a source by asking the question "............."**
- **a. Does the source present opinions or facts?**
- **b. Is the source well organized?**
- **c.Is the information electronic or printed?**

# **Lesson 5 Algorithms**

# **Put ( √ ) or ( X )**

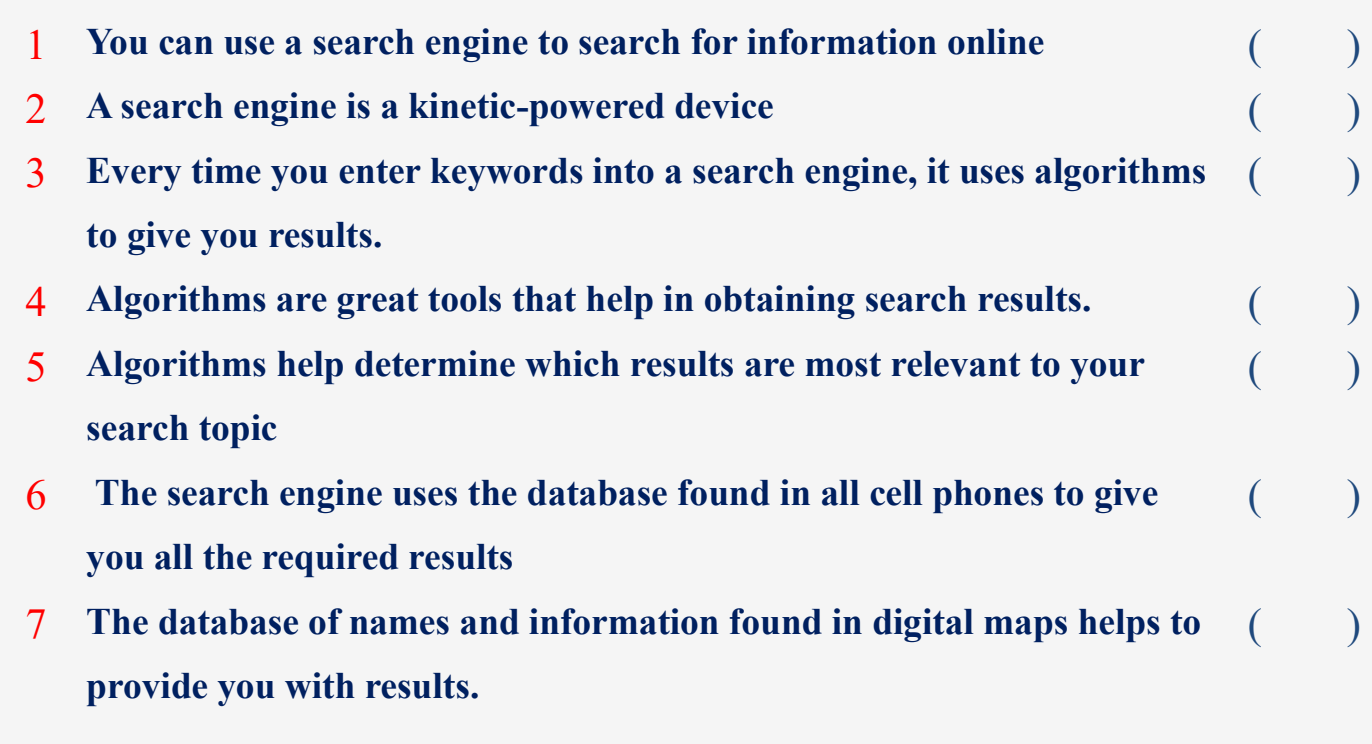

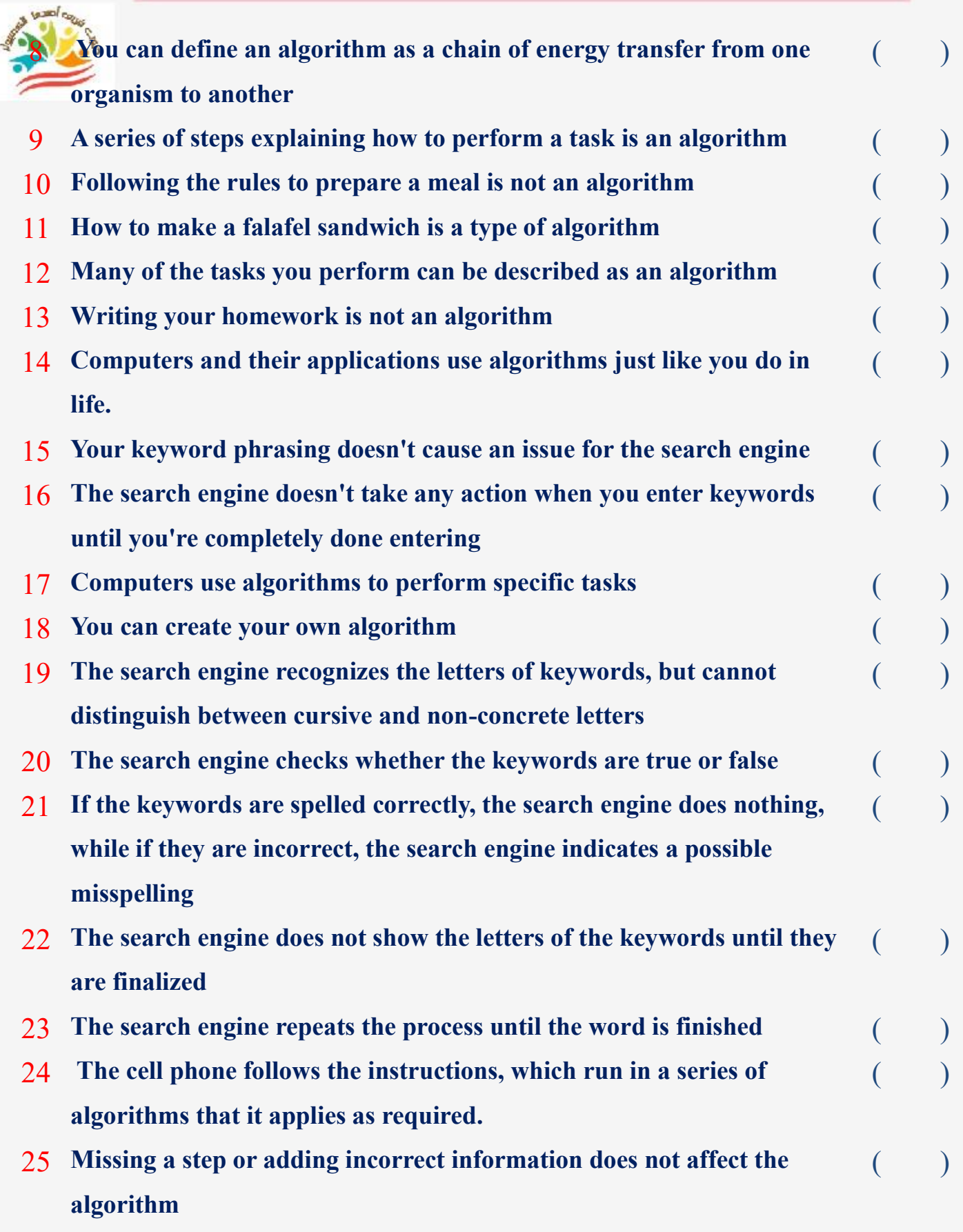

**17**

# **Choose the correct answer:**

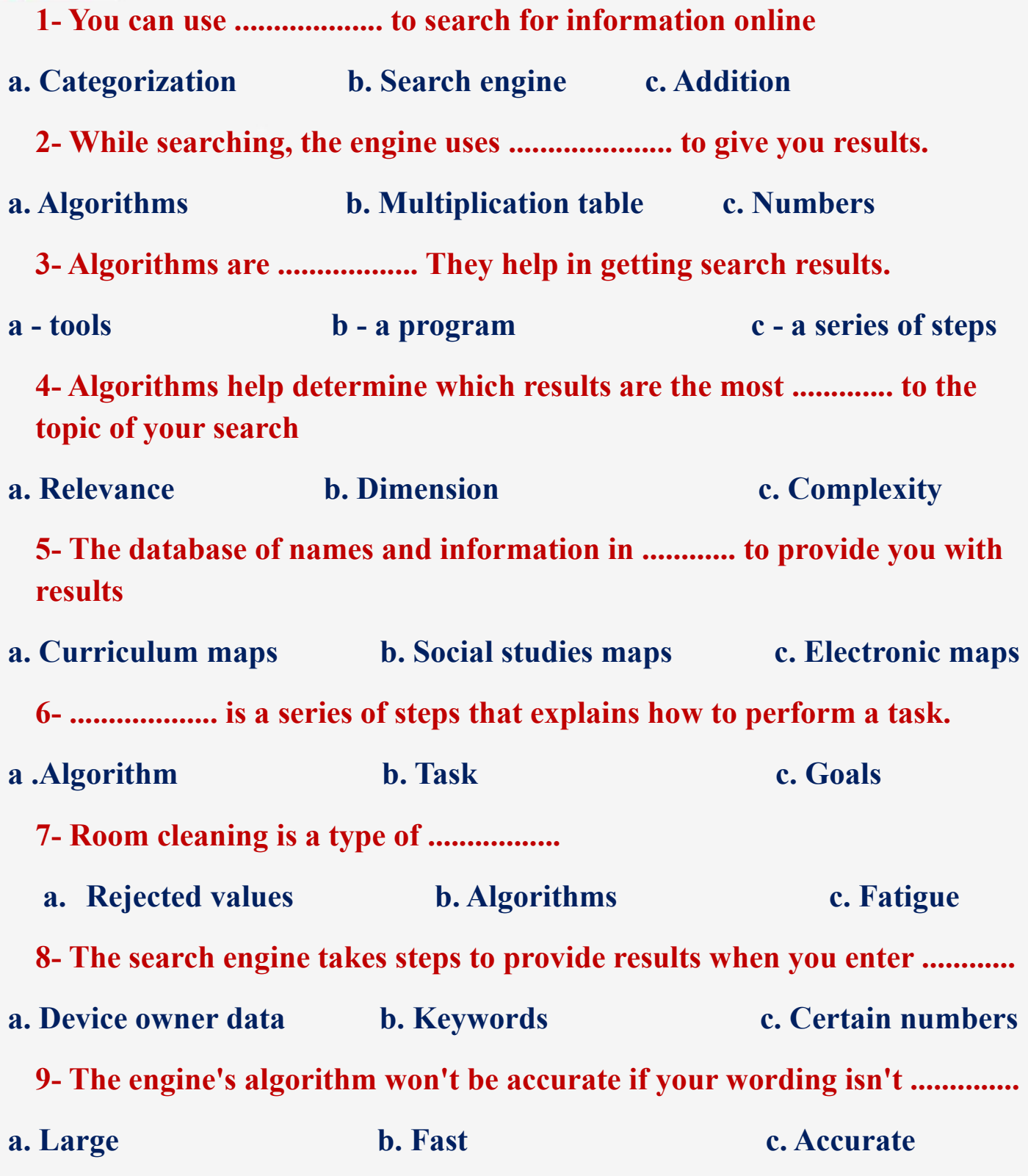

**18**

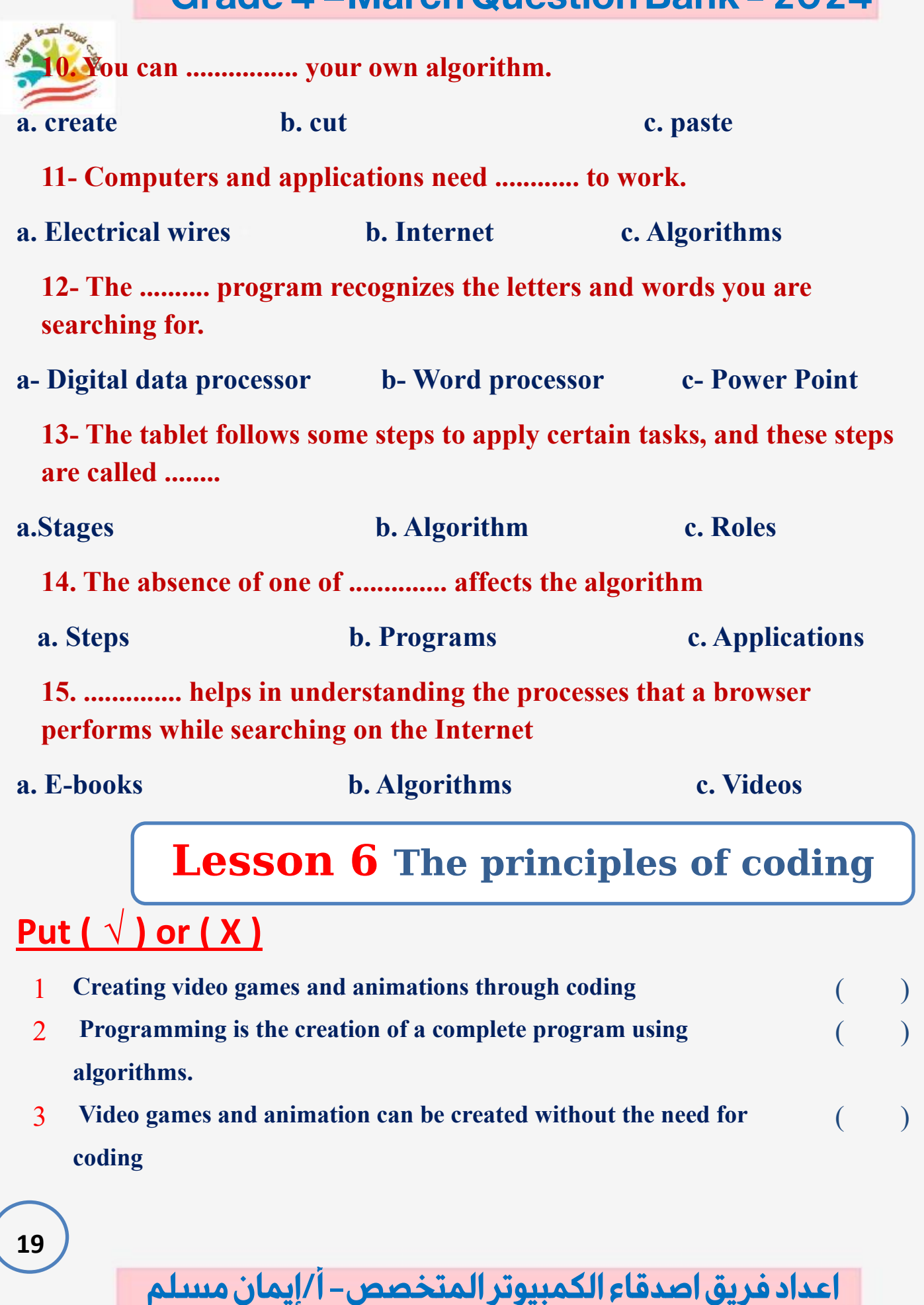

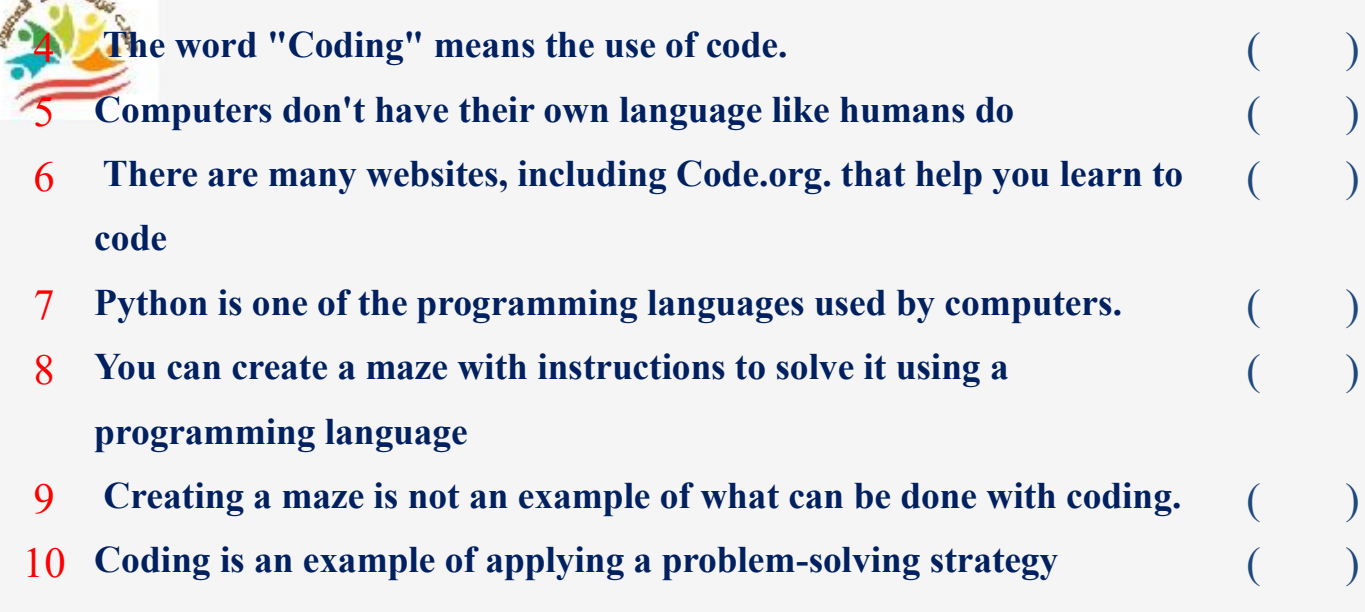

#### **Choose the correct answer:**

 $tan \theta$ 

**20 اعداد فر يق اصدقاء الكمبيوتر المتخصص- أ/ إيمان مسلم 1-............. is writing multiple algorithms to create a complete program. a. Word b. Excel c. Programming 2- The word ................ means The use of code a - "Coding" b - Word c - Access 3- To create video games and animations, it is necessary to use ............. a- Various files b- Programming c - Device settings 4- The computer has its own languages, including ............ a - Programming language b - Decimal language c - English 5- Code.org is one of the sites that help you learn ................. a - Coding b. Writing c. Coloring 6- Making a maze is an example of what can be presented and created using ................ a - Microsoft programs b- Programming c - Cork**

**7- When making a maze, the steps should include several distances and .........** that need to be traversed.

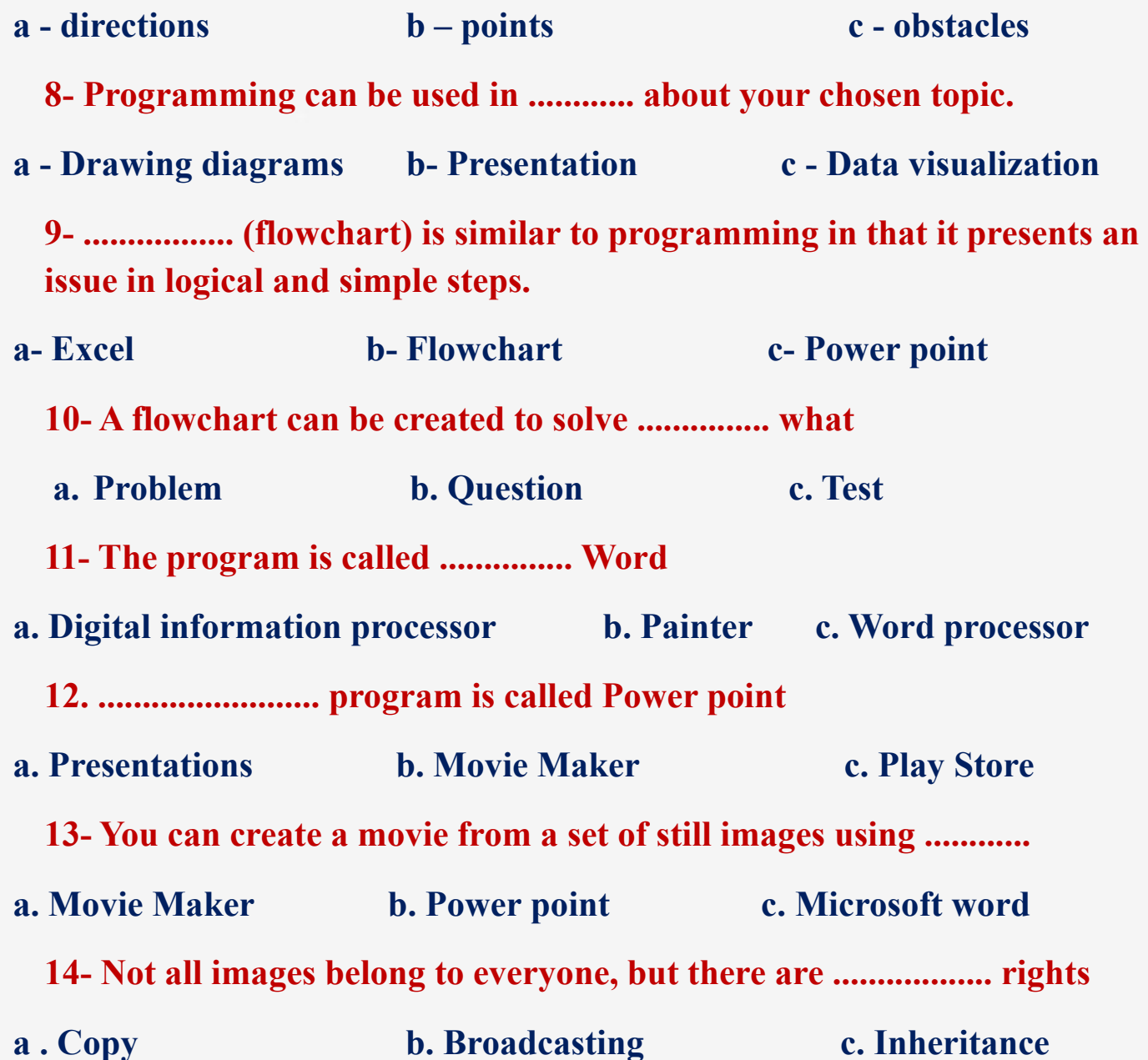

**اعداد فر يق اصدقاء الكمبيوتر المتخصص- أ/ إيمان مسلم** 

**21**

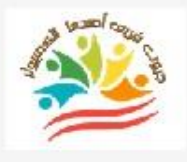

# **Lesson 7 Graphic art**

# **Put ( √ ) or ( X )**

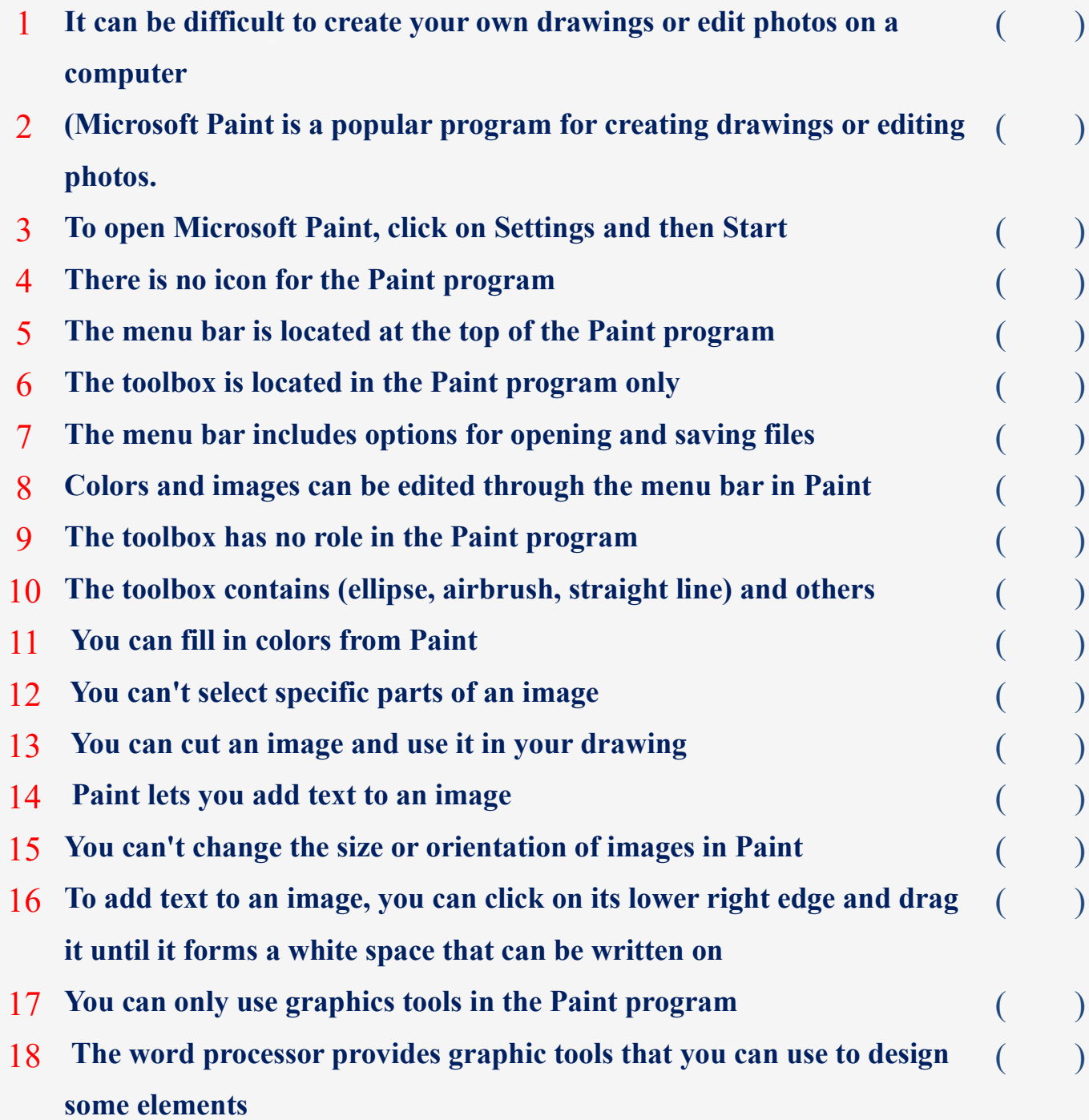

**Grade 4 –March Question Bank -2024** *Y***<sub>ou</sub> can click on the Insert tab in the menu bar to familiarize yourself with some different options including shapes and icons**   $\lambda$ 20 **You can use the tools you want while designing an image through the Paint program**   $($ **Choose the correct answer:**  You can edit an image through a program ..................... **a. Movie Maker b. Power point c. Microsoft Paint 2- To open the Microsoft Paint file, click on the Accessories folder in .......... a - Start Menu b - Device Settings c - Word Processor Program 3- The menu bar is located in the ............... pane for the Paint program a – Top b – Middle c - Bottom 4- Some Paint tools are located in .................... a - Toy box b - Tool box c - Power box 5- ....................... contains : The oval, the airbrush, the straight line. a - description box b - storyboard c – toolbox 6- Colors and images can be edited through ............ In the Paint program.**

**a - Menu bar b – Toolbox c - Device settings**

**7- You can fill colors from .....................**

**a - Excel b - Access c - Paint**

**8- You can change the size or ................. Paint program .**

**a - Type b – Orientation c - content**

**23**

**9- You can use graphic tools in the ................. program** 

**a - Painter b - Word c - Excel**

**10- You can click on the Insert tab in the menu bar to familiarize yourself with some different options, including shapes, icons.**

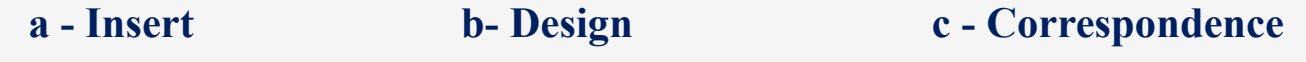

#### **Lesson 8 Creating a PowerPoint presentation**

#### **Put ( √ ) or ( X )**

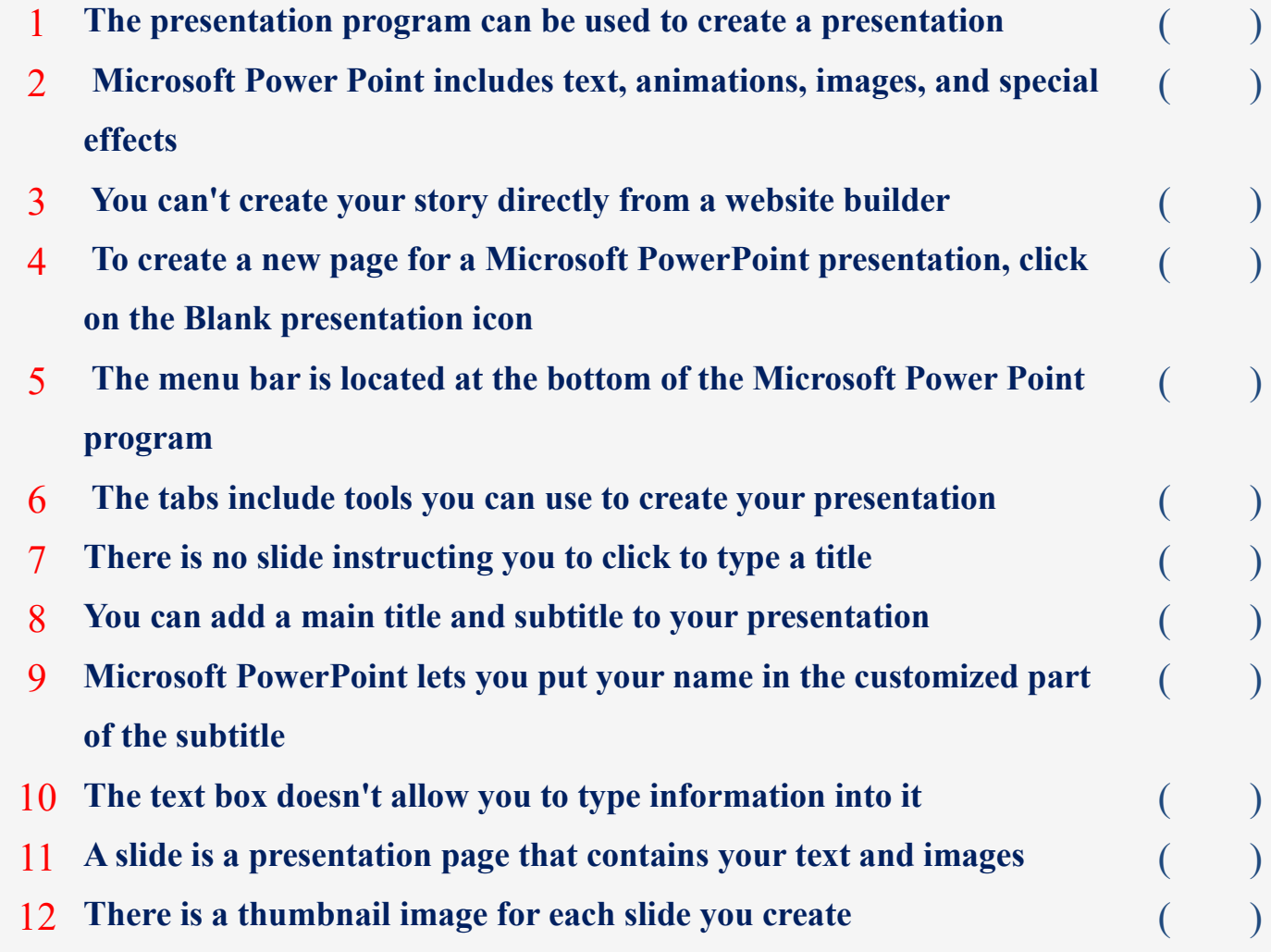

**24**

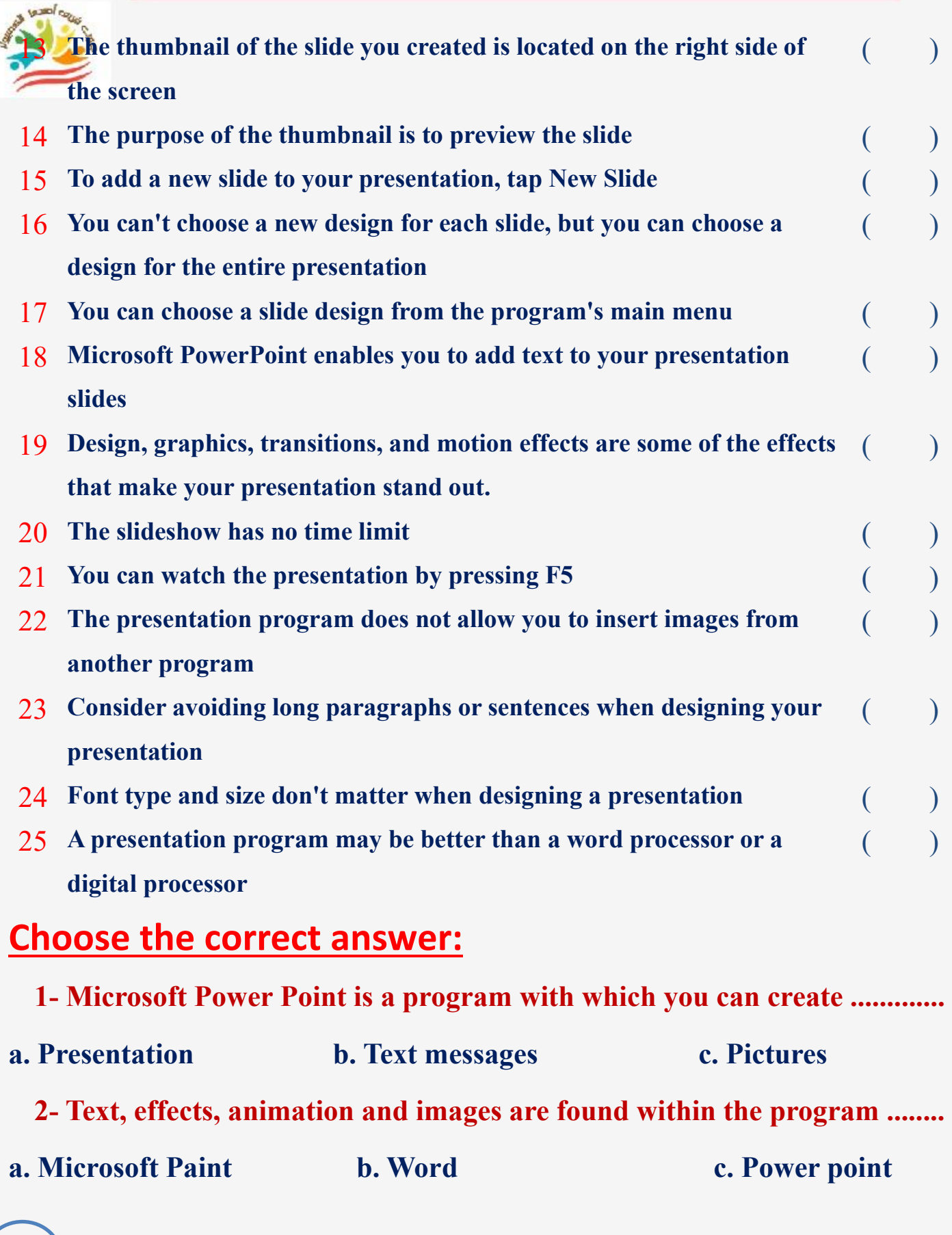

**25**

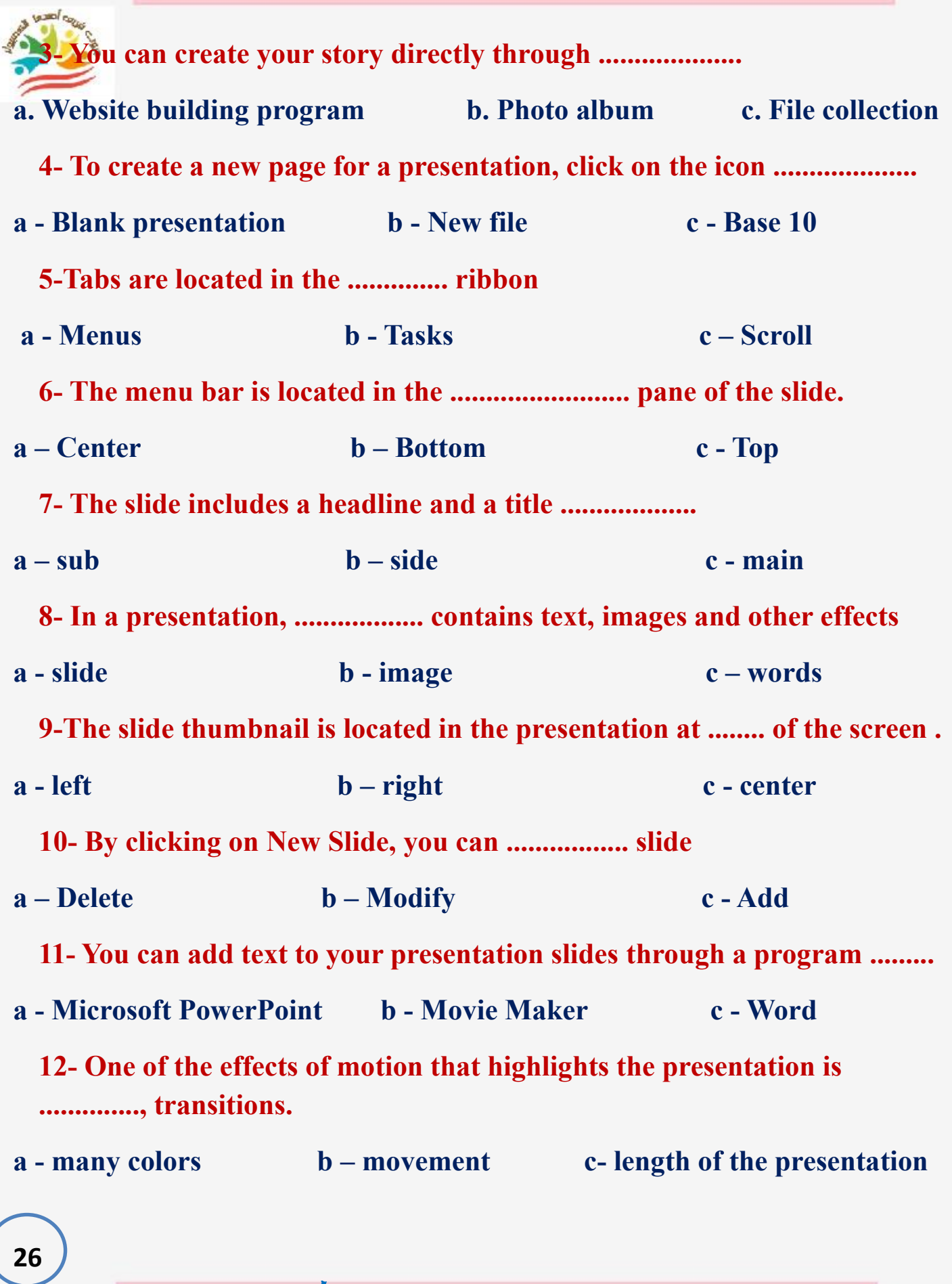

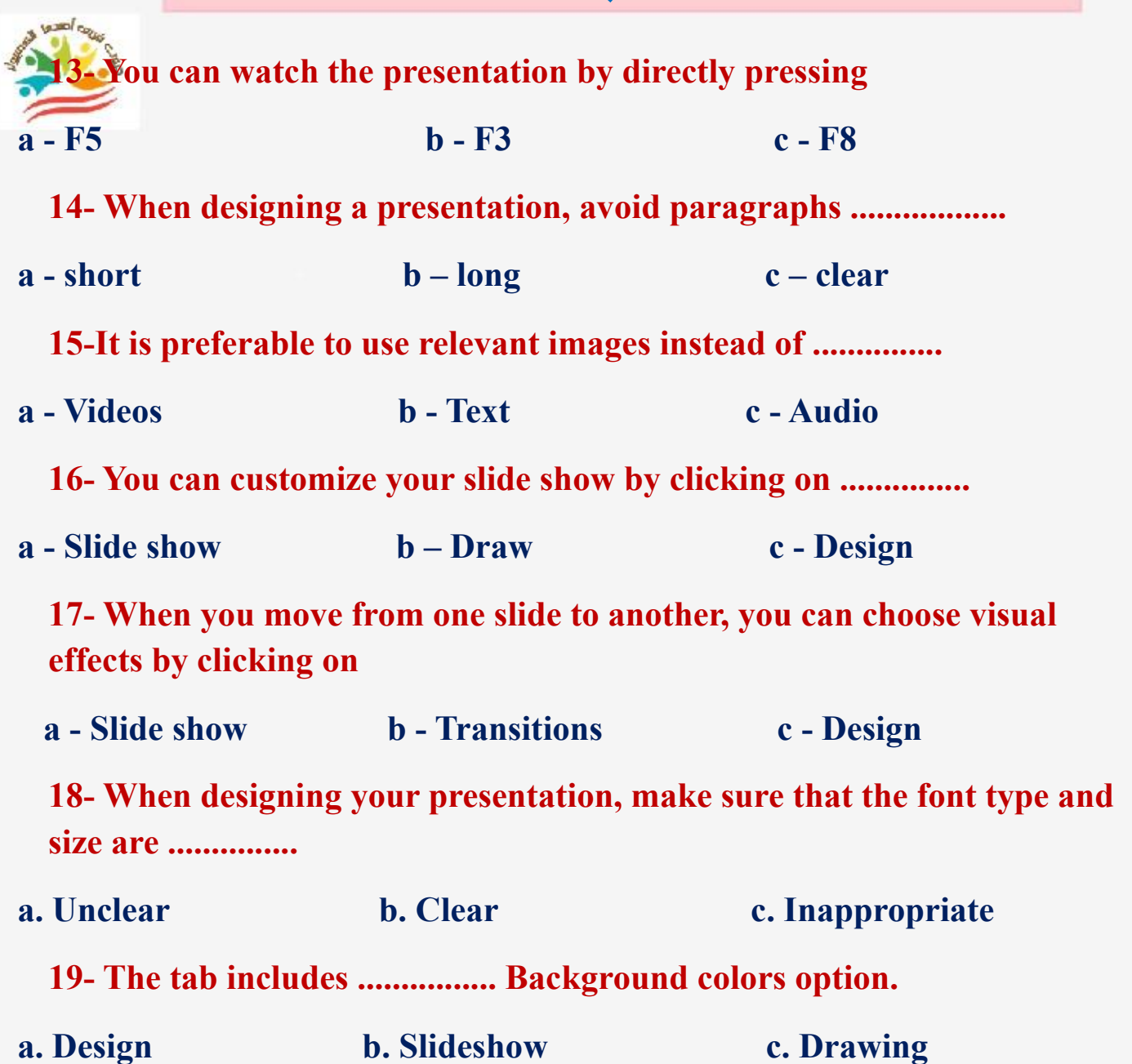

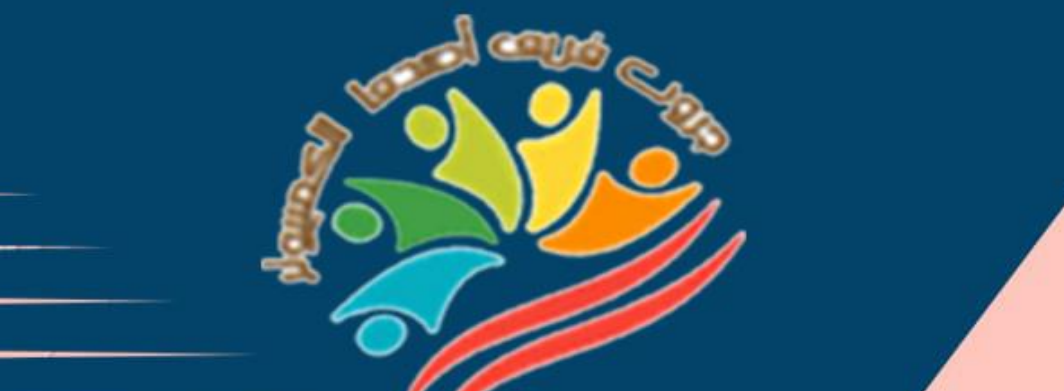

# Answers **March Question Bank+Exams**

**28**

# **Grade 4**

**اعداد فر يق اصدقاء الكمبيوتر المتخصص- أ/ إيمان مسلم** 

**Mrs/Eman Meslam** 

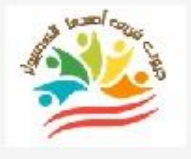

# **Lesson 1 Explorer in action**

# **Put ( √ ) or ( X )**

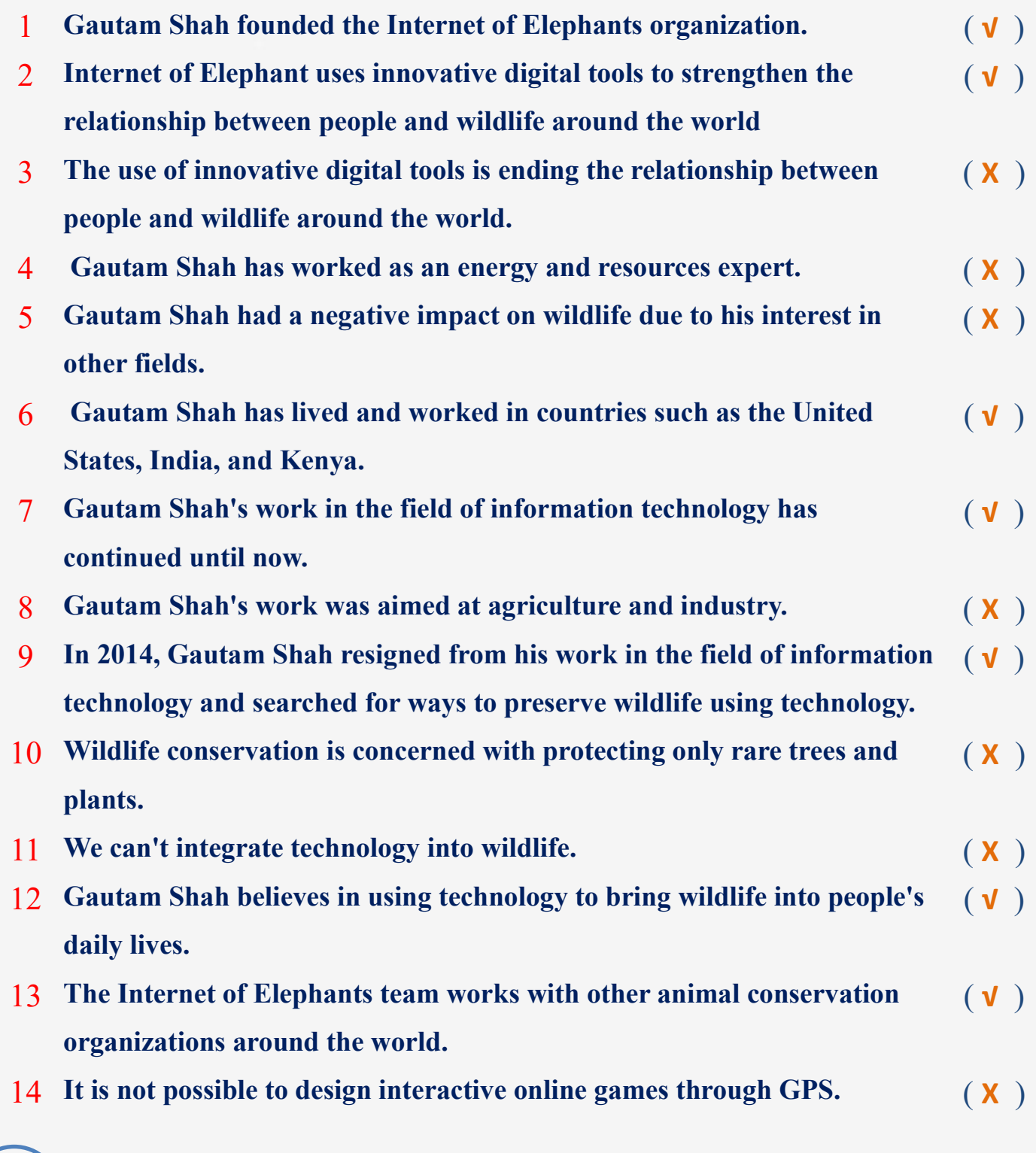

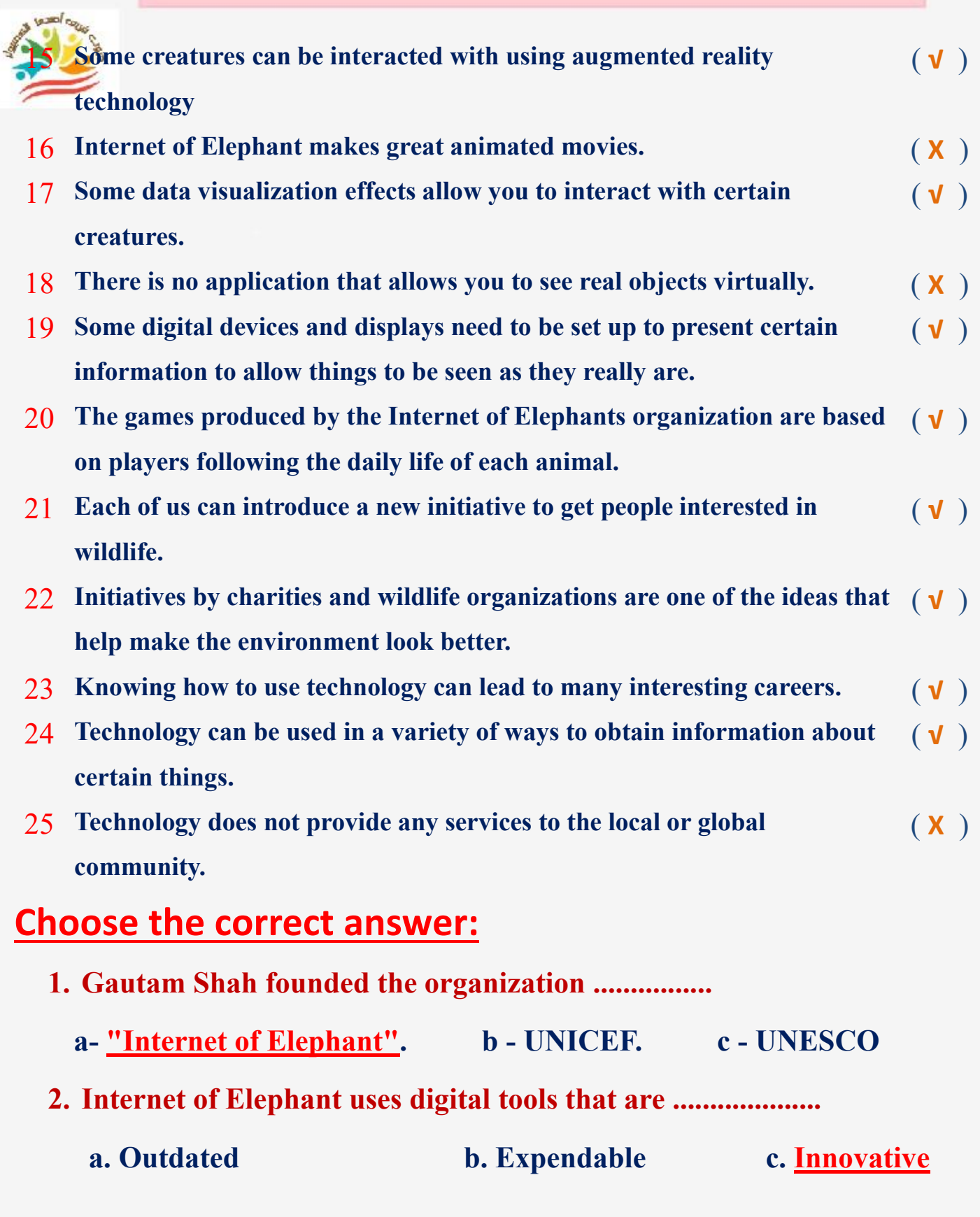

**اعداد فر يق اصدقاء الكمبيوتر المتخصص- أ/ إيمان مسلم** 

**30**

**31 3. He lived .................... He worked in some countries such as the United States, India, Kenya a. Ponce de Leon b. Gautam Shah c. Zewail 4. The use of innovative digital tools is leading to ................ the relationship between people and wildlife around the world. a. Termination b.** Enhancement **c. Rejection 5. Gautam Shah is interested in ................... a-Information technology b-educational activities c-Energy 6. Gautam Shah resigned in ................ from his work in the field of information technology and searched for ways to wildlife conservation. a.** 2013 **b.** 2014 **c.** 2015 **7. Wildlife conservation is concerned with protecting ..................... a. trees and plants b. extinct animals c. animals in their habitats 8. .................. can be used to bring wildlife into people's everyday lives a. calculator b. technology c. telephone 9. The Internet of Elephants team is working with other organizations to…………..... a. preserve wildlife b. make a lot of money c. get higher positions 10.Interactive online games can be created through ................. a-Google Play b-Google Drive c-GPS 11- Some objects can be interacted with using ....................... a- Augmented reality technology b- Mobile phone c- E- book**

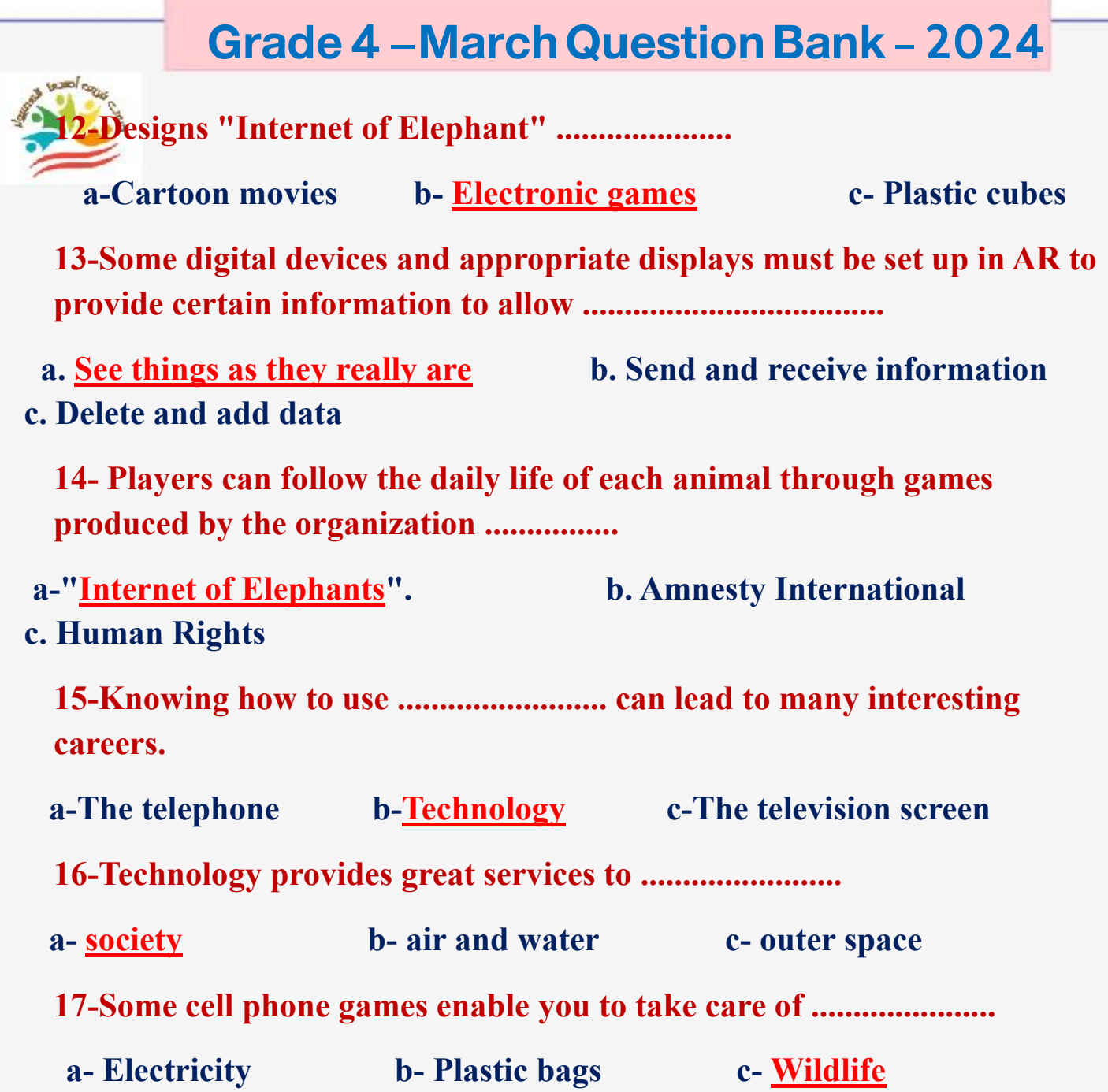

**32**

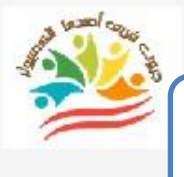

# **Lesson 2 Problem solving skills**

#### **Put ( √ ) or ( X )**

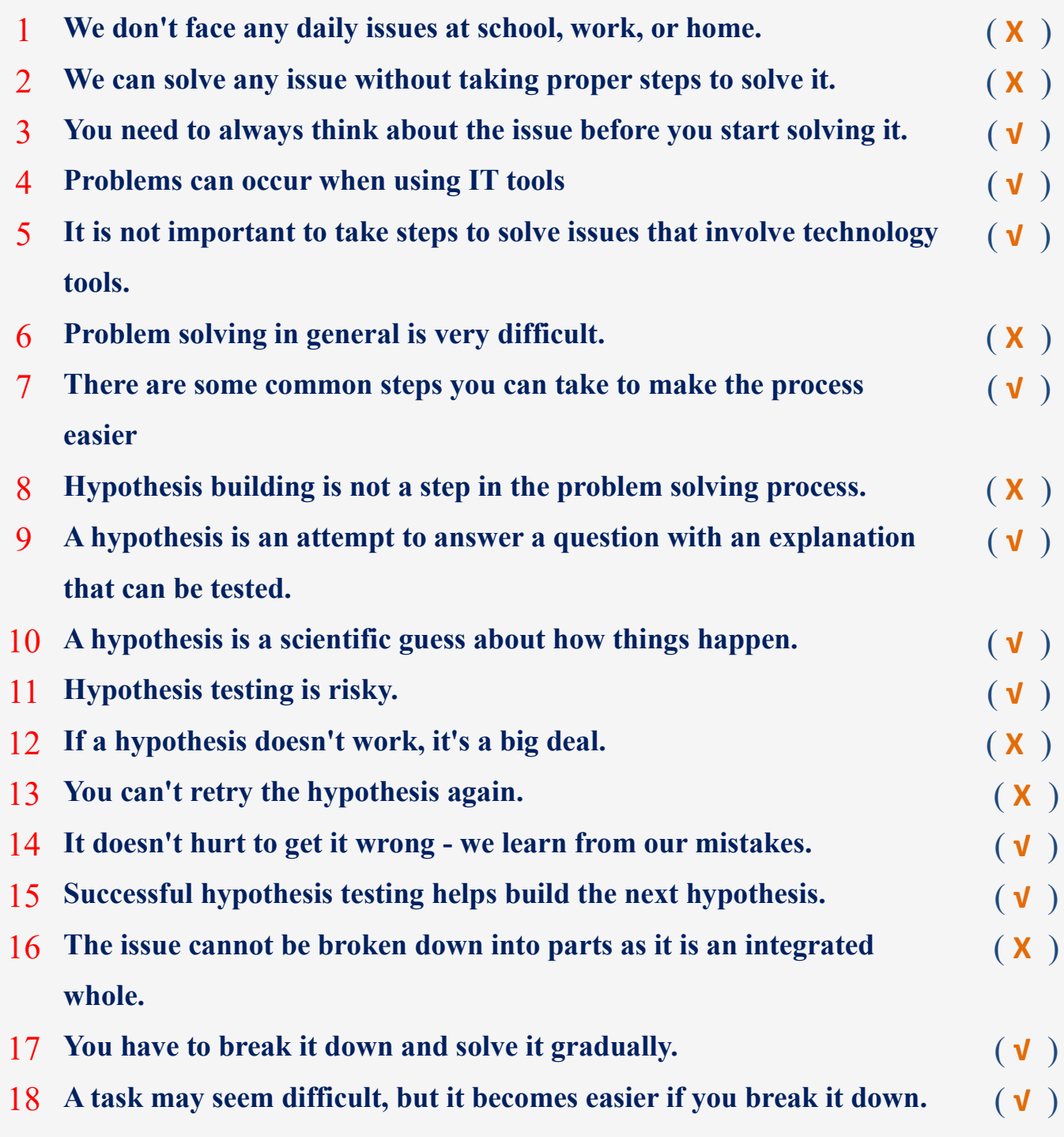

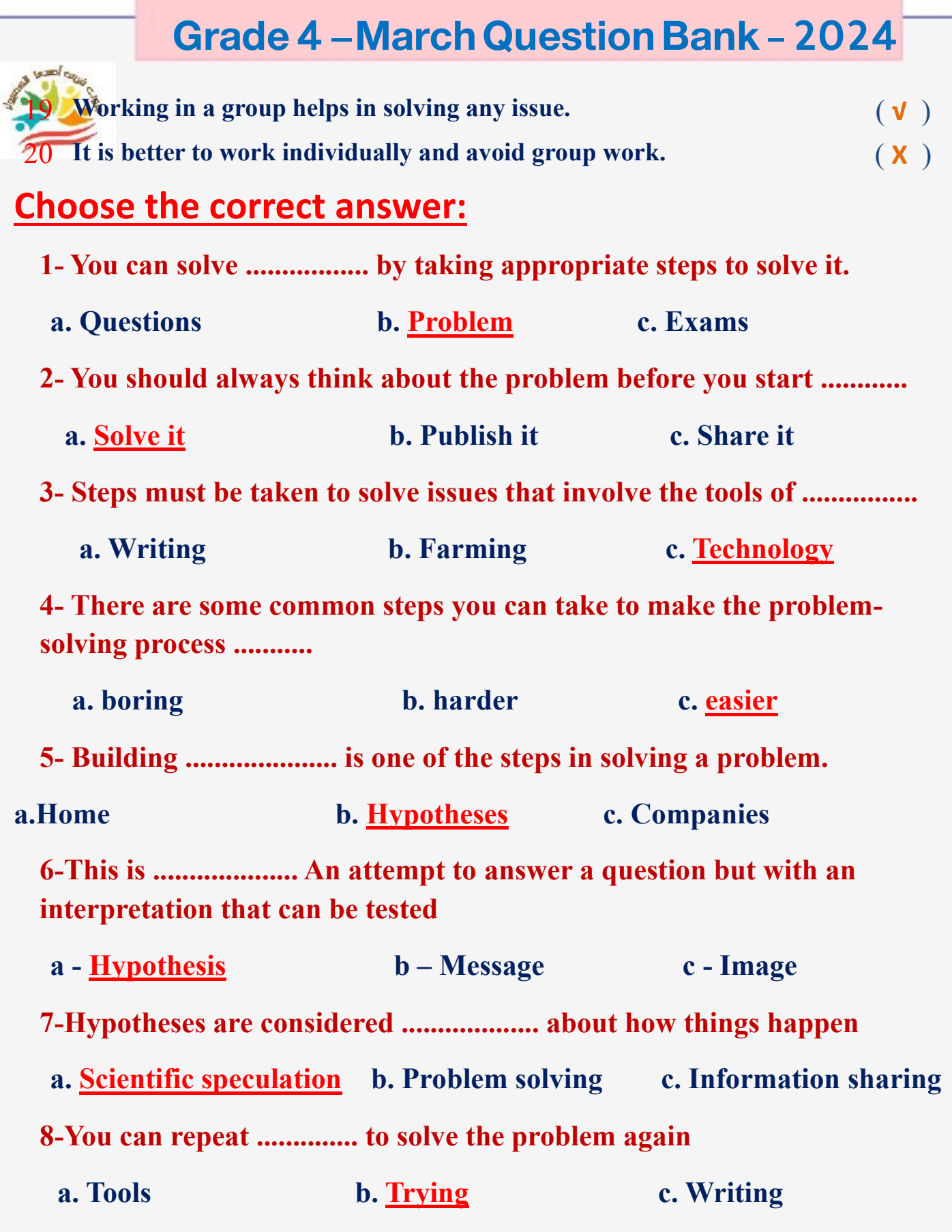

**اعداد فر يق اصدقاء الكمبيوتر المتخصص- أ/ إيمان مسلم** 

**34**

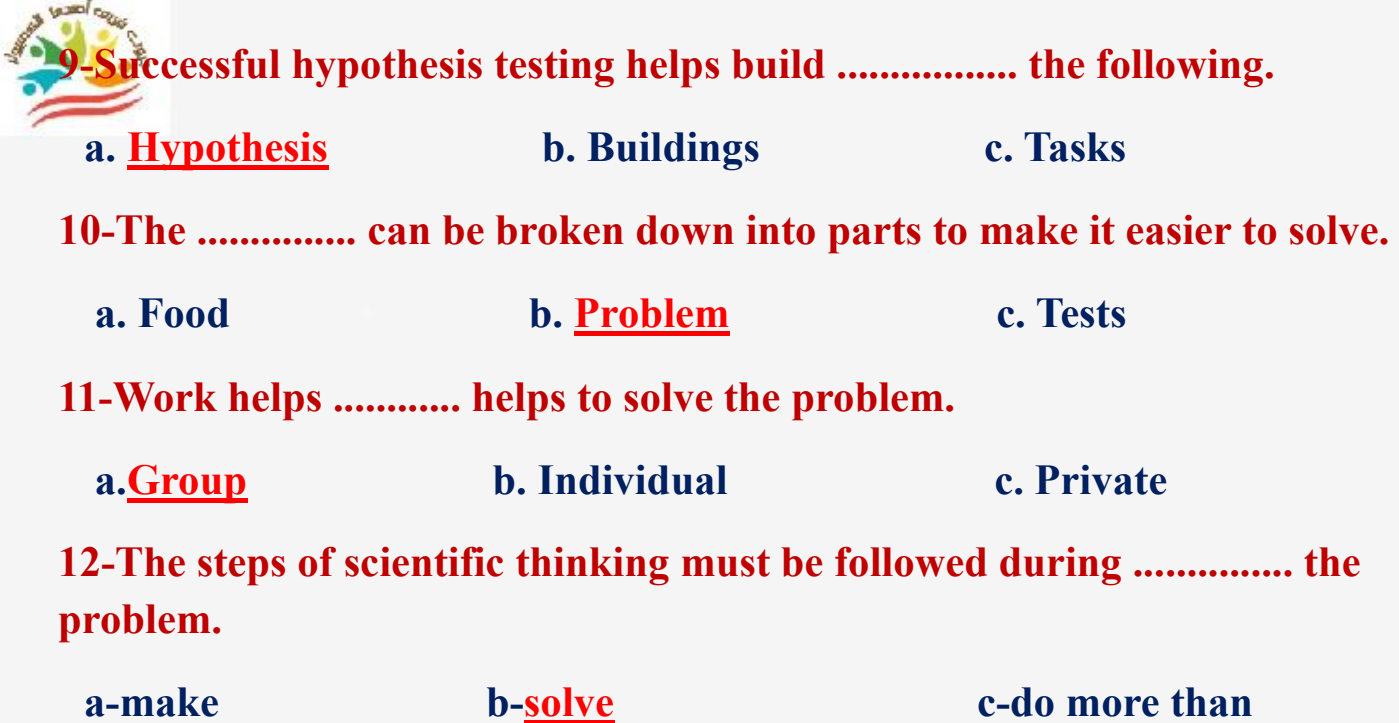

#### **Lesson 3 Presenting information to others**

#### **Put ( √ ) or ( X )**

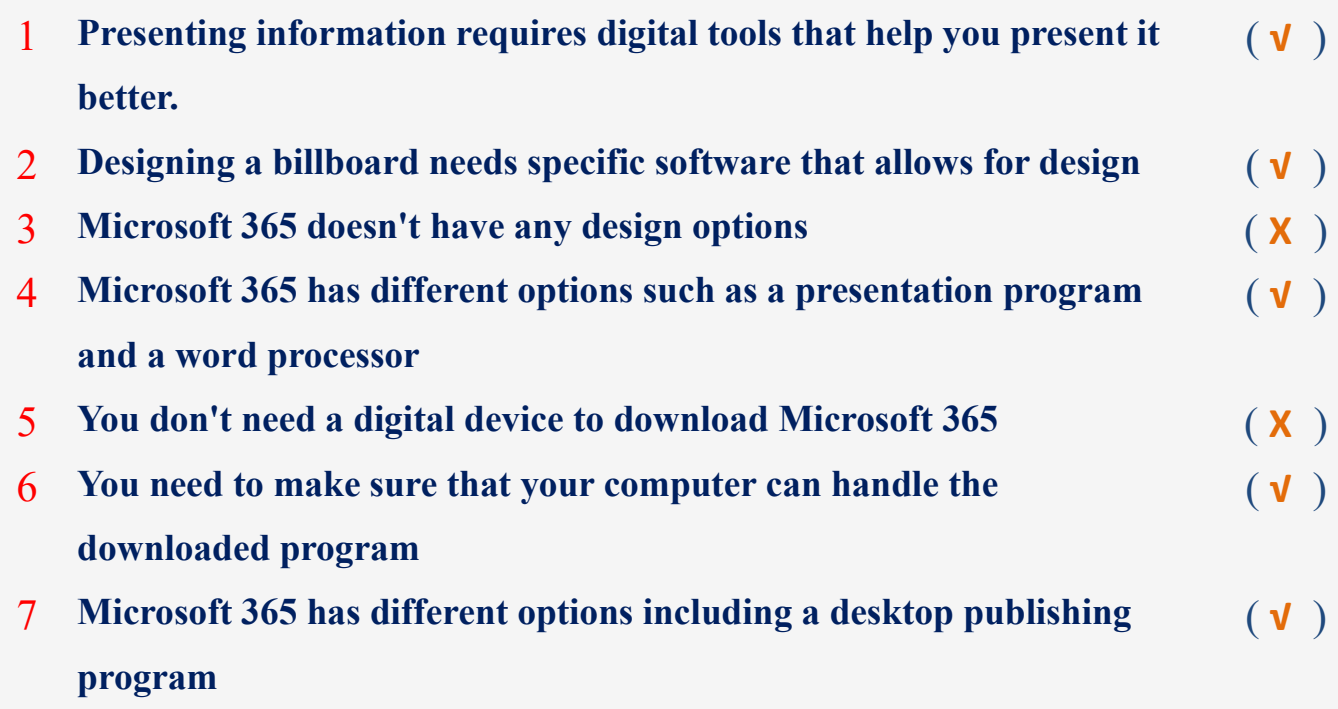

**35**

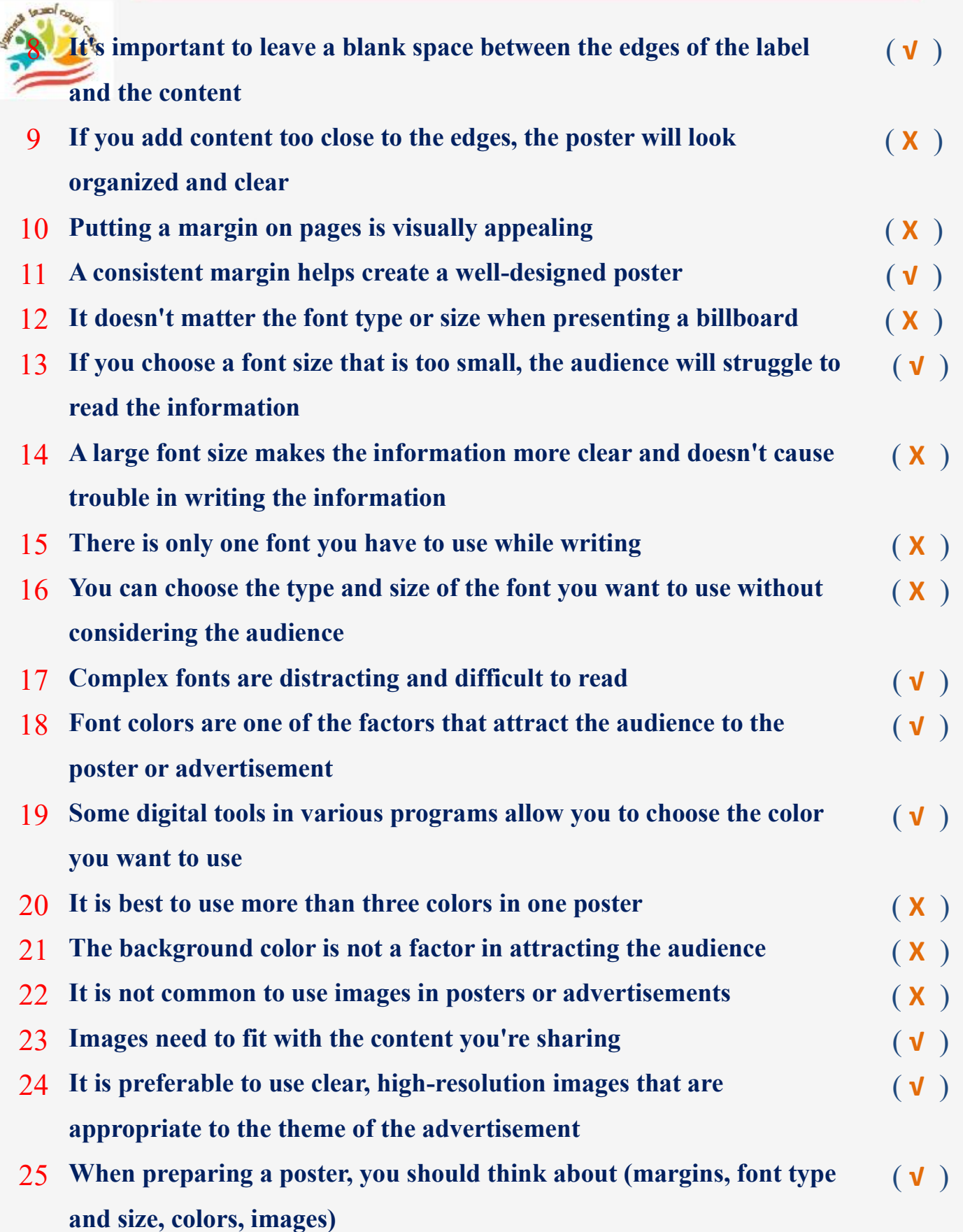

**36**

**Choose the correct answer:** 

**1- You can present information better when you use ......................... Helps to present it** 

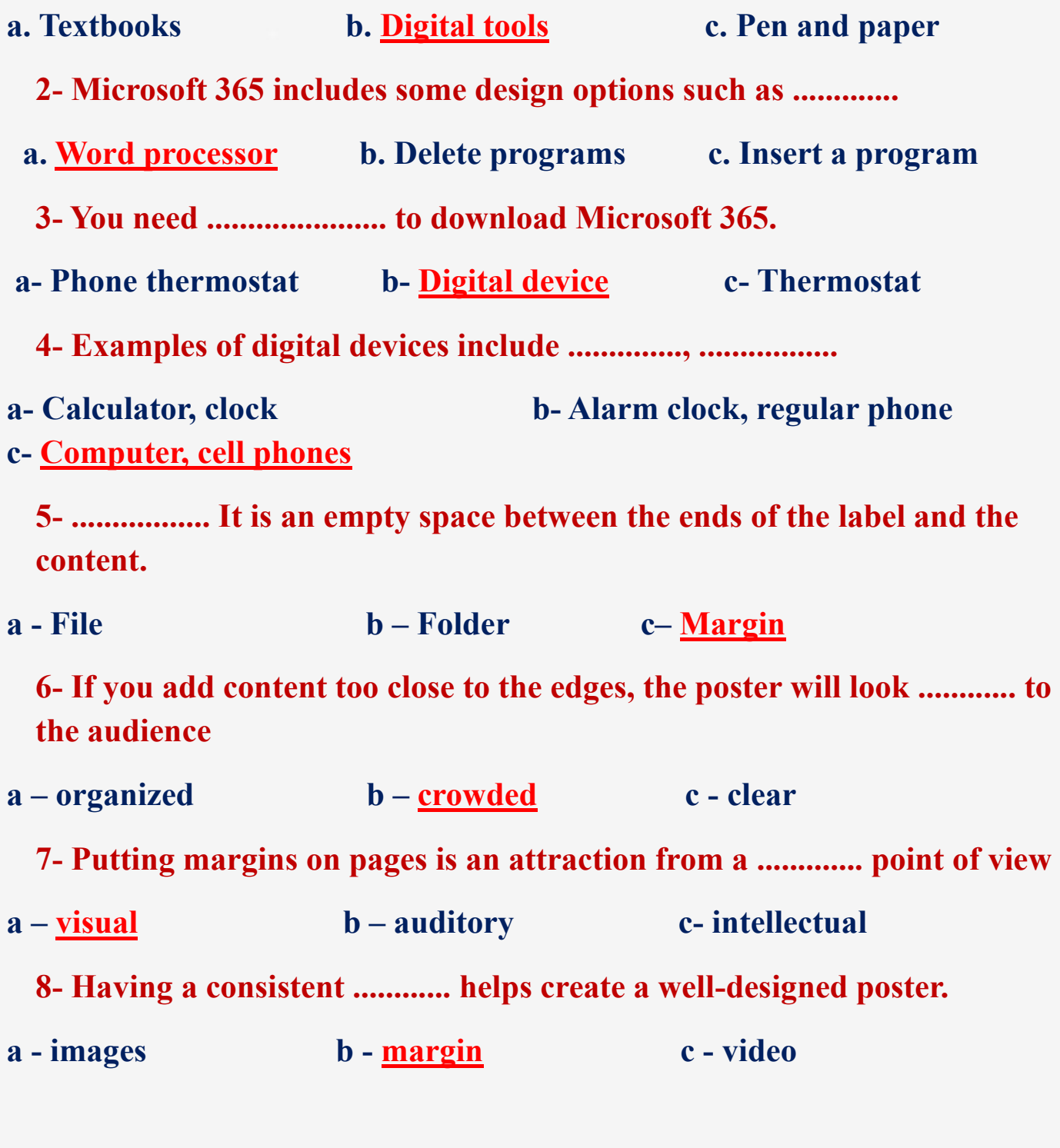

**37**

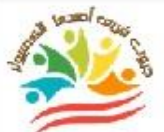

**9- The type and ................ font helps in presenting information to the audience and making it easy to read.**

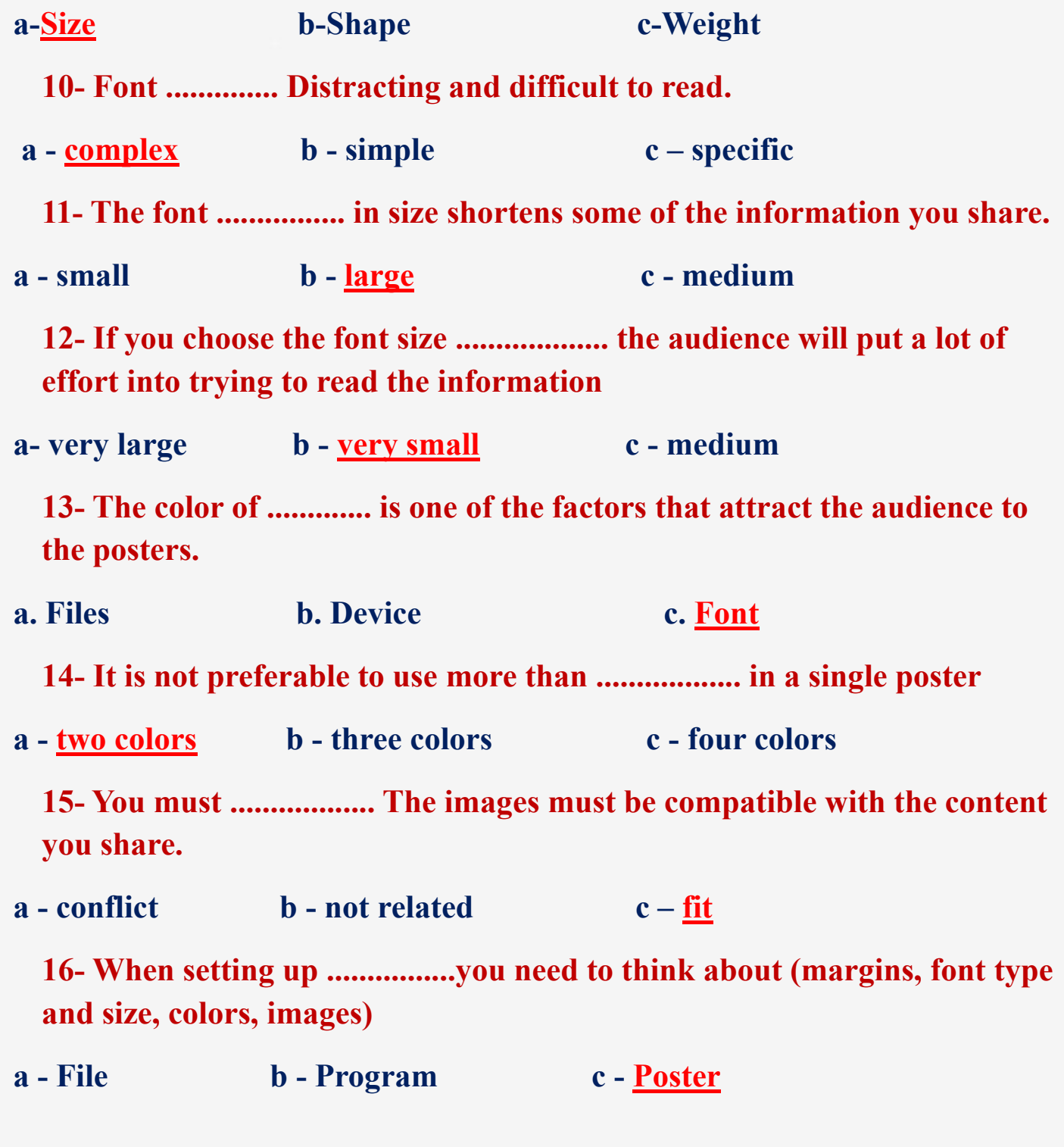

**38**

**17- You can choose colors that suit the topic, as their harmony helps to ....................... attention**

**a – Attract b – Distract c - Distract**

**18- Sometimes ................... is the best choice.**

**a. Complexity b. Simplicity c. Difficulty**

# **Lesson 4 Digital applications**

# **Put ( √ ) or ( X )**

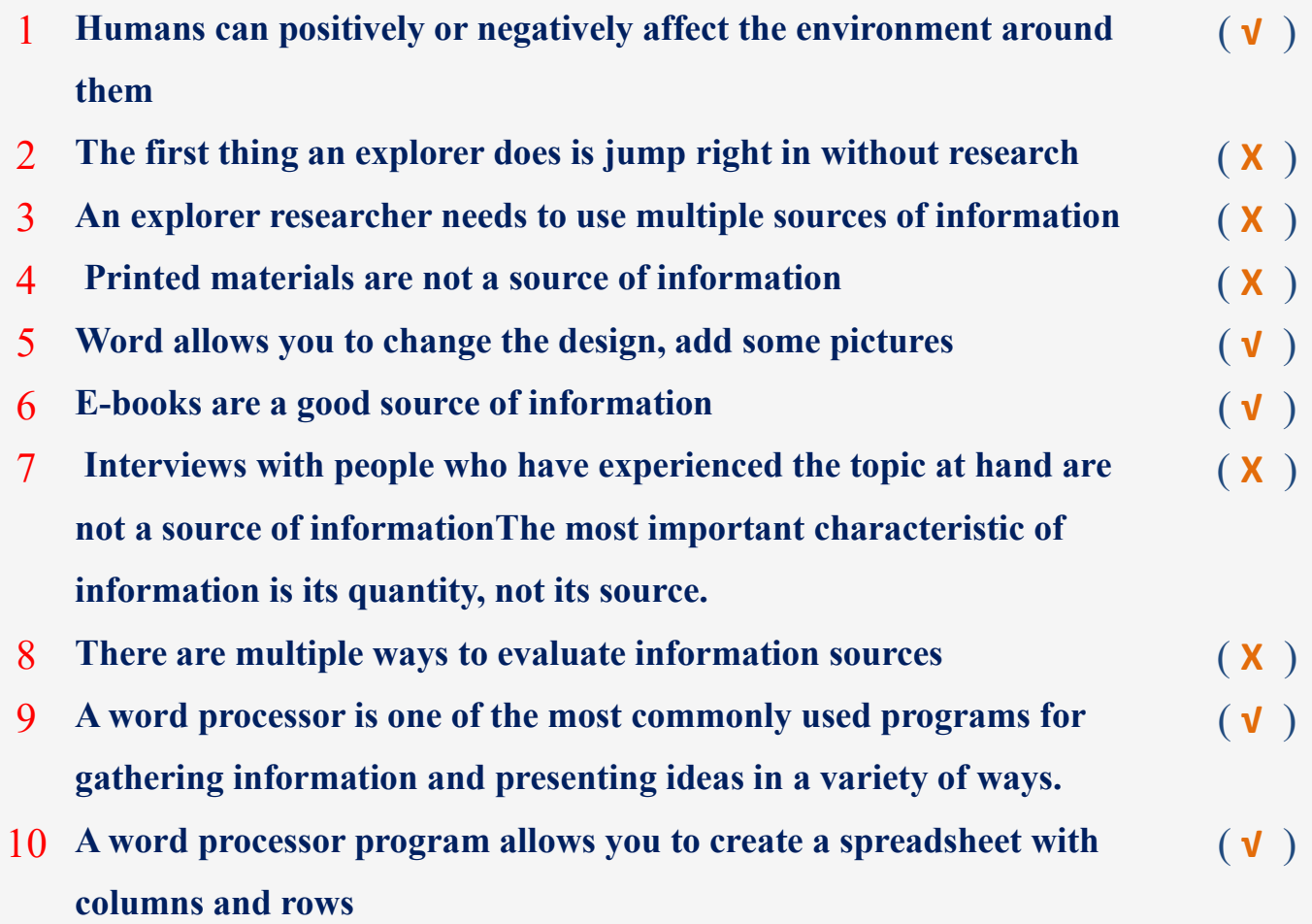

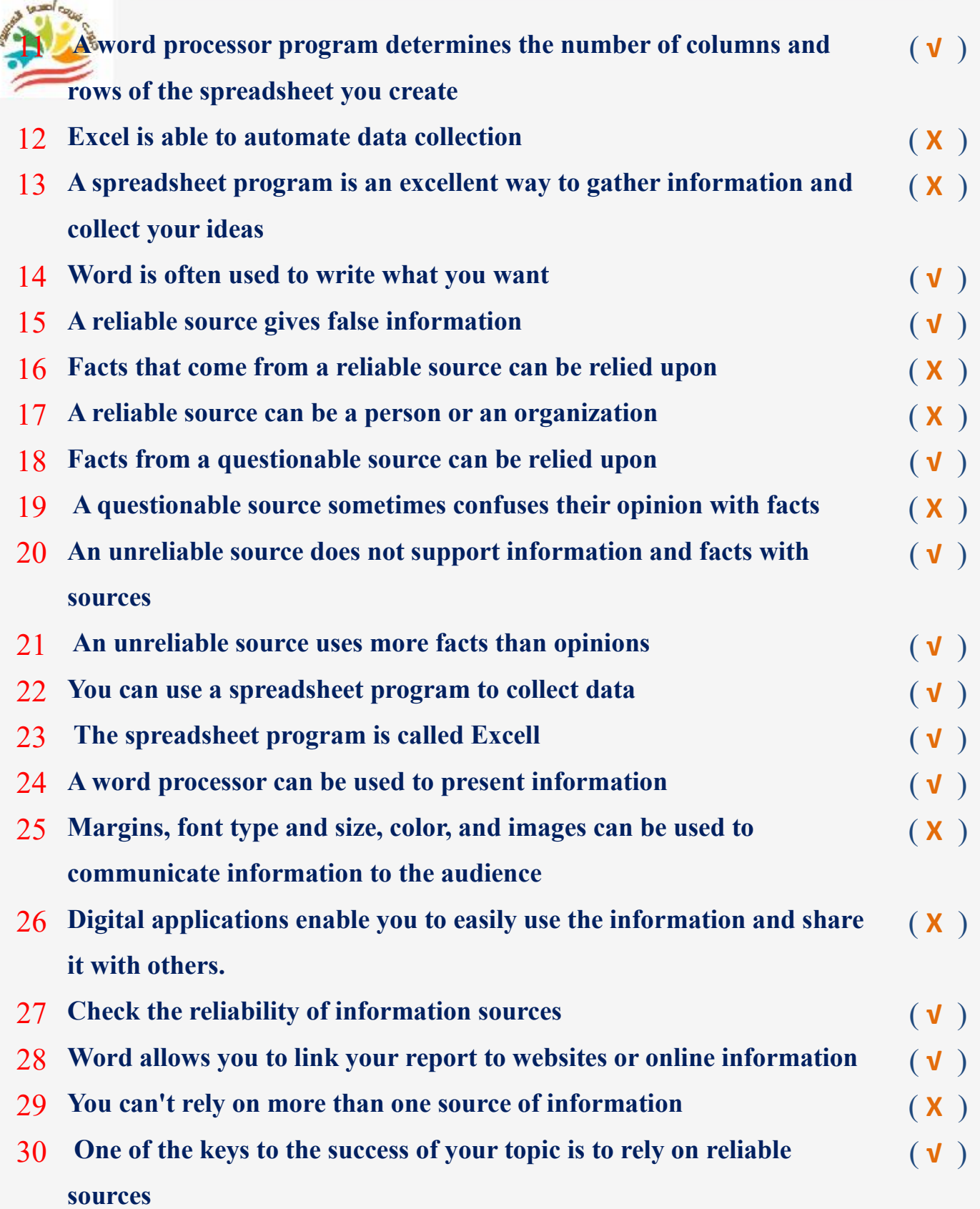

**40**

# **Choose the correct answer:**

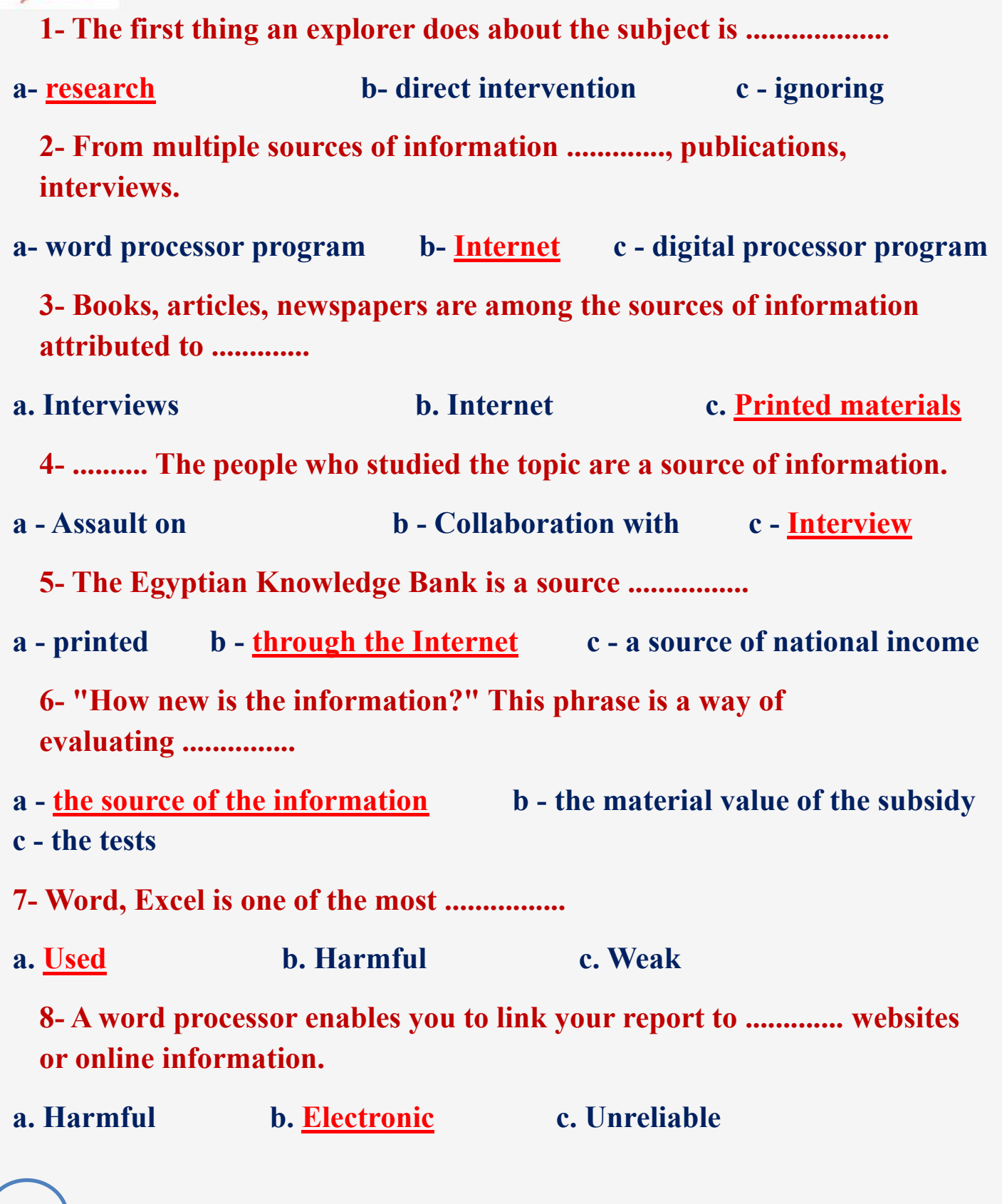

 $\begin{pmatrix} 41 \end{pmatrix}$ 

**9- The program .................. is used for writing and changing the layout through it** 

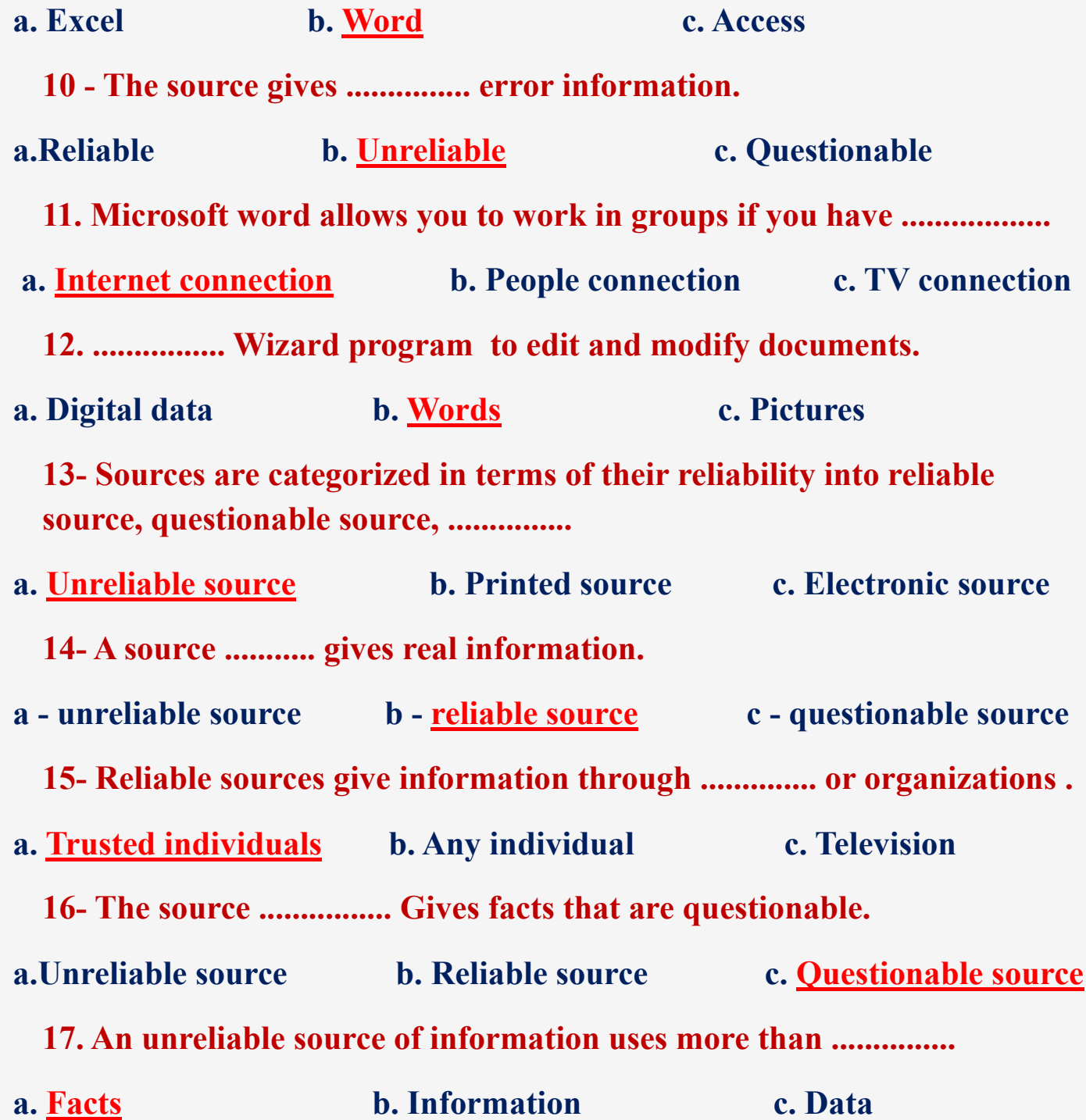

**18. Unreliable sources issue information from a person or organization that does not ........... what they share with sources**

- **a. Supports b. Writes c. Sends** 
	- **19. .................... can be used to collect data from the sources you need.**
- **a. Video games b. Device settings c. Spreadsheet software**
	- **20- You can evaluate a source by asking the question "............."**
- **a. Does the source present opinions or facts?**
- **b. Is the source well organized?**
- **c.Is the information electronic or printed?**

# **Lesson 5 Algorithms**

# **Put ( √ ) or ( X )**

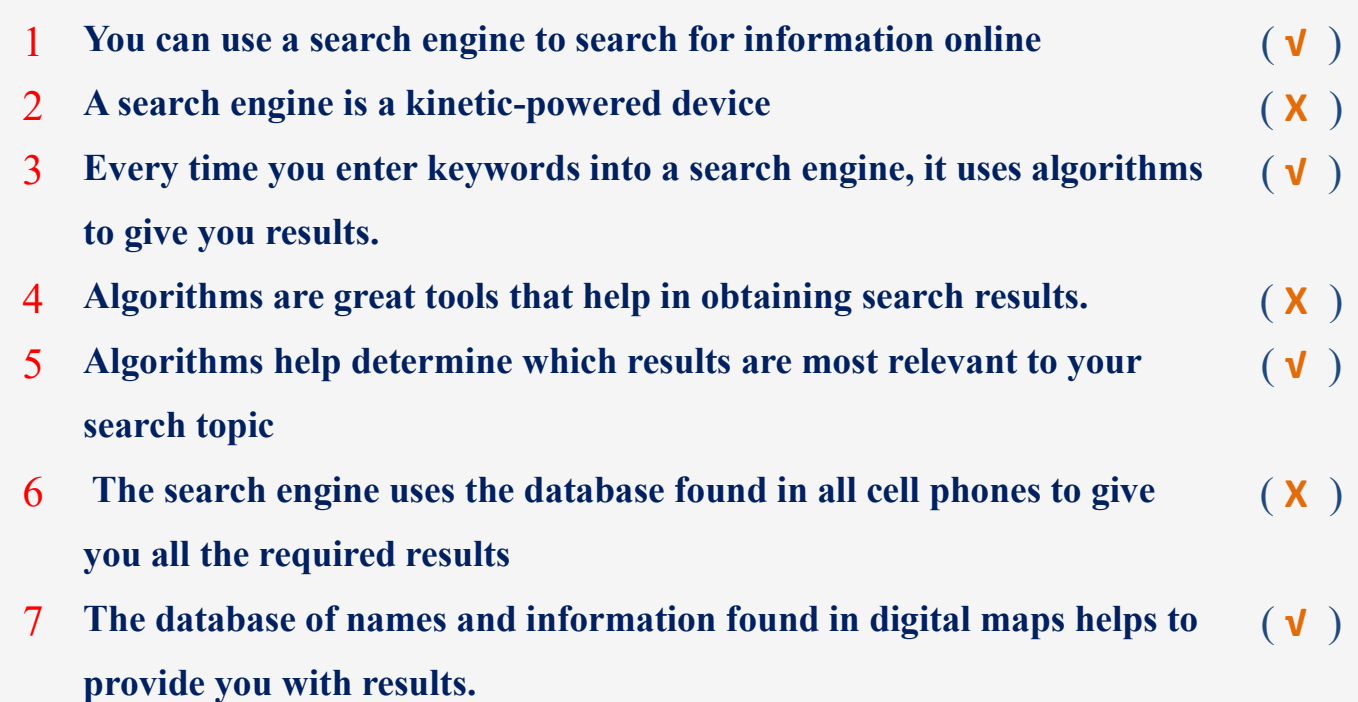

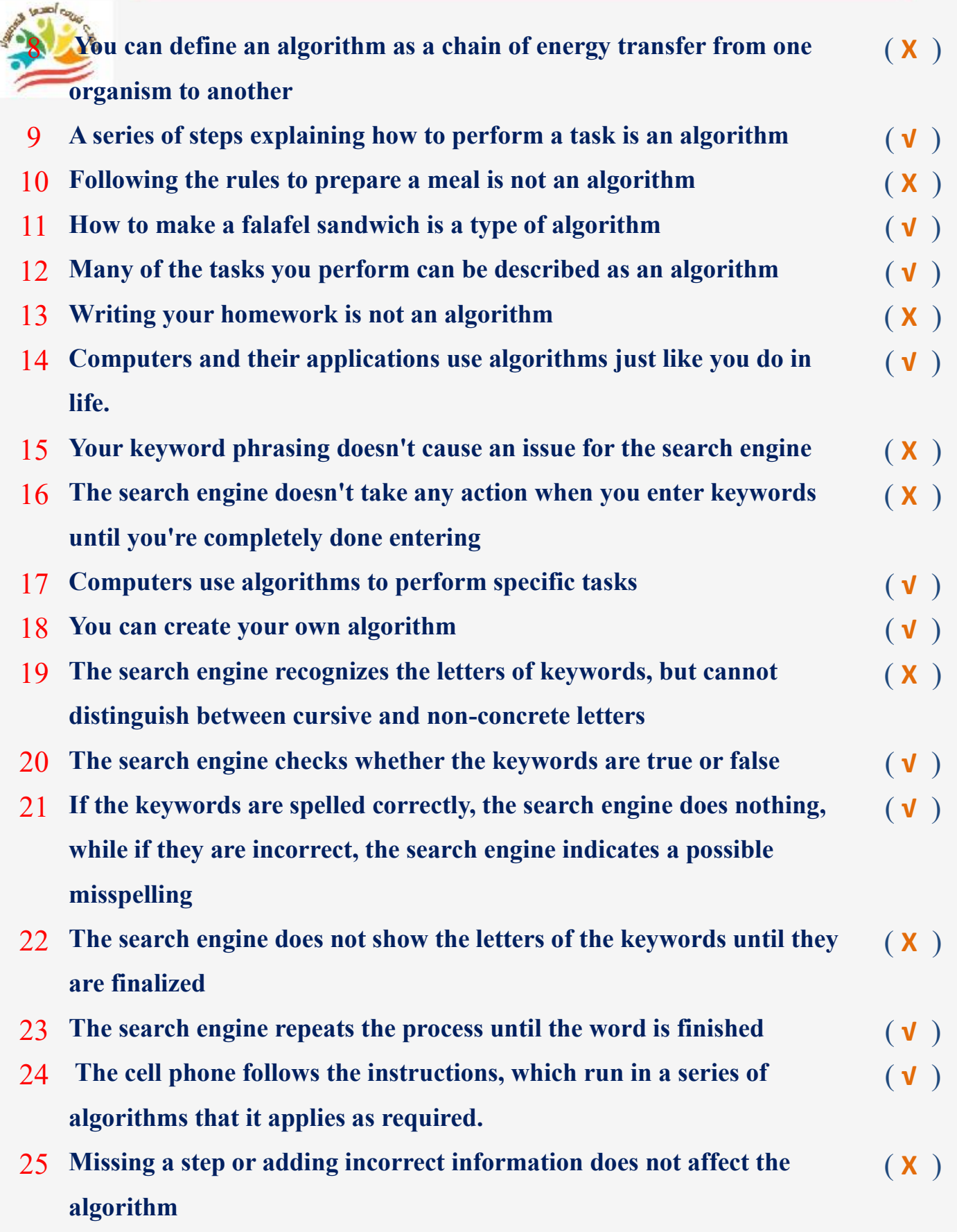

#### **44**

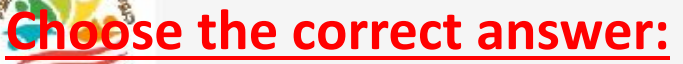

**1- You can use ................... to search for information online**

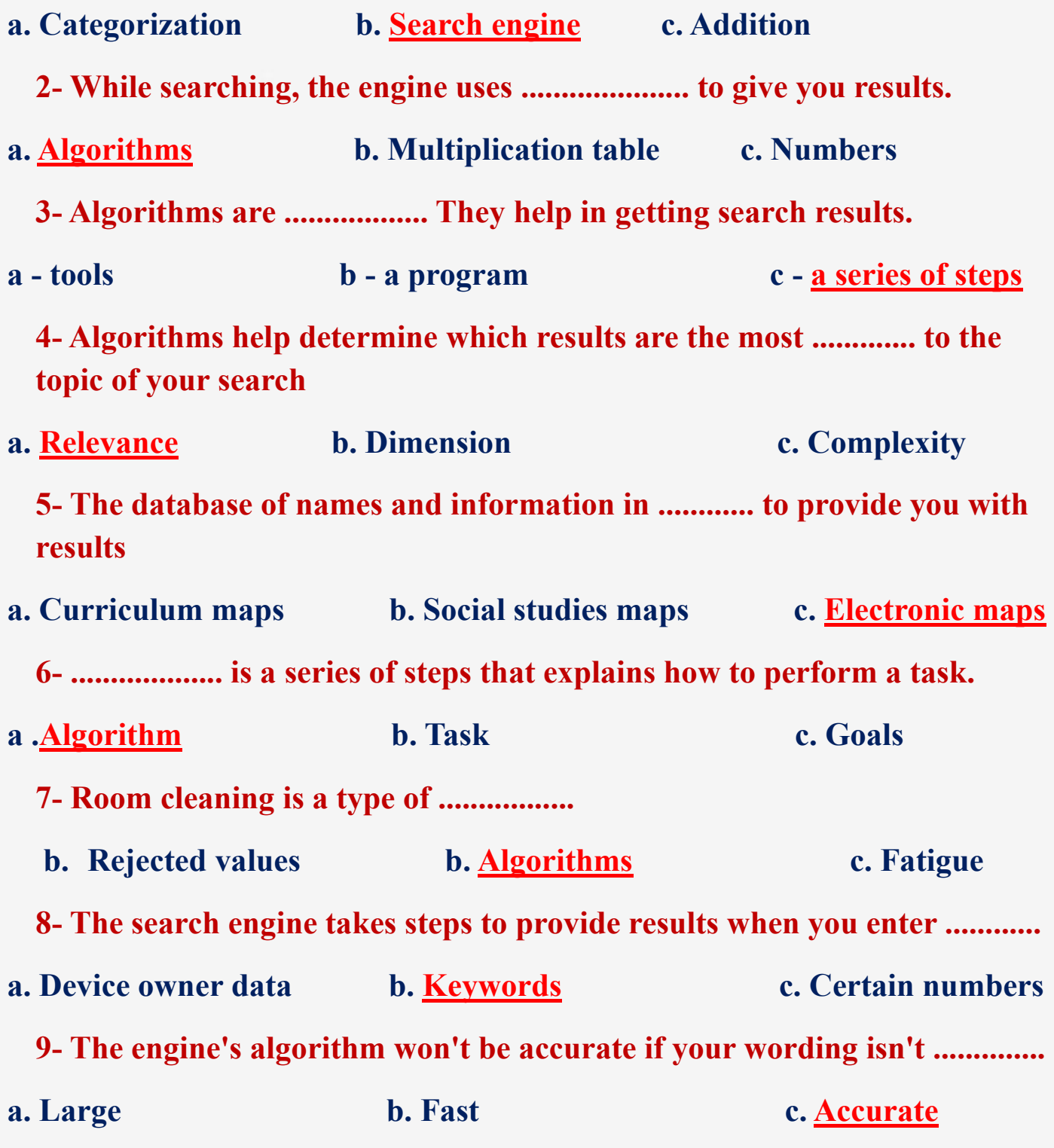

**45**

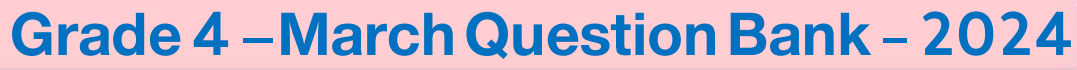

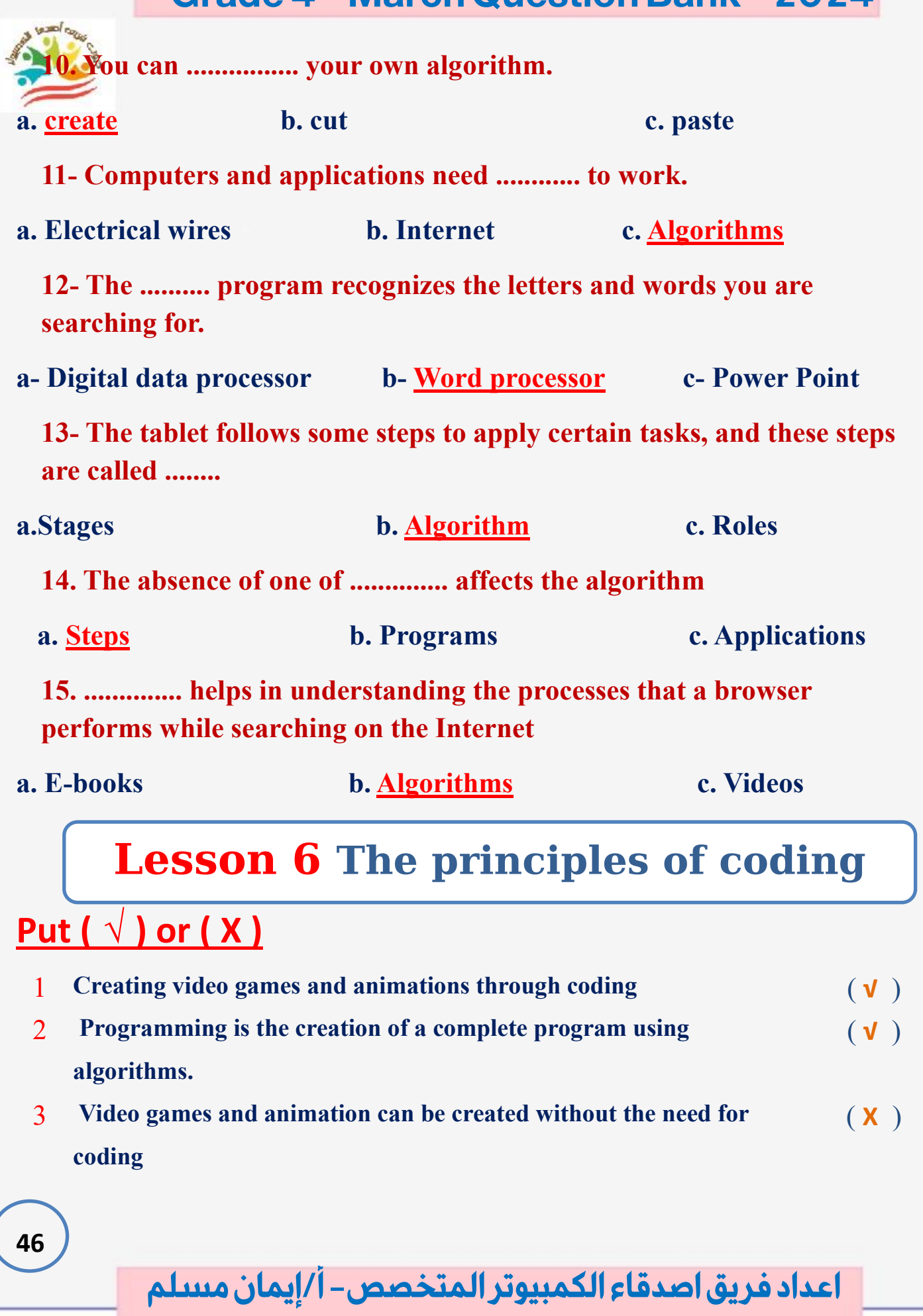

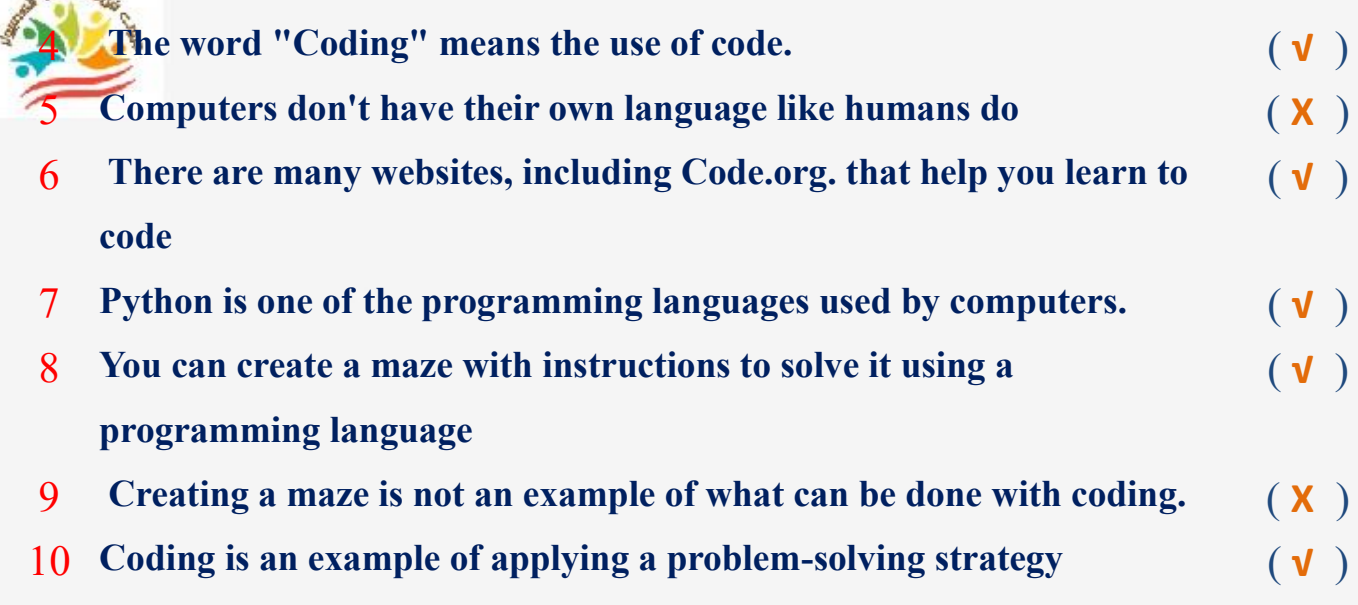

#### **Choose the correct answer:**

**1-............. is writing multiple algorithms to create a complete program. a. Word b. Excel c. Programming 2- The word ................ means The use of code a - "Coding" b - Word c - Access**

**3- To create video games and animations, it is necessary to use .............**

**a- Various files b- Programming c - Device settings**

**4- The computer has its own languages, including ............**

**a - Programming language b - Decimal language c - English**

**5- Code.org is one of the sites that help you learn .................**

**a - Coding b. Writing c. Coloring** 

**6- Making a maze is an example of what can be presented and created using ................**

**a - Microsoft programs b- Programming c - Cork**

 $tan \theta$ 

**17-When making a maze, the steps should include several distances and ..........** that need to be traversed.

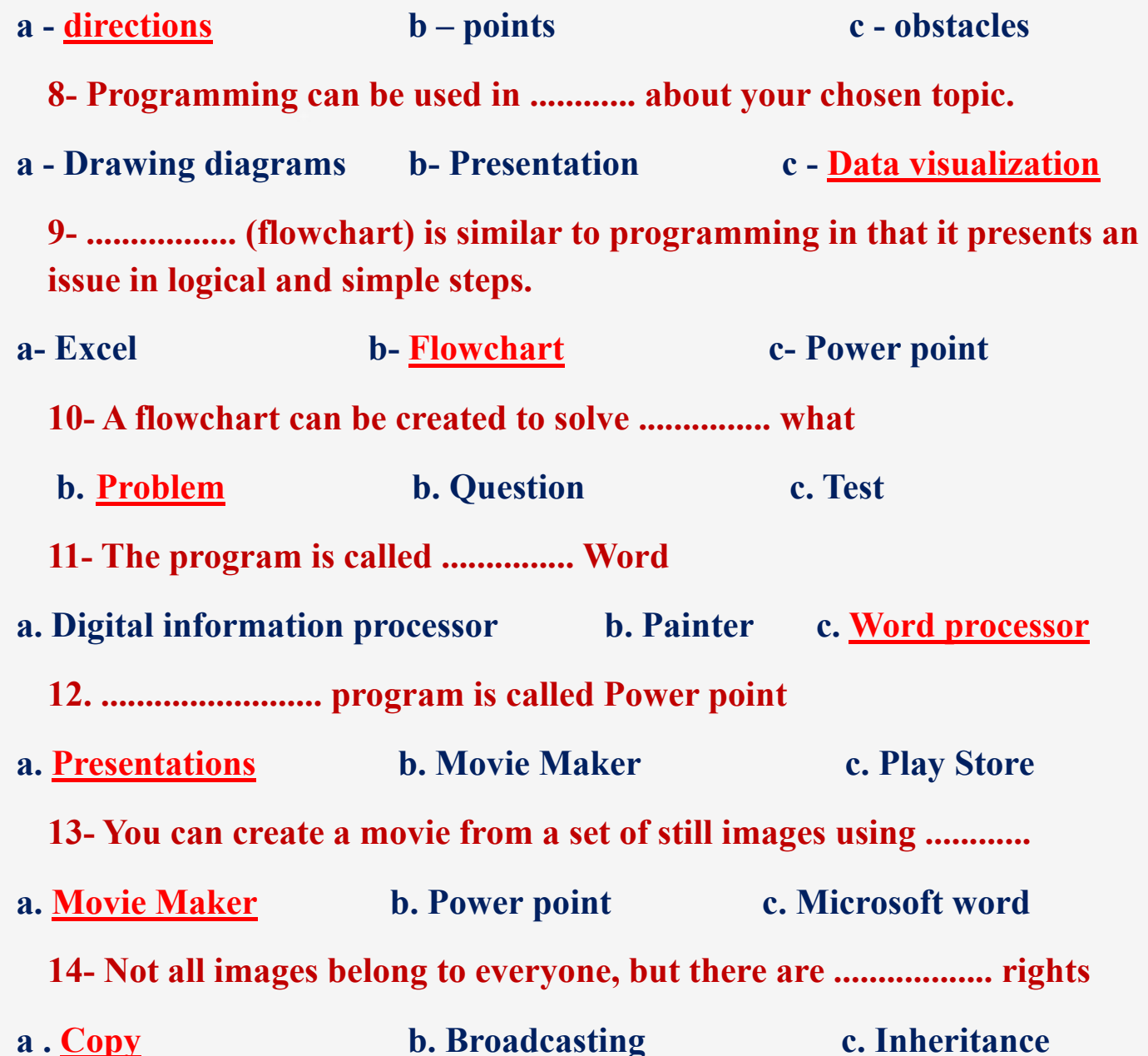

**اعداد فر يق اصدقاء الكمبيوتر المتخصص- أ/ إيمان مسلم** 

**48**

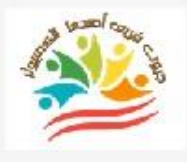

# **Lesson 7 Graphic art**

# **Put ( √ ) or ( X )**

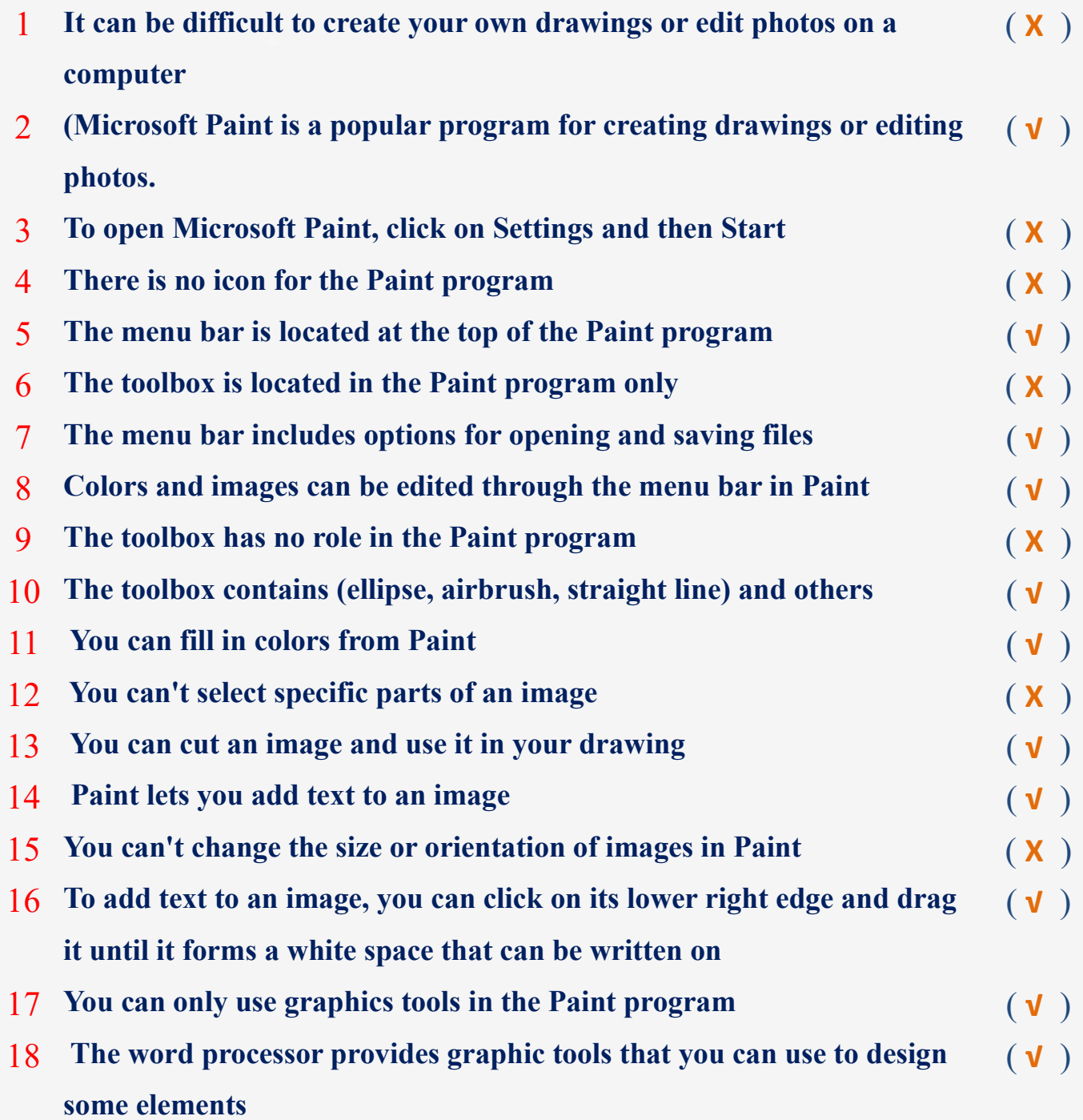

*Y***<sub>ou</sub> can click on the Insert tab in the menu bar to familiarize yourself with some different options including shapes and icons**  ( **√** )

20 **You can use the tools you want while designing an image through the Paint program**  ( **√** )

#### **Choose the correct answer:**

You can edit an image through a program ....................

**a. Movie Maker b. Power point c. Microsoft Paint**

**2- To open the Microsoft Paint file, click on the Accessories folder in ..........**

**a - Start Menu b - Device Settings c - Word Processor Program**

**3- The menu bar is located in the ............... pane for the Paint program**

**a – Top b – Middle c - Bottom**

**4- Some Paint tools are located in ....................** 

**a - Toy box b - Tool box c - Power box**

**5- ....................... contains : The oval, the airbrush, the straight line.**

**a - description box b - storyboard c – toolbox**

**6- Colors and images can be edited through ............ In the Paint program.**

**a - Menu bar b – Toolbox c - Device settings**

**7- You can fill colors from .....................**

**a - Excel b - Access c - Paint**

**8- You can change the size or ................. Paint program .**

**a - Type b – Orientation c - content**

**50**

**9- You can use graphic tools in the ................. program** 

**a - Painter b - Word c - Excel**

**10- You can click on the Insert tab in the menu bar to familiarize yourself with some different options, including shapes, icons.**

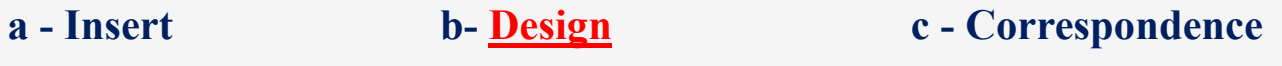

#### **Lesson 8 Creating a Power point presentation**

#### **Put ( √ ) or ( X )**

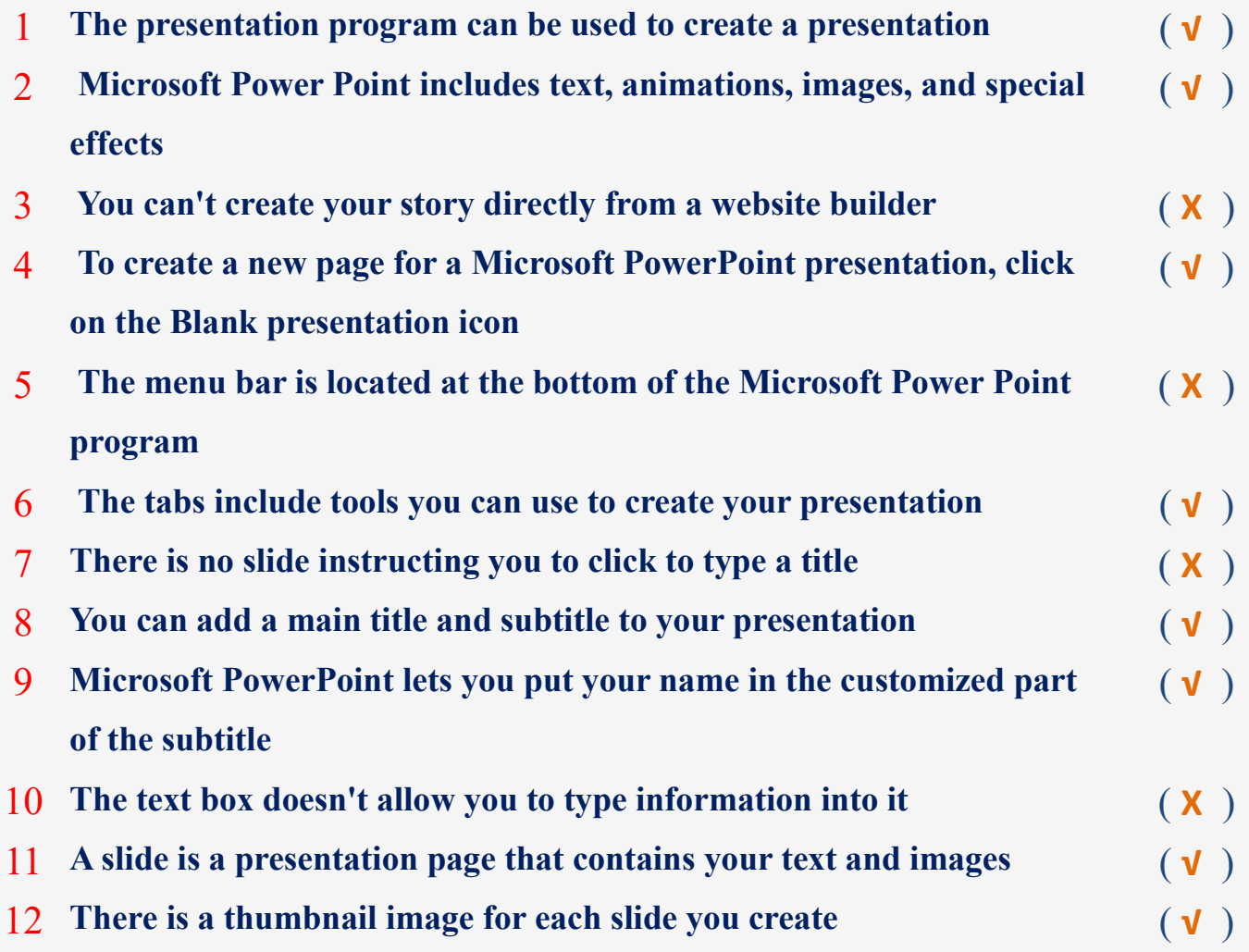

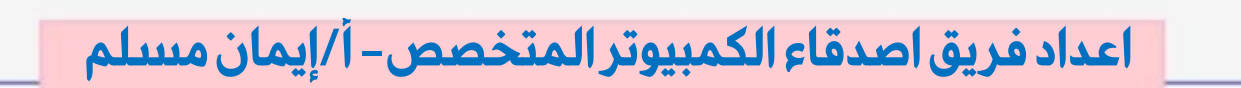

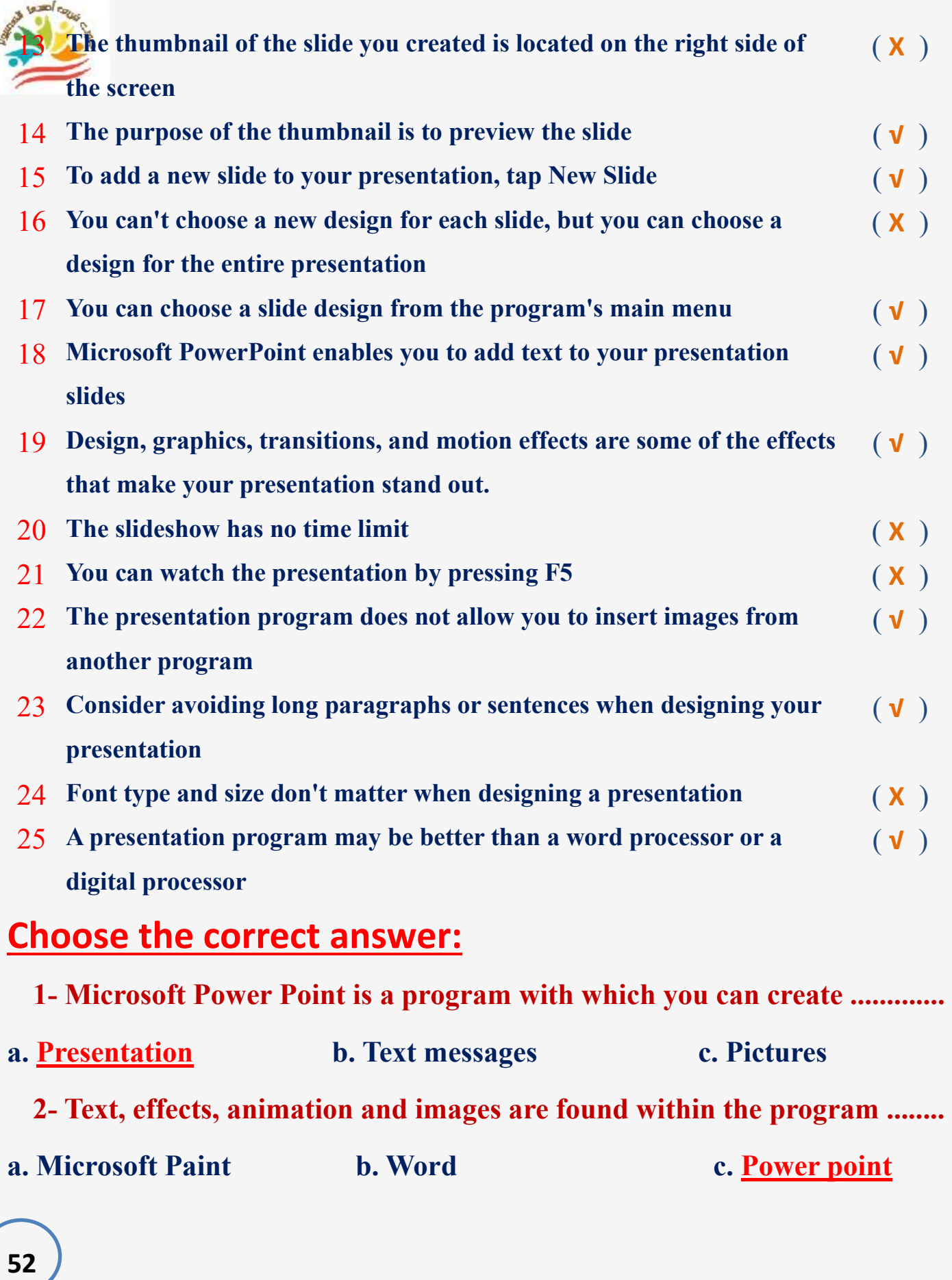

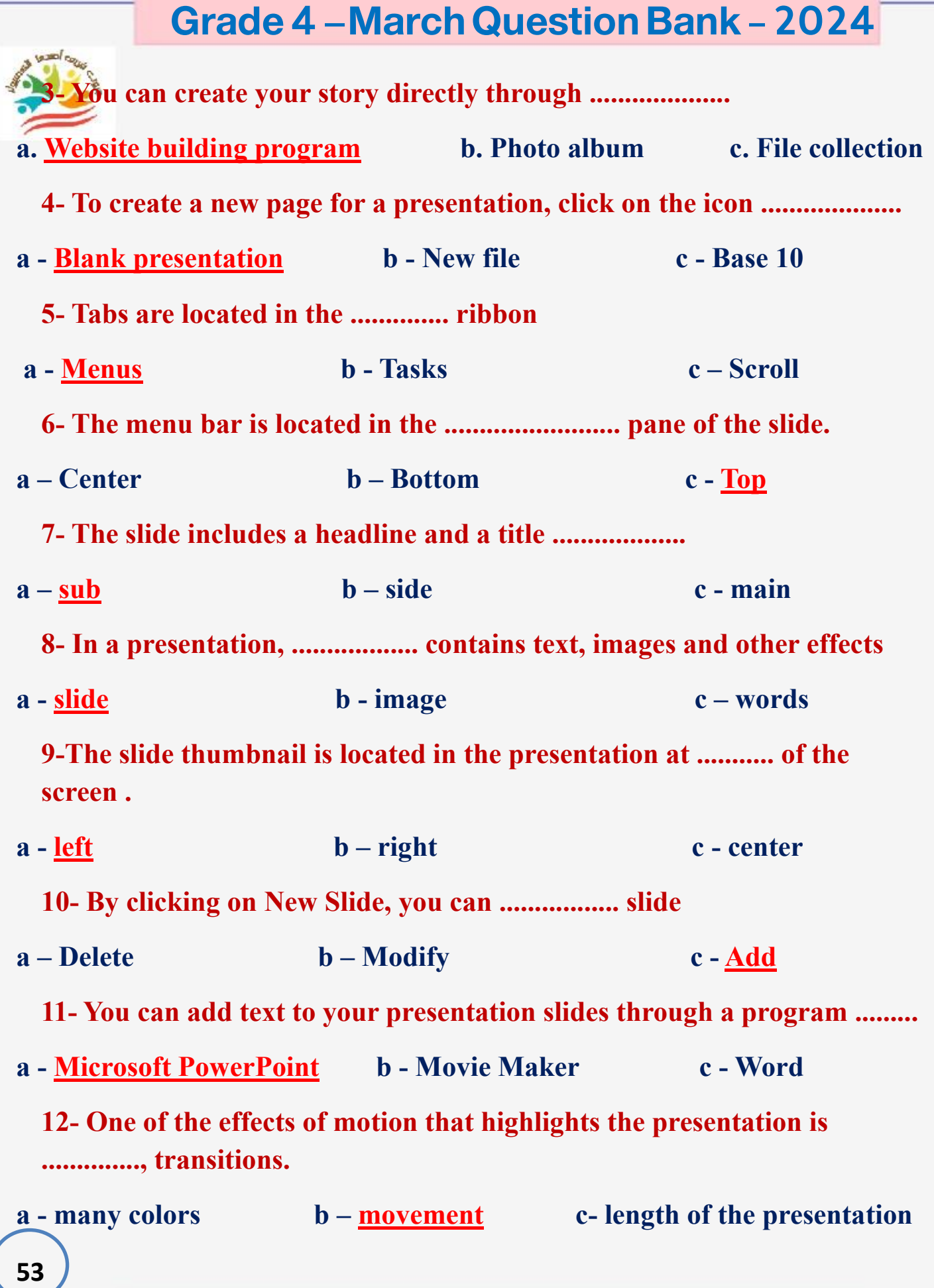

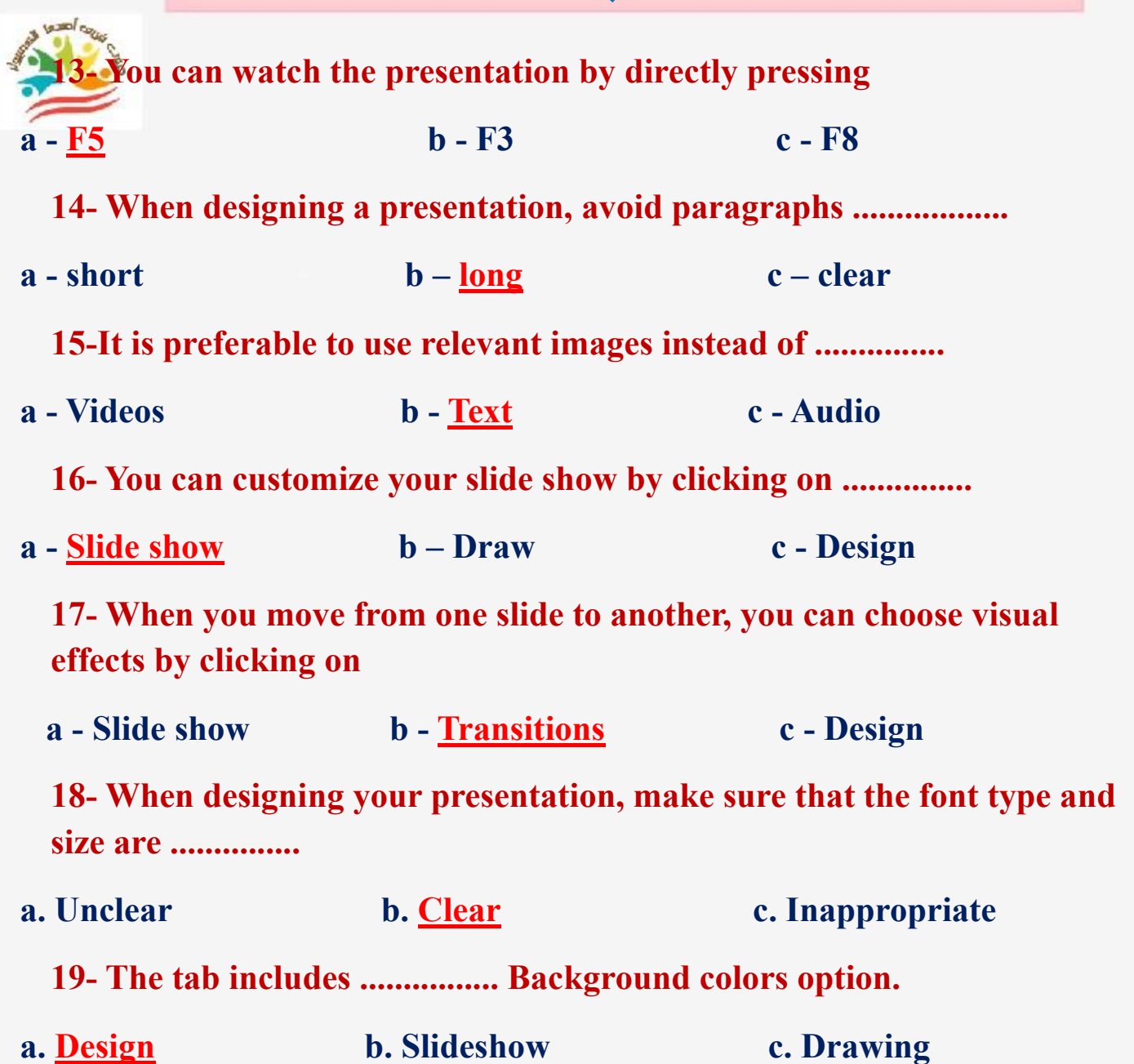

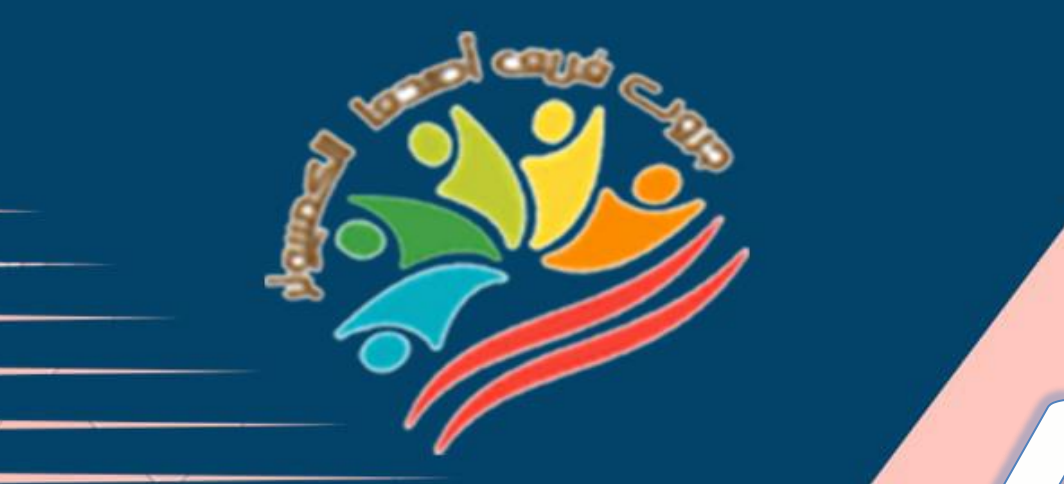

# **Exams**

**55**

# Bank+Exams<br>Grade 4 **March Question**

**اعداد فر يق اصدقاء الكمبيوتر المتخصص- أ/ إيمان مسلم** 

**Mrs/Eman Meslam** 

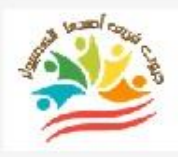

#### **Ministry of education Education Exam Sample (1)**

# **Put ( √ ) or ( X )**

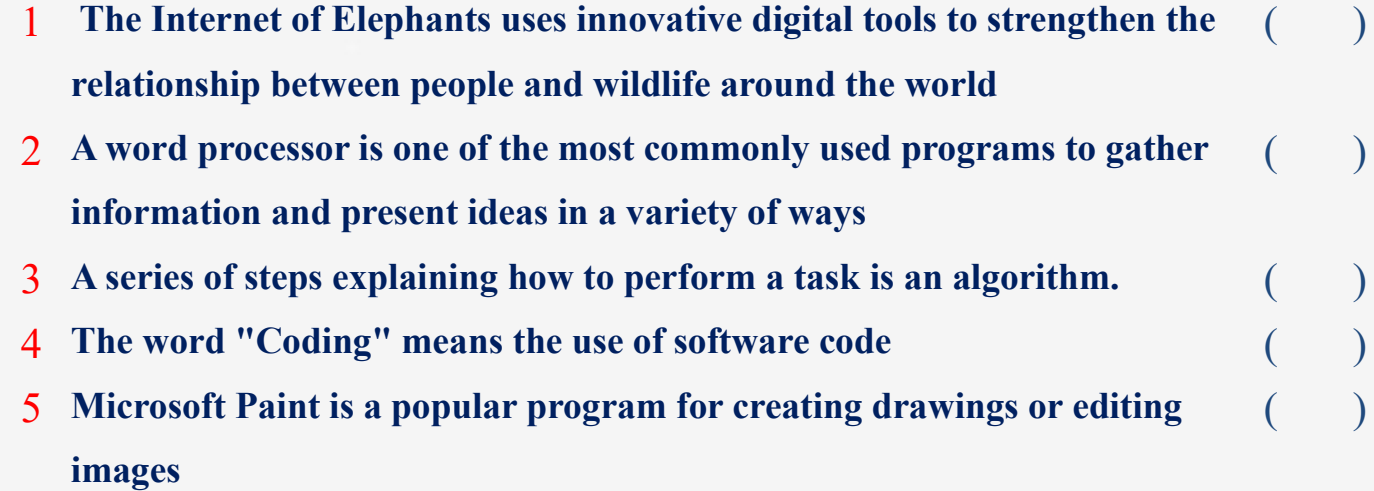

#### **Choose the correct answer:**

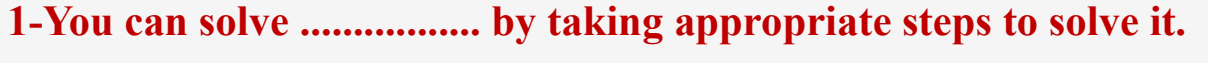

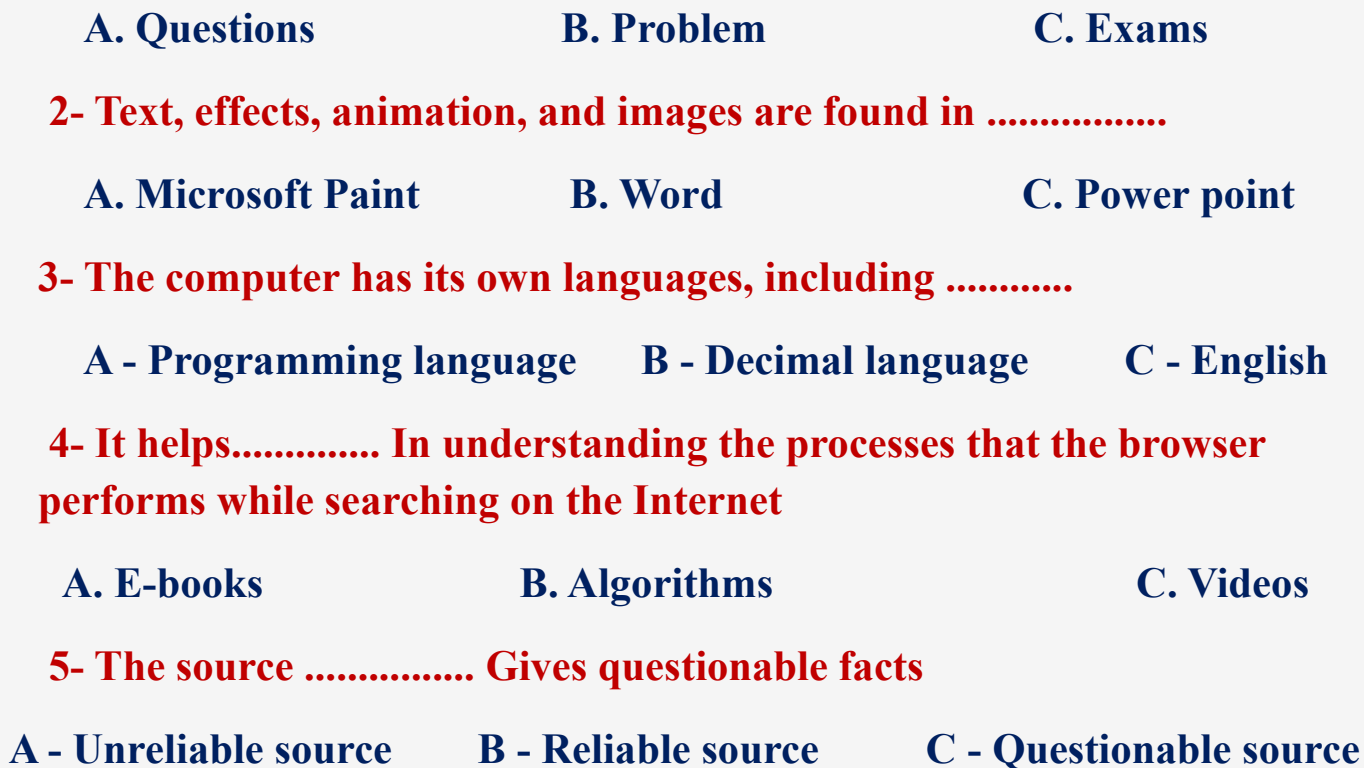

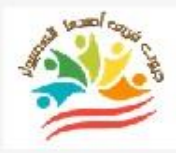

**57**

#### **Ministry of education Education**

#### **Exam Sample (2)**

# **Put ( √ ) or ( X )**

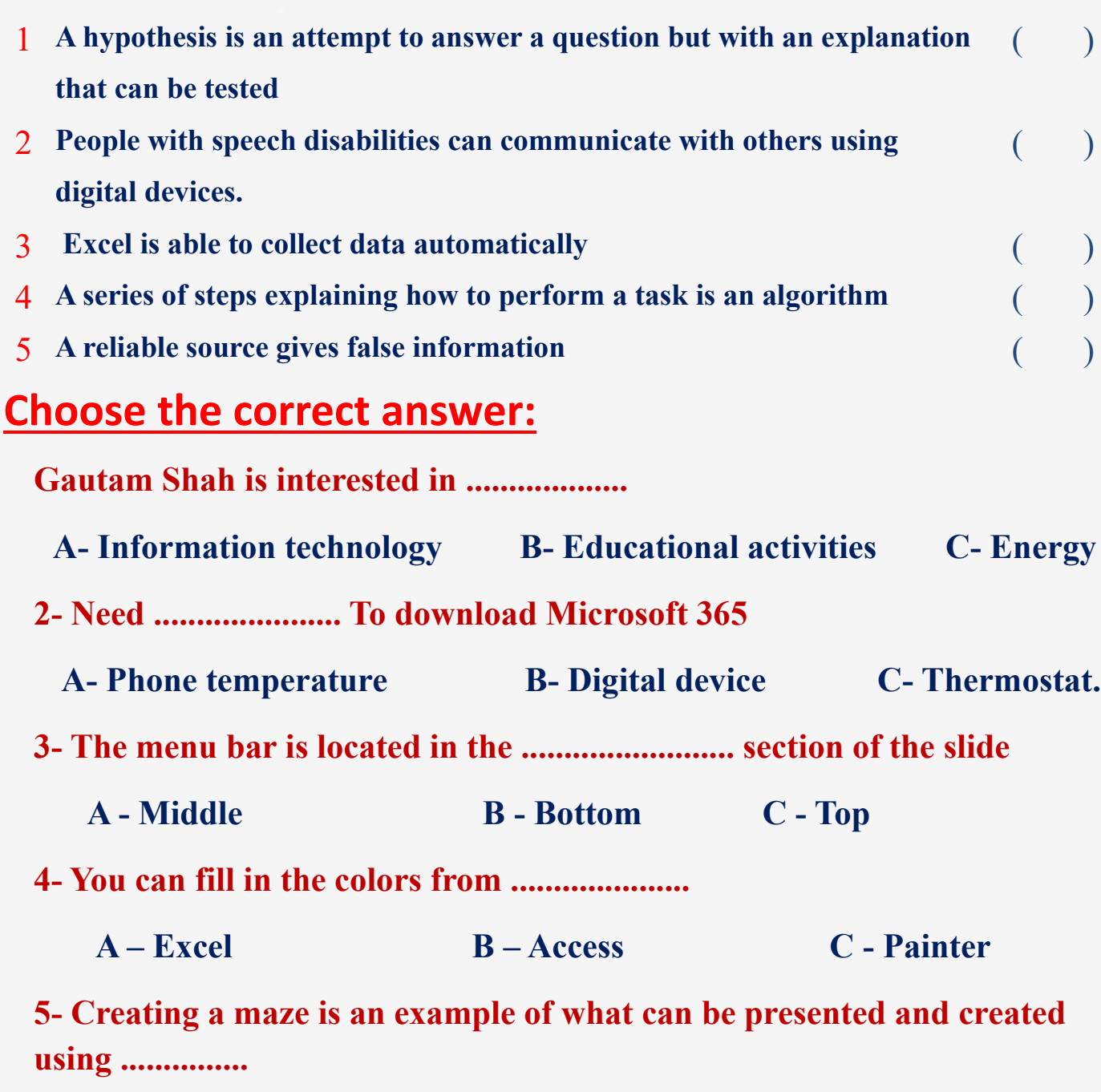

**A- Microsoft programs B- Programming C- Cork**

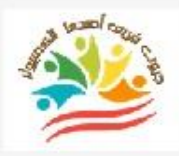

#### **Ministry of education Education Exam Sample (1) Answers**

# **Put ( √ ) or ( X )**

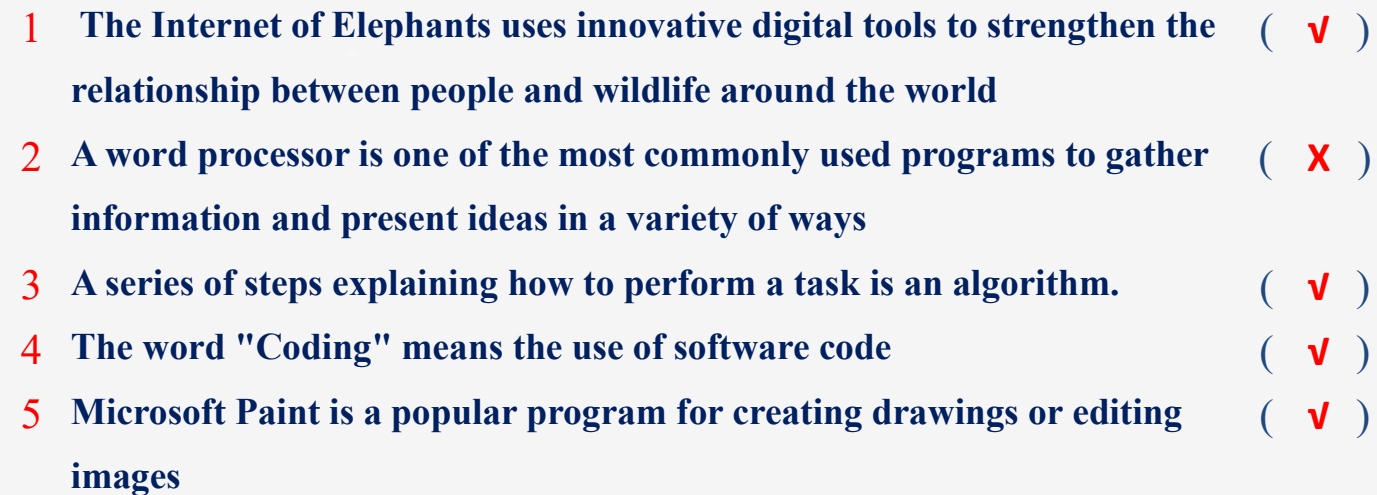

#### **Choose the correct answer:**

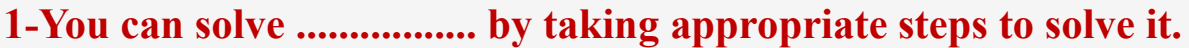

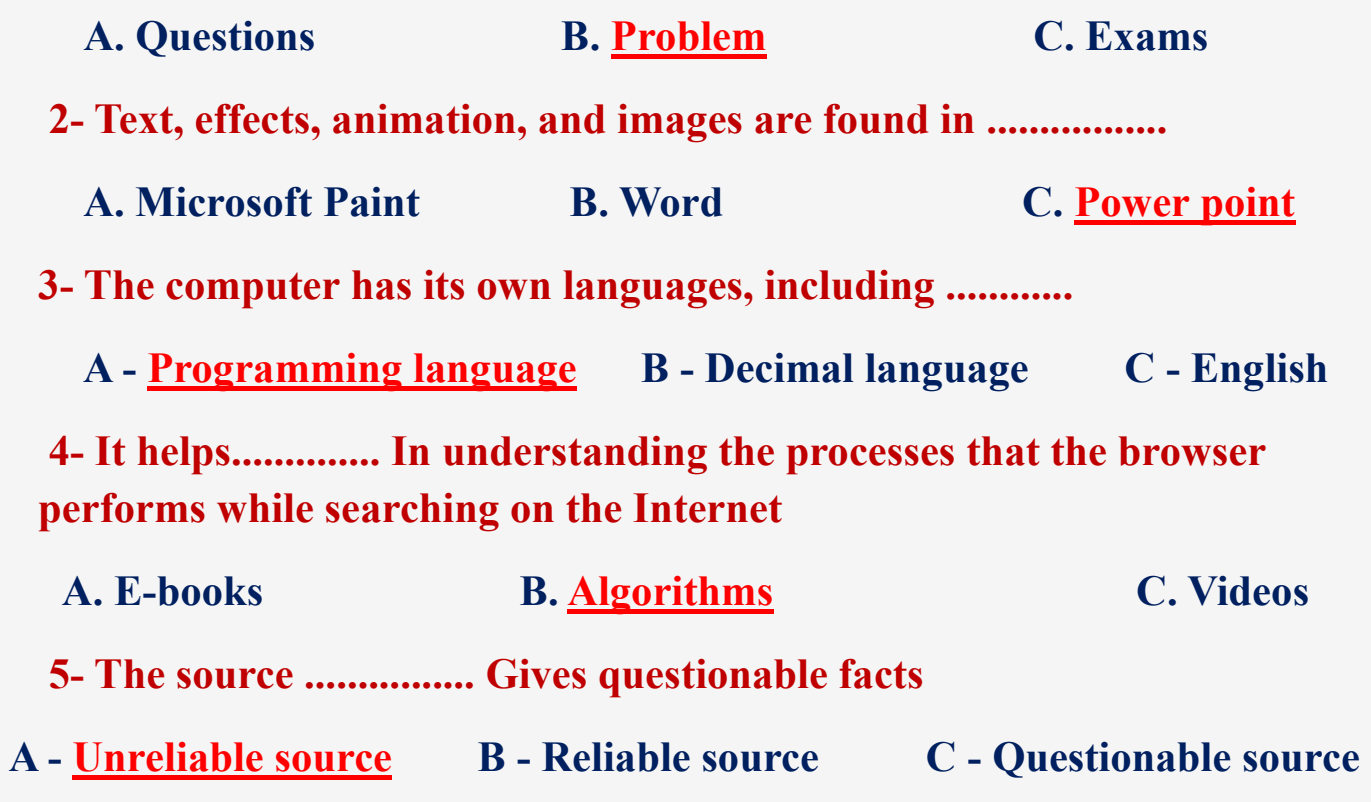

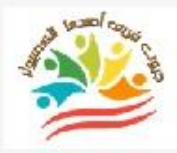

#### **Ministry of education Education**

#### **Exam Sample (2)**

# **Put ( √ ) or ( X )**

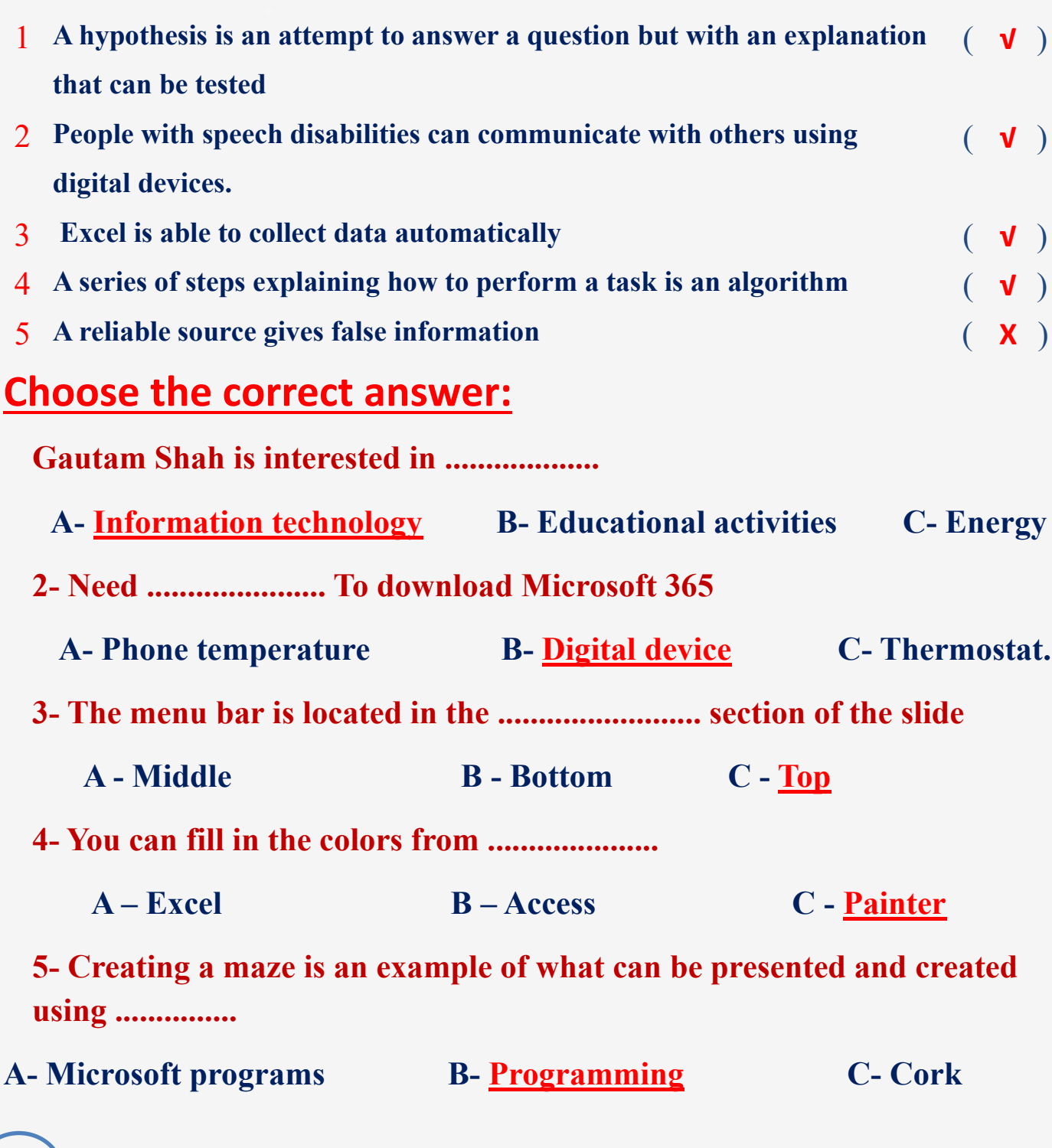

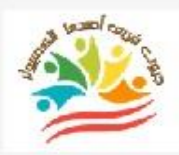

**60**

Azhar Exam Form (1)

# **Put ( √ ) or ( X )**

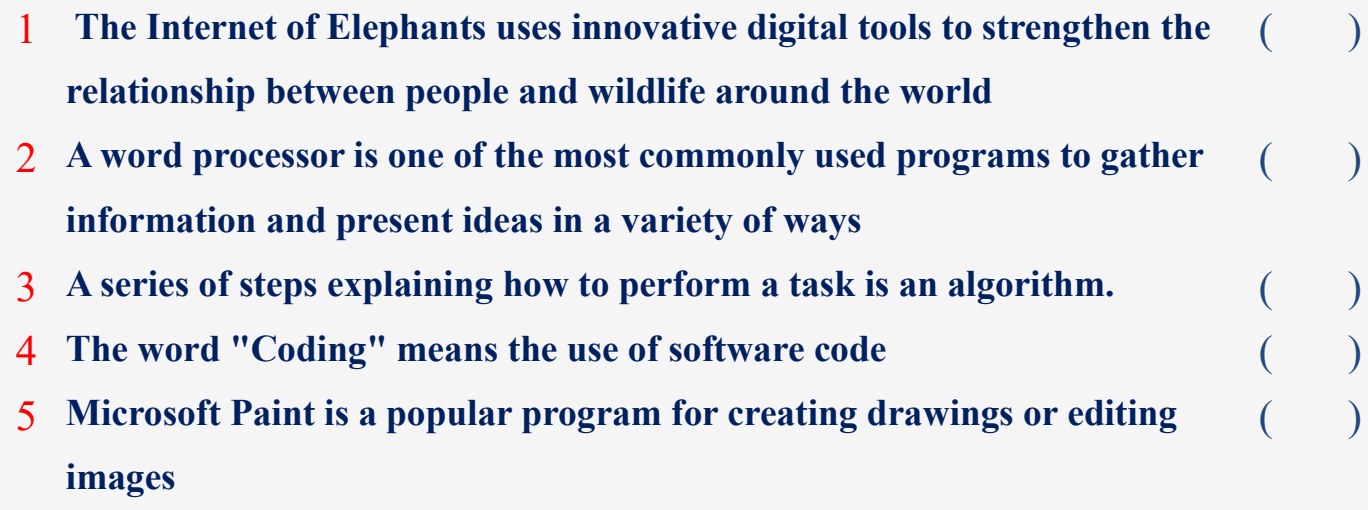

#### **Choose the correct answer:**

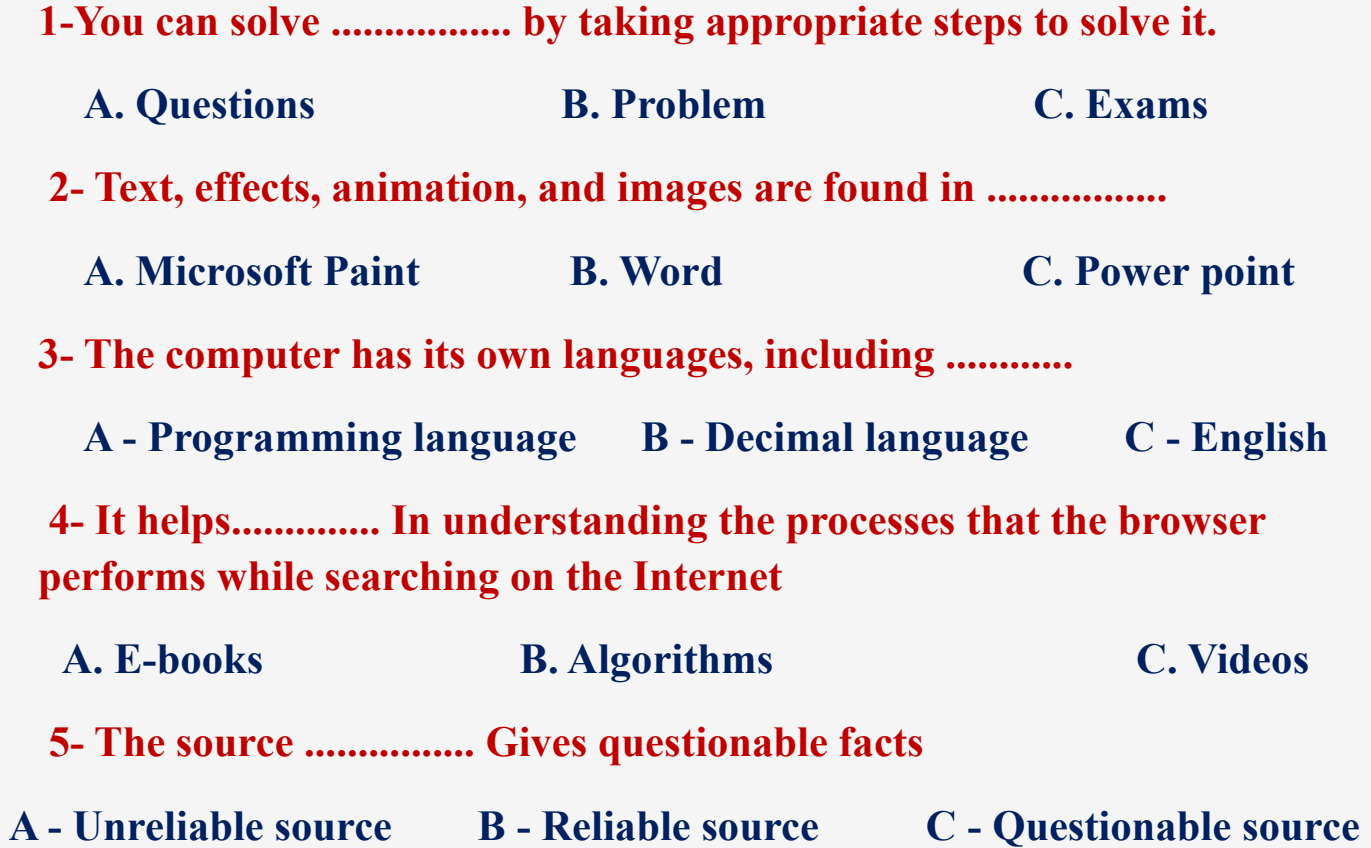

# **Match From (A) the suitable number From (B)**

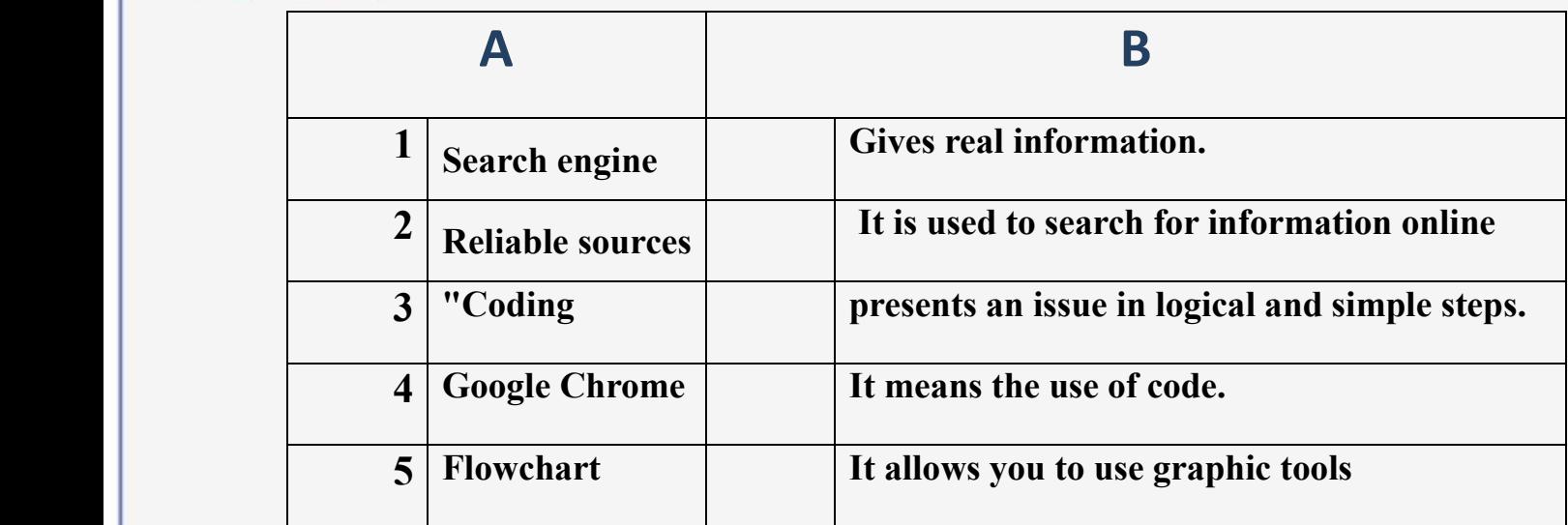

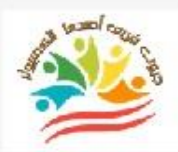

**62**

Azhar Exam Form (2)

# **Put ( √ ) or ( X )**

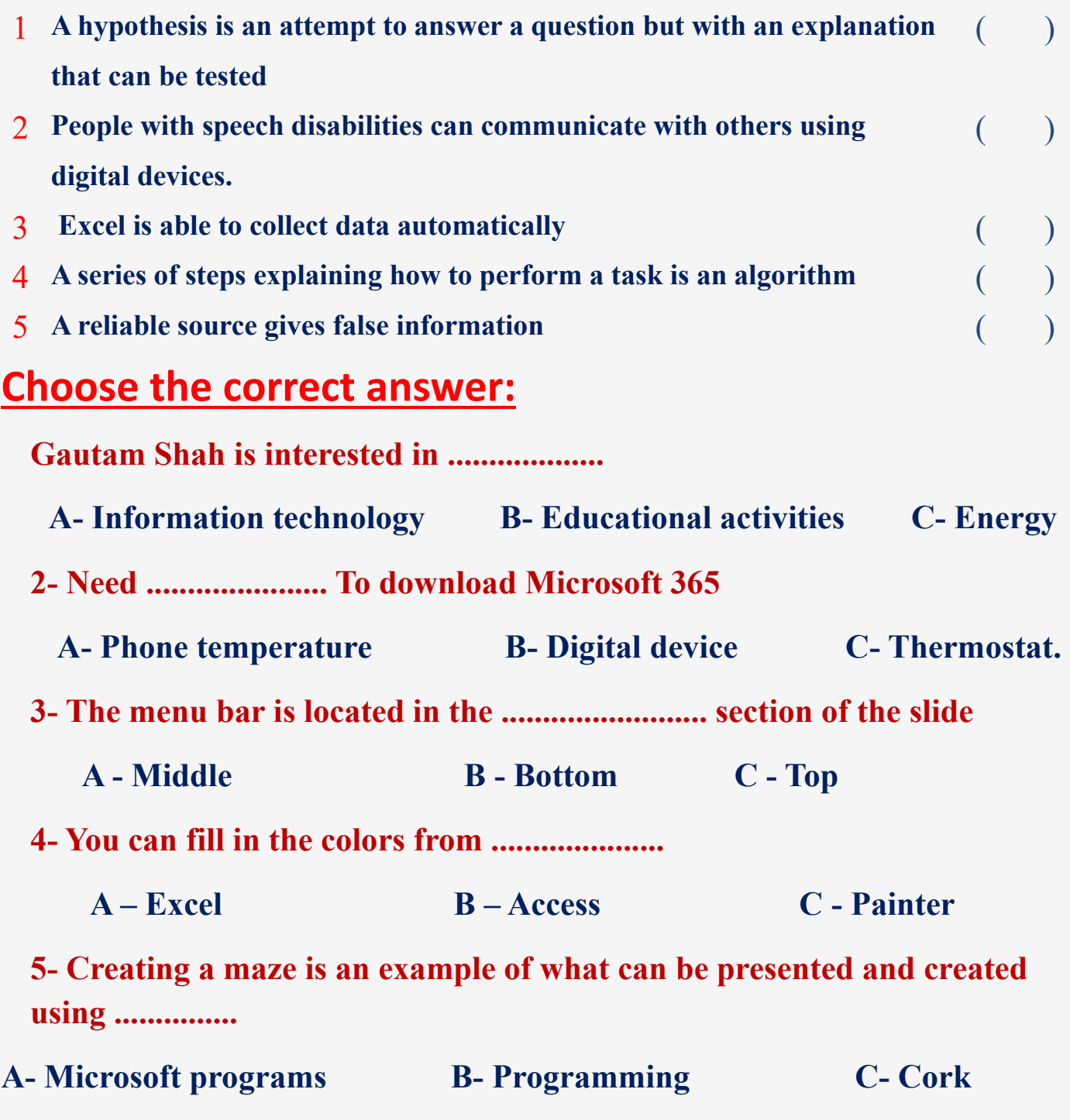

**<u>Coose</u> the correct answers using the words between</u> brackets**

**(( Microsoft Paint -Hypotheses -Margin -Search -Movie Maker ))**

**1.You can edit an image through the .................... program**

**2.You can create a movie from a still image using ............**

**3.Building ..................... is one of the steps in solving the issue** 

**4. ................. is an empty space between the edges of the label and the content.** 

**5.The first thing an explorer does about a topic is ...................**

**اعداد فر يق اصدقاء الكمبيوتر المتخصص- أ/ إيمان مسلم** 

**63**

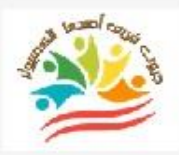

#### **Azhar Exam Form (1)**

# **Put ( √ ) or ( X )**

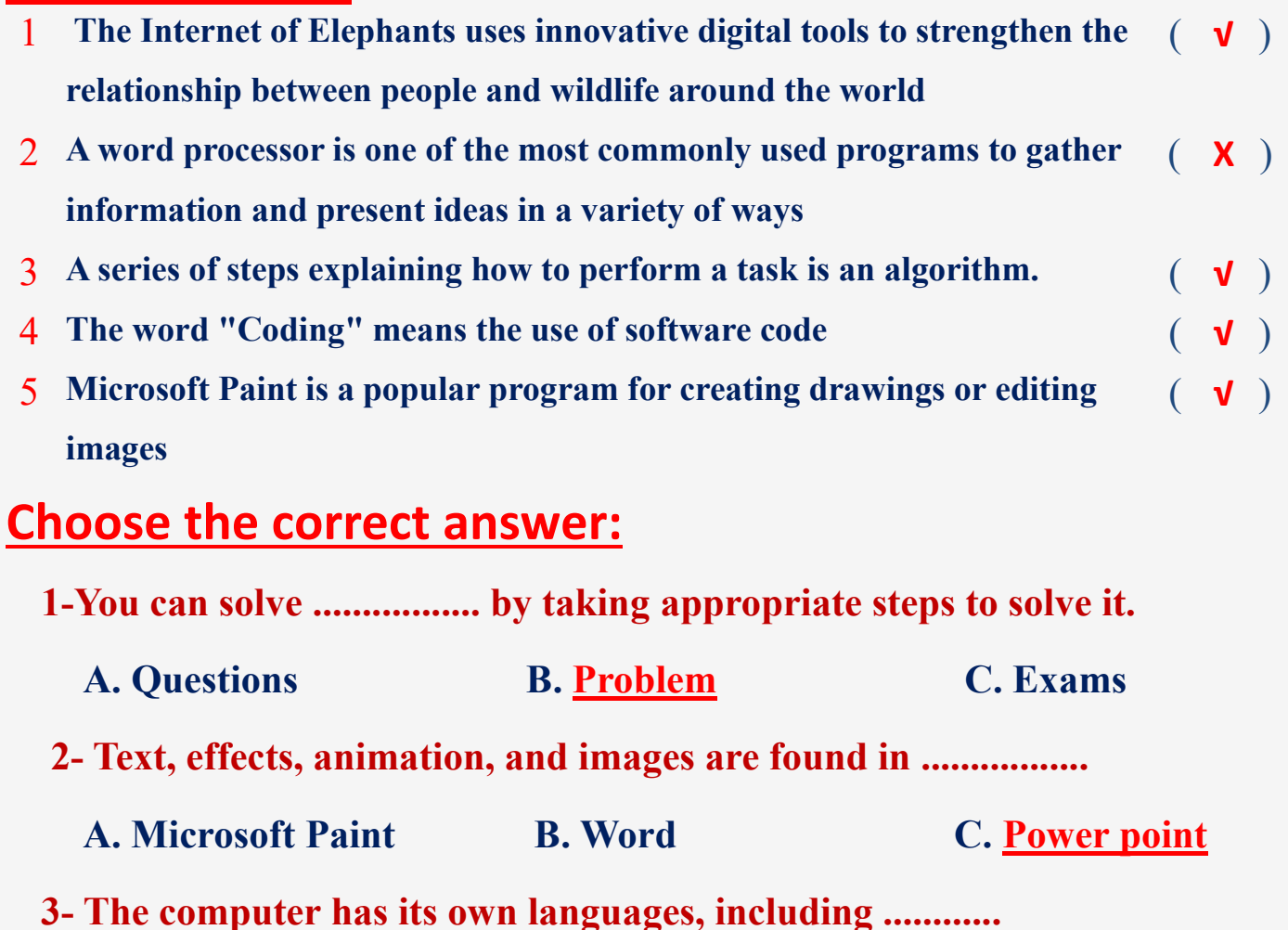

 **A - Programming language B - Decimal language C - English**

**4- It helps.............. In understanding the processes that the browser performs while searching on the Internet**

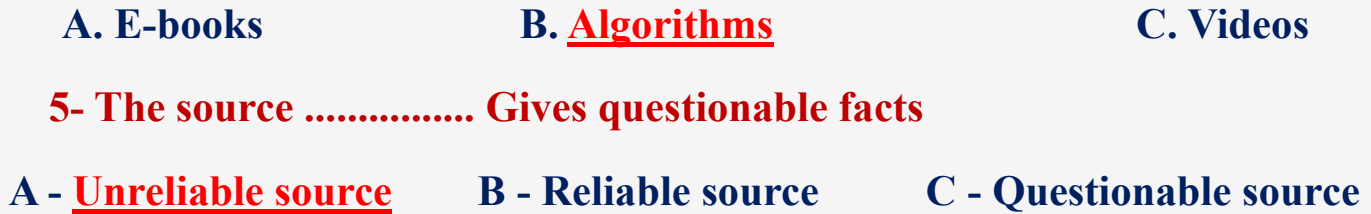

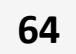

# **Match From (A) the suitable number From (B)**

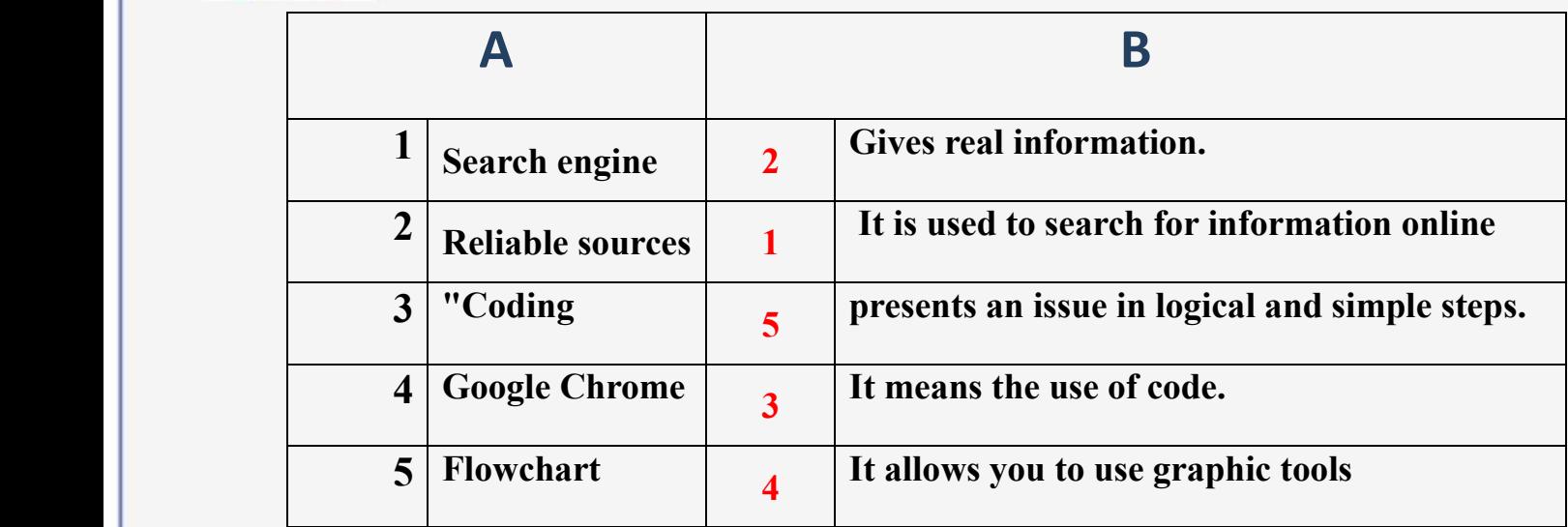

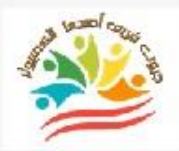

Azhar Exam Form (2) Answers

# **Put ( √ ) or ( X )**

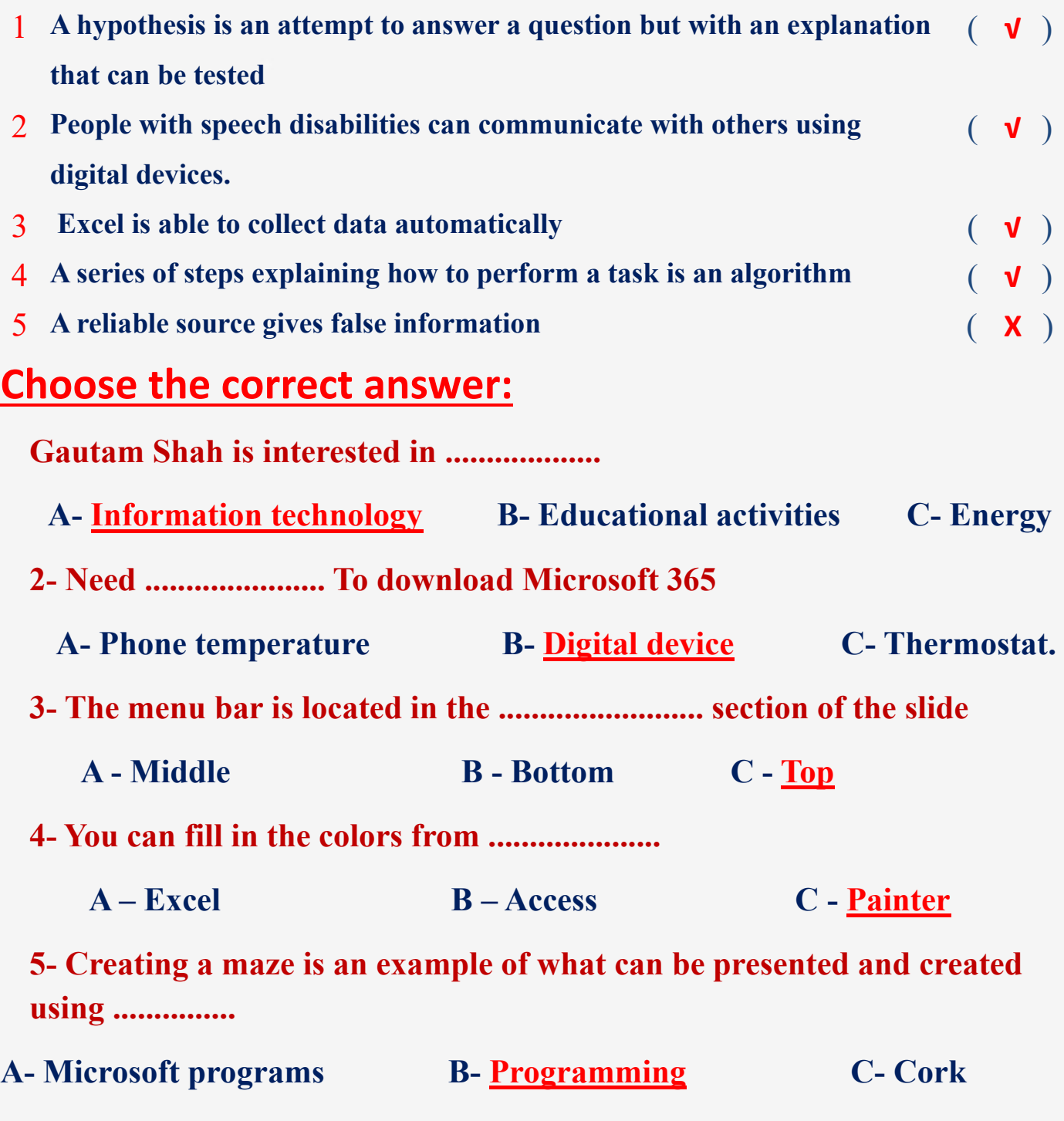

**<u>Cose the correct answers using the words between</u> brackets**

**(( Microsoft Paint -Hypotheses -Margin -Search -Movie Maker ))**

- **1.You can edit an image through the Microsoft Paint program**
- **2.You can create a movie from a still image using Movie Maker**
- **3.Building Hypotheses is one of the steps in solving the issue**

**4. Margin is an empty space between the edges of the label and the content.** 

**5.The first thing an explorer does about a topic is Search**